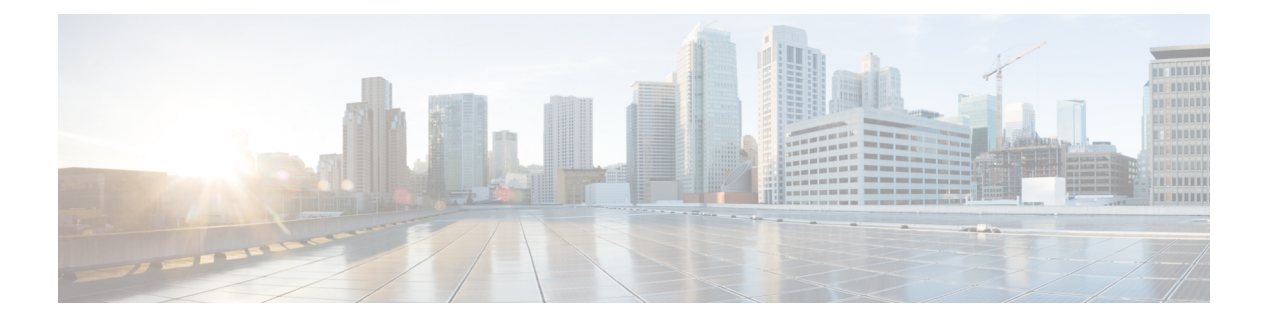

# **A through M**

- aaa group server [radius,](#page-4-0) page 5
- [address-family,](#page-5-0) page 6
- [aggregate-address](#page-6-0) , page 7
- apply [profile,](#page-9-0) page 10
- [autodiscovery](#page-11-0) bgp signaling ldp , page 12
- bfd fabricpath [authentication,](#page-12-0) page 13
- bfd [fabricpath](#page-14-0) interval, page 15
- bfd fabricpath [slow-timer,](#page-15-0) page 16
- bfd [fabricpath](#page-16-0) vlan, page 17
- boot [poap,](#page-17-0) page 18
- [bridge-domain](#page-18-0) , page 19
- [checkpoint,](#page-19-0) page 20
- [clear](#page-21-0) evb, page 22
- clear evb [statistics,](#page-23-0) page 24
- clear fabric [access,](#page-24-0) page 25
- clear fabric [connectivity](#page-25-0) cable-plan, page 26
- clear fabric [connectivity](#page-26-0) neighbors, page 27
- clear fabric [database](#page-28-0) dci, page 29
- clear fabric database [statistics,](#page-29-0) page 30
- clear [fabricpath](#page-31-0) oam loopback, page 32
- clear [FabricPath](#page-32-0) oam mtrace, page 33
- clear fabripath oam [notification,](#page-33-0) page 34
- clear fabricpath oam [traceroute,](#page-34-0) page 35
- [configure](#page-35-0) profile, page 36

Г

- copy [scheduled-config,](#page-36-0) page 37
- [db-jid,](#page-38-0) page 39
- [db-security,](#page-39-0) page 40
- [db-table,](#page-40-0) page 41
- [debug](#page-41-0) evb, page 42
- [default-information](#page-43-0) originate (BGP), page 44
- [define,](#page-45-0) page 46
- description [\(fabricpath-oam\),](#page-47-0) page 48
- dot1q [\(fabricpath-oam\),](#page-48-0) page 49
- [encapsulation](#page-49-0) dot1Q, page 50
- [errdisable](#page-50-0) detect cause, page 51
- [errdisable](#page-52-0) recovery cause, page 53
- [errdisable](#page-54-0) recovery interval, page 55
- ether-type [\(fabricpath-oam\),](#page-55-0) page 56
- evb [mac,](#page-56-0) page 57
- evb [reinit-keep-alive,](#page-57-0) page 58
- evb [resource-wait-delay,](#page-58-0) page 59
- fabric access attach [device,](#page-59-0) page 60
- fabric access attach [group,](#page-60-0) page 61
- fabric access create [group,](#page-61-0) page 62
- fabric access [group,](#page-62-0) page 63
- fabric access [local-help,](#page-63-0) page 64
- fabric [access](#page-64-0) login, page 65
- fabric [access](#page-65-0) ping, page 66
- fabric access [prepend-id,](#page-66-0) page 67
- fabric access send [device,](#page-67-0) page 68
- fabric access send [group,](#page-68-0) page 69
- fabric access [server,](#page-70-0) page 71
- fabric [connectivity](#page-72-0) cable-plan enforce, page 73
- fabric [connectivity](#page-73-0) cable-plan generate, page 74
- fabric [connectivity](#page-74-0) cable-plan import, page 75
- fabric [connectivity](#page-78-0) mismatch action delay, page 79
- fabric [connectivity](#page-79-0) pod, page 80

I

- fabric [connectivity](#page-80-0) tier, page 81
- fabric database [auto-pull,](#page-82-0) page 83
- fabric database [auto-pull](#page-84-0) dci, page 85
- fabric database [mobility-domain,](#page-86-0) page 87
- fabric database [override-profile,](#page-88-0) page 89
- fabric database [override-vrf-profile,](#page-89-0) page 90
- fabric database [profile-map,](#page-90-0) page 91
- fabric [database](#page-91-0) refresh, page 92
- fabric [database](#page-92-0) timer, page 93
- fabric [database](#page-94-0) type, page 95
- [fabric-soo,](#page-95-0) page 96
- fabric forwarding [anycast-gateway-mac,](#page-97-0) page 98
- fabric forwarding [control-segment,](#page-98-0) page 99
- fabric forwarding [conversational-aging,](#page-99-0) page 100
- fabric forwarding [conversational-learning,](#page-100-0) page 101
- fabric [forwarding](#page-101-0) identifier, page 102
- fabric forwarding [limit-vlan-mac,](#page-103-0) page 104
- fabric [forwarding](#page-104-0) port-l2dci, page 105
- fabric forwarding [port-tracking,](#page-105-0) page 106
- fabric forwarding [switch-role,](#page-106-0) page 107
- [fabricpath](#page-108-0) domain default, page 109
- [fabricpath](#page-109-0) isis bfd, page 110
- [fabricpath](#page-111-0) oam profile, page 112
- feature [cable-management,](#page-112-0) page 113
- [feature](#page-113-0) evb, page 114
- [feature](#page-114-0) fabric, page 115
- feature fabric [access,](#page-115-0) page 116
- feature fabric [multicast,](#page-116-0) page 117
- [feature-set](#page-117-0) fabric, page 118
- feature [vn-segment-vlan-based,](#page-118-0) page 119
- flow [\(fabricpath-oam\),](#page-119-0) page 120
- hardware profile route resource [service-template,](#page-120-0) page 121
- hop [\(fabricpath-oam\),](#page-121-0) page 122

- include [profile,](#page-122-0) page 123
- install [feature-set](#page-123-0) fabric, page 124
- [instance,](#page-124-0) page 125
- interface [\(fabricpath-oam\),](#page-126-0) page 127
- ip [\(fabricpath-oam\),](#page-127-0) page 128
- ip arp rarp [fabric-forwarding,](#page-128-0) page 129
- ip multicast [fabric-forwarding,](#page-129-0) page 130
- ipv6 [\(fabricpath-oam\),](#page-130-0) page 131
- [logging](#page-131-0) level evb, page 132
- mac-address [\(fabricpath-oam\),](#page-133-0) page 134
- match (VLAN [access-map\),](#page-134-0) page 135
- mtrace [fabricpath,](#page-136-0) page 137

### <span id="page-4-0"></span>**aaa group server radius**

To create a RADIUS server group and enter RADIUS server group configuration mode, use the **aaa group server radius** command in global configuration mode. To delete a RADIUS server group, use the **no** form of this command.

**aaa group server radius** *group-name*

**no aaa group server radius** *group-name*

**Syntax Description** *group-name* RADIUS server group name. The name is alphanumeric and case-sensitive. The maximum length is 64 characters. *group-name* **Command Default** A RADIUS server group is not configured. **Command Modes** Global configuration (config) **Command History Release Release Modification** 7.0(0)N1(1) This command was introduced. **Examples** The following example shows how to create a RADIUS server group and enter RADIUS server configuration mode: Device# **configure terminal**

The following example shows how to delete a RADIUS server group:

Device# **configure terminal** Device(config)# **no aaa group server radius RadServer**

Device(config)# **aaa group server radius RadServer**

Device(config-radius)#

# <span id="page-5-0"></span>**address-family**

To configure multicast VPN (MVPN) for IPv4 or IPv6, use the **address-family** command in router configuration mode or neighbor configuration mode. To disable MVPN configuration, use the **no** form of this command.

**address-family** {**ipv4 | ipv6**} **mvpn**

**no address-family** {**ipv4 | ipv6**} **mvpn**

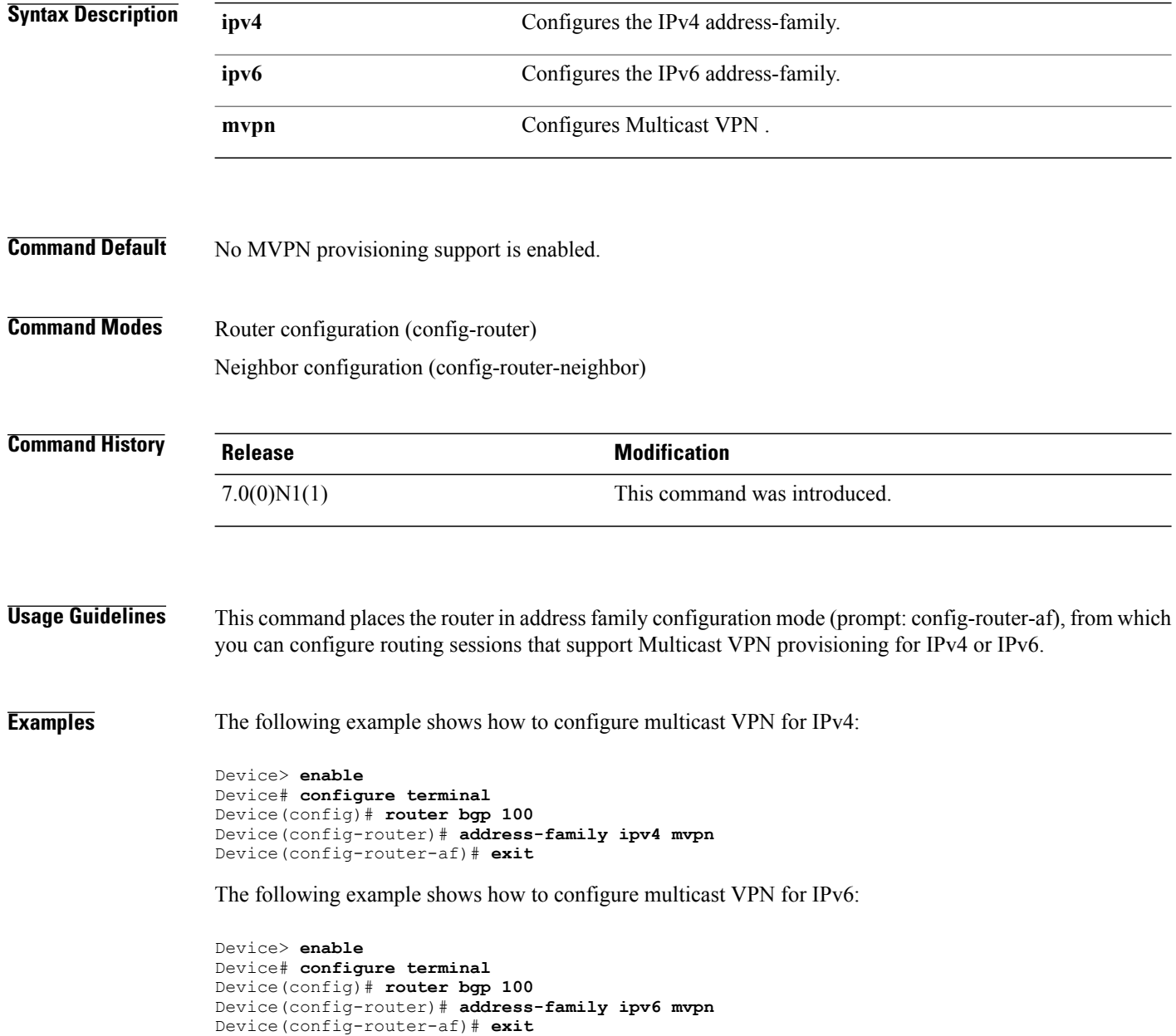

Г

# <span id="page-6-0"></span>**aggregate-address**

To create a summary address in a Border Gateway Protocol (BGP) routing table, use the **aggregate-address** command. To remove the summary address, use the **no** form of this command.

**aggregate-address** *address/length* [ **advertise-map** *map-name*][**as-set**][ **attribute-map** *map-name*][**summary-only**][ **suppress-map** *map-name*]

**no aggregate-address** *address/length* [ **advertise-map** *map-name*][**as-set**][ **attribute-map** *map-name*][**summary-only**][ **suppress-map** *map-name*]

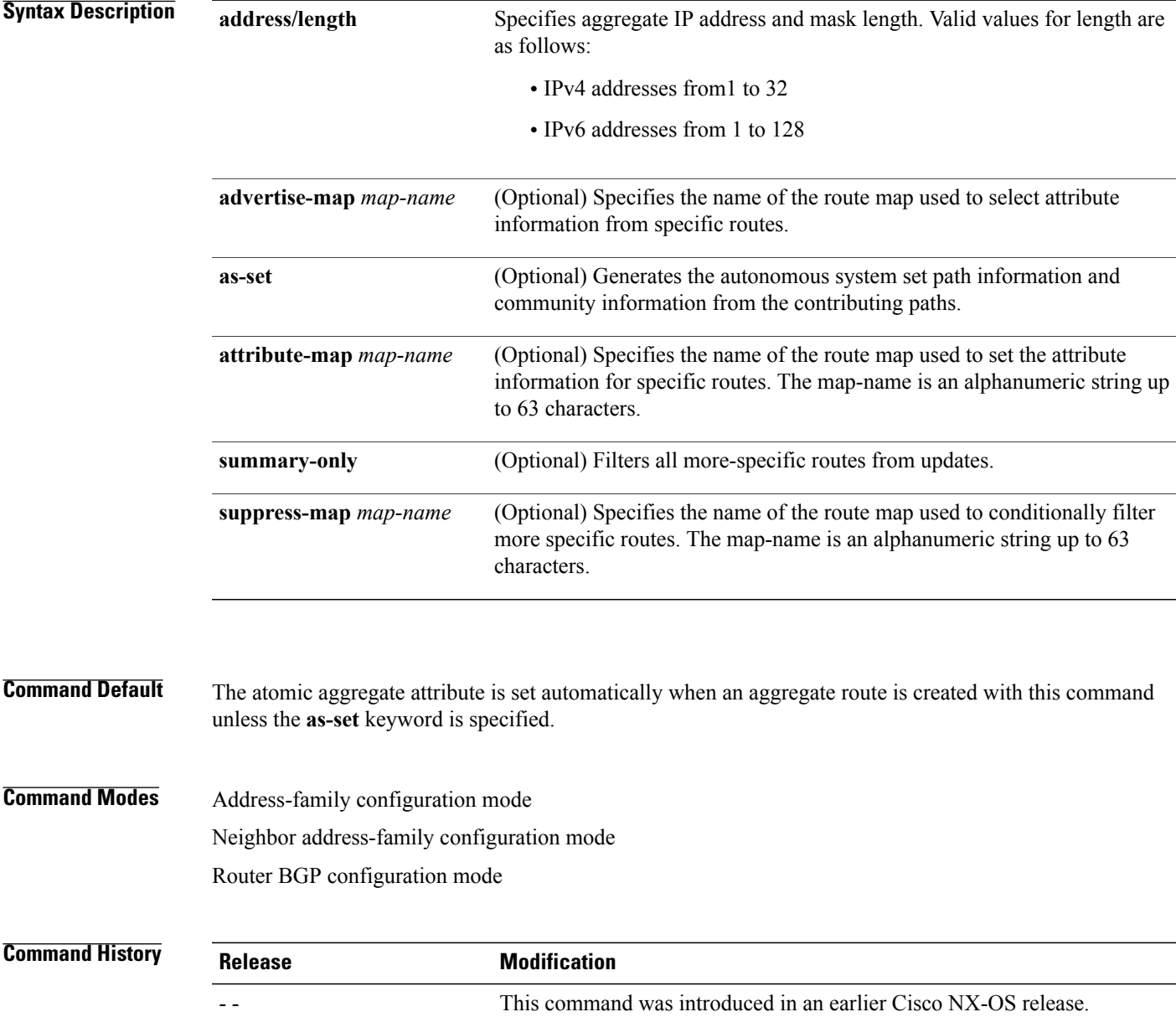

**Usage Guidelines** You can implement aggregate routing in BGP and mBGP either by redistributing an aggregate route into BGP or mBGP, or by using the conditional aggregate routing feature.

> Using the **aggregate-address** command with no keywords will create an aggregate entry in the BGPor mBGP routing table if any more-specific BGP or mBGP routes are available that fall within the specified range. (A longer prefix which matches the aggregate must exist in the RIB.) The aggregate route will be advertised as coming from your autonomoussystem and will have the atomic aggregate attribute set to show that information might be missing. (By default, the atomic aggregate attribute is set unless you specify the **as-set** keyword.)

> Using the **as-set** keyword creates an aggregate entry using the same rules that the command follows without this keyword, but the path advertised for this route will be an AS\_SET consisting of all elements contained in all paths that are being summarized. Do not use this form of the **aggregate-address** command when aggregating many paths, because thisroute must be continually withdrawn and updated as autonomoussystem path reachability information for the summarized routes changes.

> Using the **summary-only** keyword not only creates the aggregate route (for example, 192.\*.\*.\*) but also suppresses advertisements of more-specific routes to all neighbors. If you want to suppress only advertisements to certain neighbors, you may use the **neighbor distribute-list** command, with caution. If a more-specific route leaks out, all BGP or mBGP routers will prefer that route over the less-specific aggregate you are generating (using longest-match routing).

> Using the **suppress-map** keyword creates the aggregate route but suppresses advertisement of specified routes. You can use the match clauses of route maps to selectively suppress some more-specific routes of the aggregate and leave others unsuppressed. IP access lists and autonomous system path access lists match clauses are supported.

> Using the **advertise-map** keyword selects specific routes that will be used to build different components of the aggregate route, such as AS\_SET or community. This form of the **aggregate-address** command is useful when the components of an aggregate are in separate autonomoussystems and you want to create an aggregate with AS SET, and advertise it back to some of the same autonomous systems. You must remember to omit the specific autonomous system numbers from the AS\_SET to prevent the aggregate from being dropped by the BGP loop detection mechanism at the receiving router. IP access lists and autonomous system path access lists match clauses are supported.

Using the **attribute-map** keyword allows attributes of the aggregate route to be changed. This form of the **aggregate-address** command is useful when one of the routes forming the AS\_SET is configured with an attribute such as the community no-export attribute, which would prevent the aggregate route from being exported. An attribute map route map can be created to change the aggregate attributes.

This command requires the Enterprise Services license.

#### **Examples** AS-Set Example

In This example, an aggregate BGP address is created in router configuration mode. The path advertised for this route will be an AS\_SET consisting of all elements contained in all paths that are being summarized.

Device(config)# **router bgp 64496** Device(config-router)# **aggregate-address 10.0.0.0 255.0.0.0 as-set** Summary-Only Example

In This example, an aggregate BGP address is created in address family configuration mode and applied to the multicast database (SAFI) under the IP Version 4 address family. Because the **summary-only** keyword is configured, more-specific routes are filtered from updates.

```
Device(config)# router bgp 64496
Device(config-router)# address-family ipv4 multicast
Device(config-router-af)# aggregate-address 10.0.0.0 255.0.0.0 summary-only
Conditional Aggregation Example
```
In This example, a route map called MAP-ONE is created to match on an as-path accesslist. The path advertised for this route will be an AS\_SET consisting of elements contained in paths that are matched in the route map.

```
Device(config)# ip as-path access-list 1 deny ^1234_
Device(config)# ip as-path access-list 1 permit .*
Device(config)# !
Device(config)# route-map MAP-ONE
Device(config-route-map)# match ip as-path 1
Device(config-route-map)# exit
Device(config)# router bgp 64496
Device(config-router)# address-family ipv4
Device(config-router-af)# aggregate-address 10.0.0.0 255.0.0.0 as-set advertise-map MAP-ONE
Device(config-router-af)# end
```
### <span id="page-9-0"></span>**apply profile**

To apply a configuration profile to configure hosts, use the **apply profile** command in global configuration mode. To remove the configuration profile use the **no** form of this command.

**apply profile** *profile-name* [**include-instance** *include-instance*] [**param-instance** *instance-name*]

**no apply profile** *profile-name* [**include-instance** *include-instance*] [**param-instance** *instance-name*]

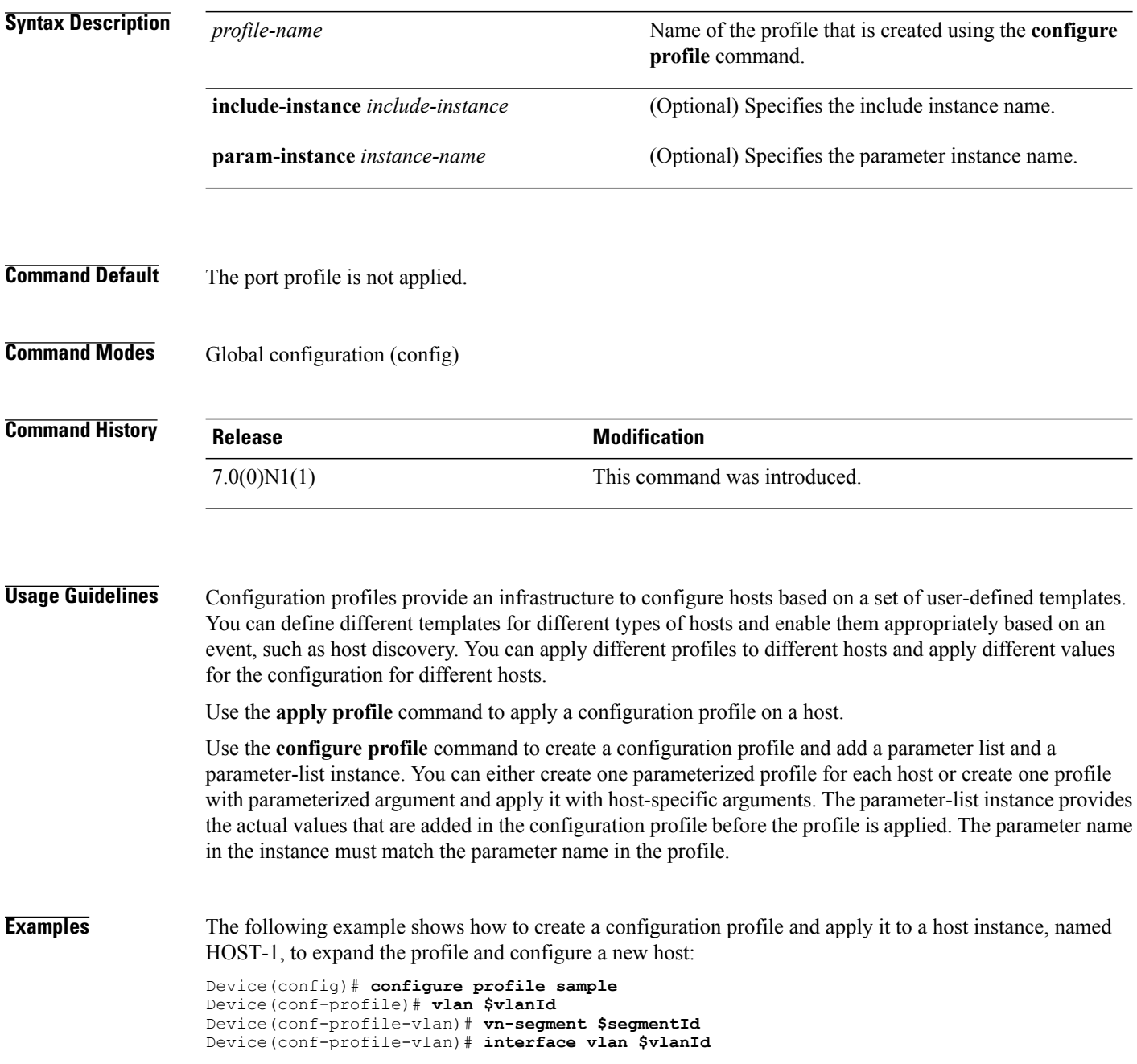

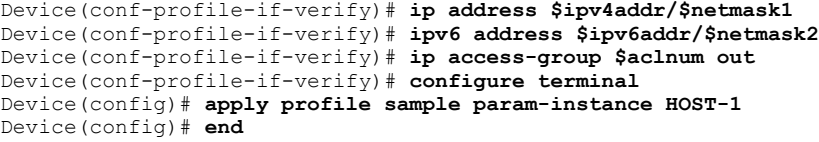

### **Related Commands Command Command Description**

 $\overline{\phantom{a}}$ 

[configure](#page-35-0) profile Configures a profile.

### <span id="page-11-0"></span>**autodiscovery bgp signaling ldp**

To enable autodiscovery using Label Distribution Protocol (LDP) in a Layer 2 virtual forwarding interface (VFI), use the **autodiscovery bgp signaling ldp** command in L2 VFI configuration mode. To disable autodiscovery, use the **no** form of this command.

#### **autodiscovery bgp signaling ldp**

### **no autodiscovery bgp signaling ldp**

This command has no arguments or keywords.

**Command Default** Layer 2 VFI autodiscovery is disabled.

**Command Modes** L2 VFI configuration (config-vfi)

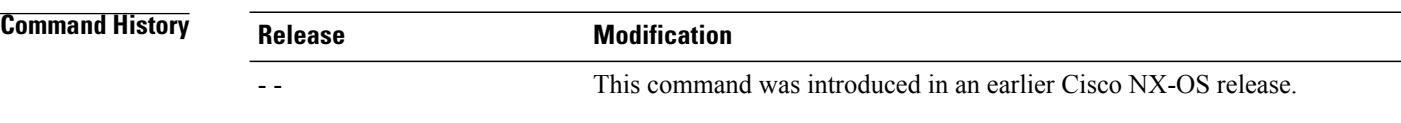

**Examples** The following example shows how to enable Layer 2 VFI as having BGP autodiscovered pseudowire members and specify that LDP signaling should be used for autodiscovery:

> Device(config)# **l2vpn vfi context vfi1** Device(config-vfi)# **vpn id 100** Device(config-vfi)# **autodiscovery bgp signaling ldp** Device(config-vfi-autodiscovery)#

Г

# <span id="page-12-0"></span>**bfd fabricpath authentication**

To configure SHA-1 Bidirectional Forwarding Detection (BFD) authentication parameters on the interface, use the **bfd fabricpath authentication** command in interface configuration mode. To disable SHA-1 BFD authentication on the interface, use the **no** form of this command.

**bfd fabricpath authentication keyed-SHA1 key-id** *id* {**hex-key** *hex-key* | **key** *ascii-key*}

**no bfd fabricpath authentication**

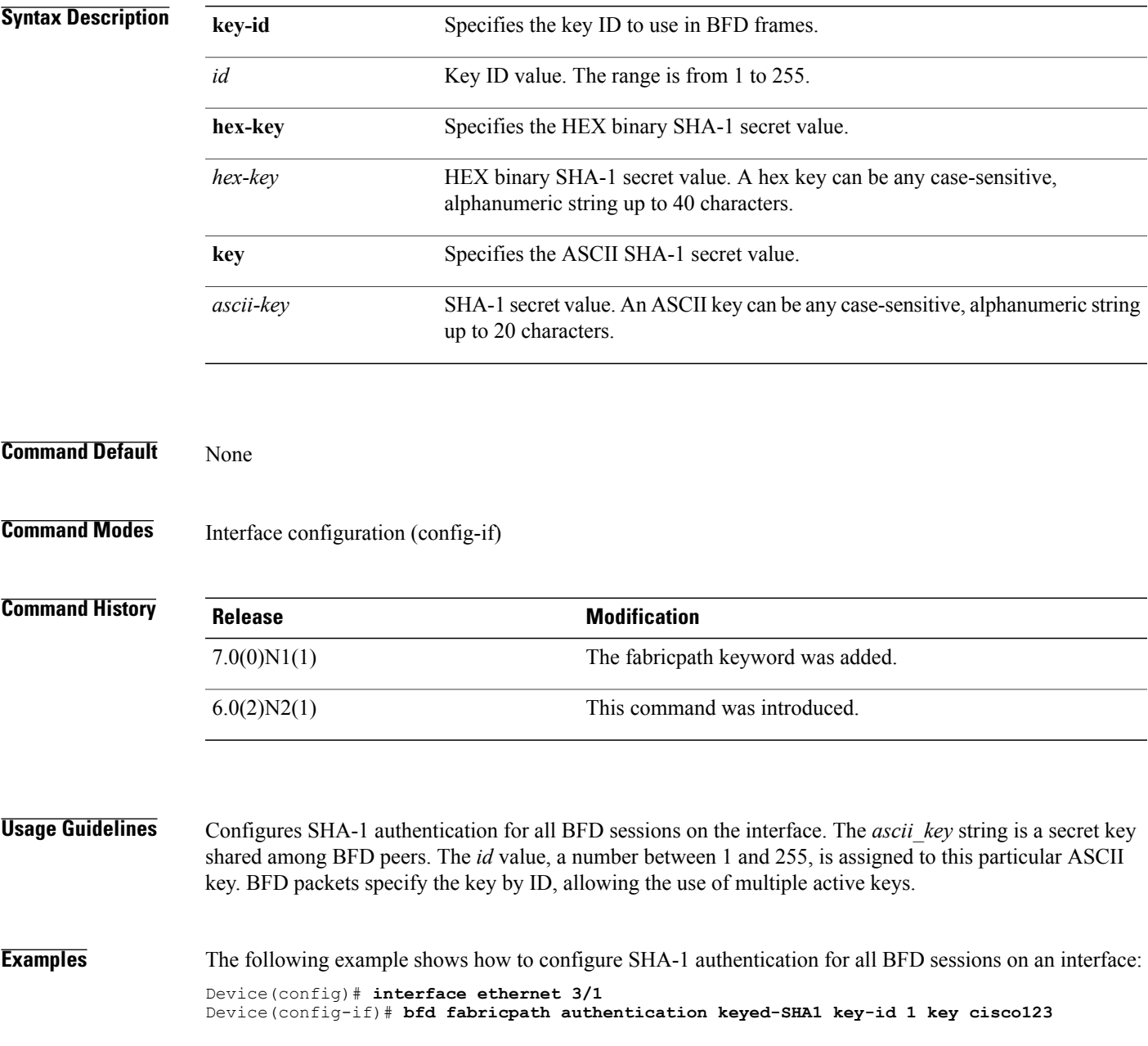

1

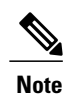

This **bfd fabricpath authentication** command can be applied if the interface is in the fabricpath mode. The BFD fabricpath commands can configure parameters for fabricpath BFD sessions.

### **Related Commands**

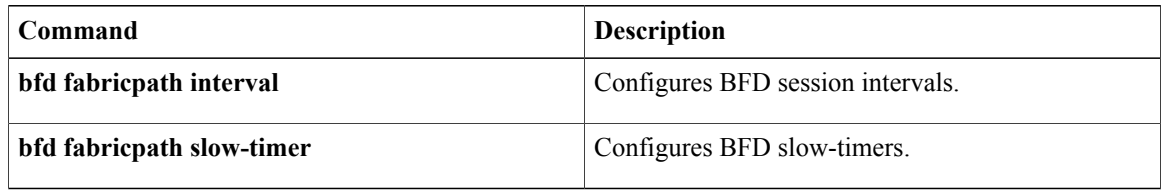

 $\mathsf I$ 

### <span id="page-14-0"></span>**bfd fabricpath interval**

To configure a Bidirectional Forwarding Detection (BFD) session parameters, use the **bfd fabricpath interval** command in global configuration mode. To return to the default setting, use the **no** form of this command.

**bfd fabricpath interval** *mintx* **min\_rx** *msec* **multiplier** *value*

**no bfd fabricpath interval**

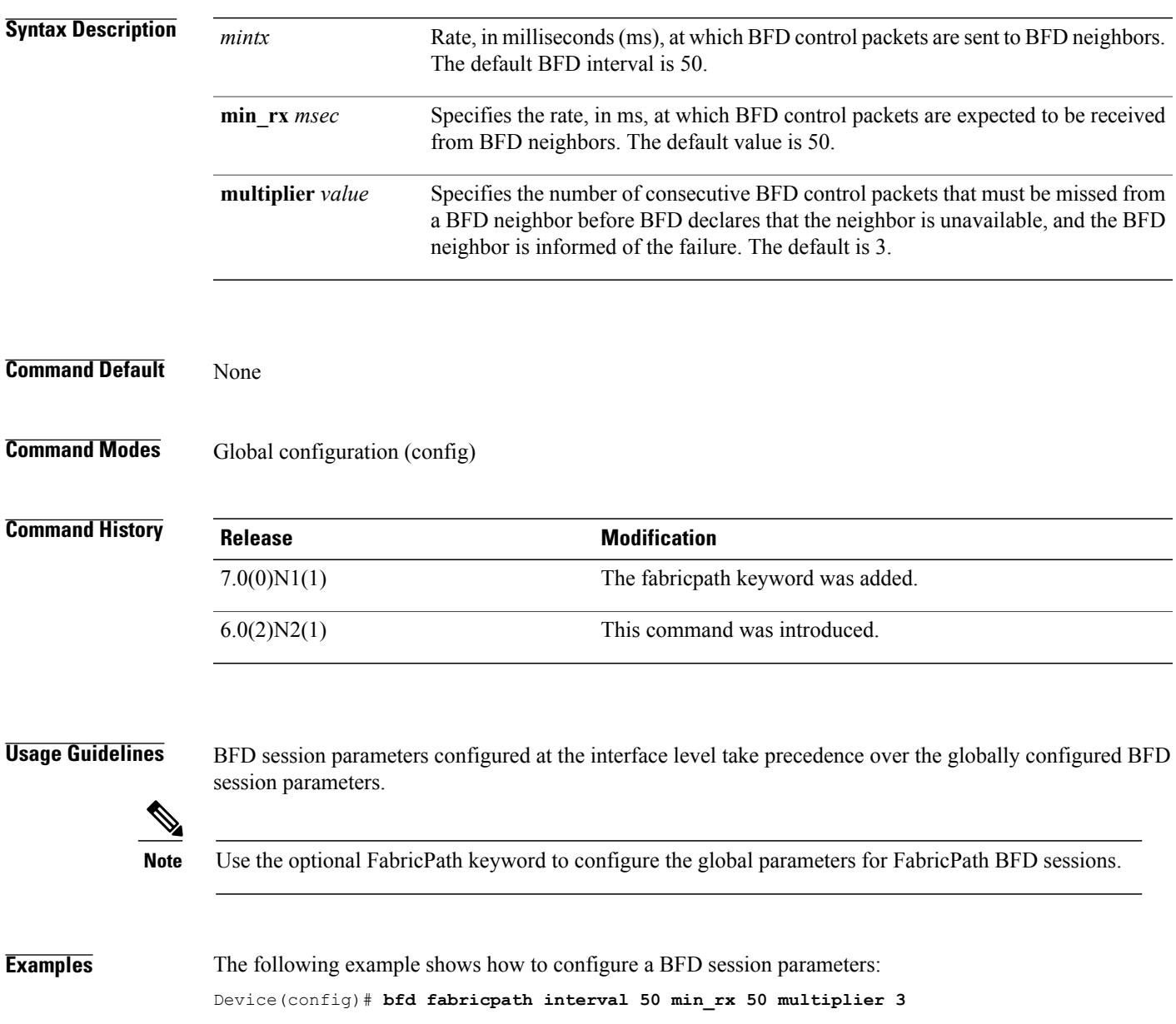

 $\overline{\phantom{a}}$ 

# <span id="page-15-0"></span>**bfd fabricpath slow-timer**

To configure the Bidirectional Forwarding Detection (BFD) slow timer value that is used in the echo function, use the **bfd fabricpath slow-timer** command in global configuration mode. To return to the default setting, use the **no** form of this command.

**bfd fabricpath slow-timer** *milliseconds*

**no bfd fabricpath slow-timer**

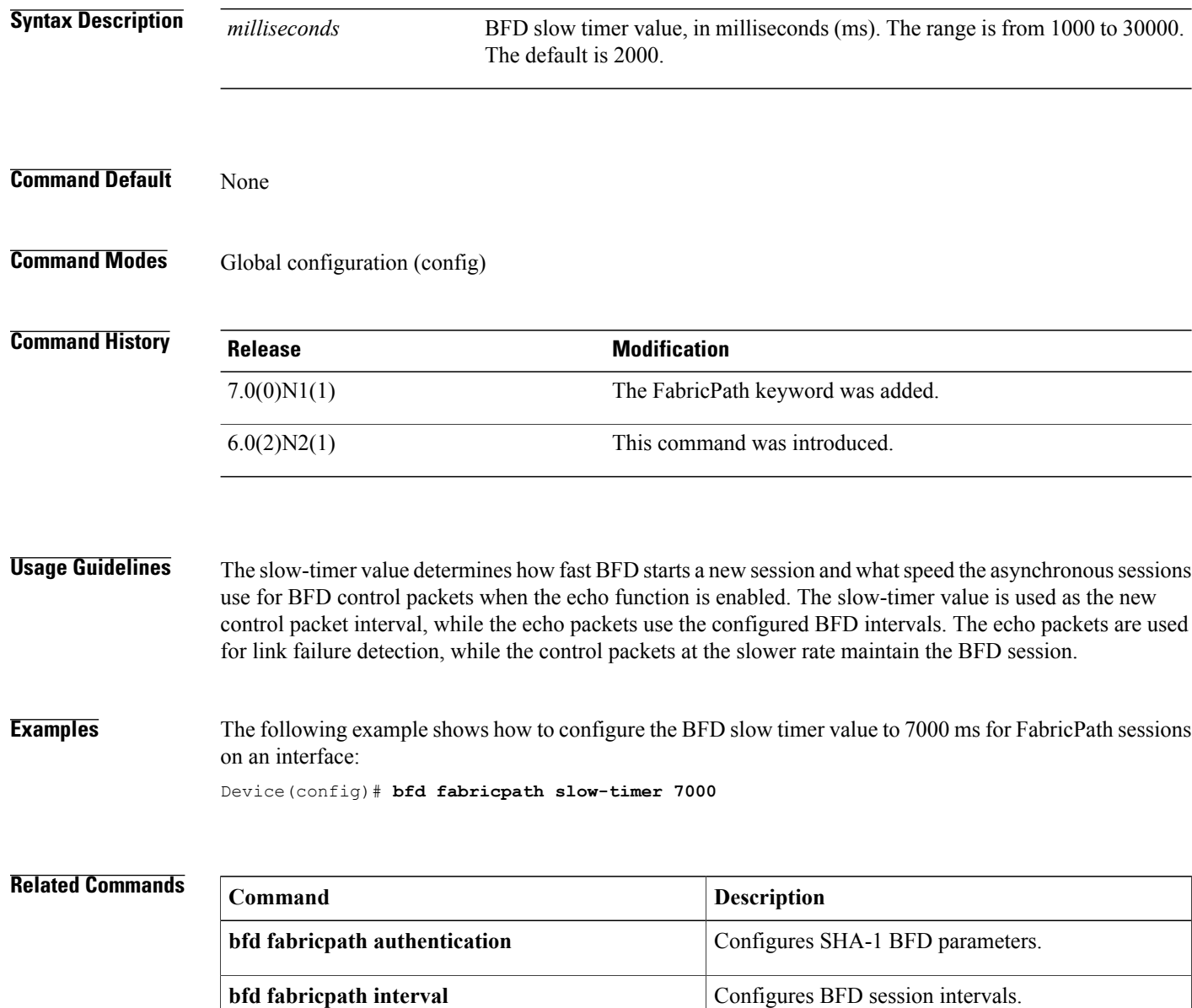

 $\mathsf I$ 

# <span id="page-16-0"></span>**bfd fabricpath vlan**

To configure fabricpath vlan to use for fabricpath sessions, use the **bfd fabricpath vlan** command in global configuration mode.

**bfd fabricpath vlan** *vlan-id*

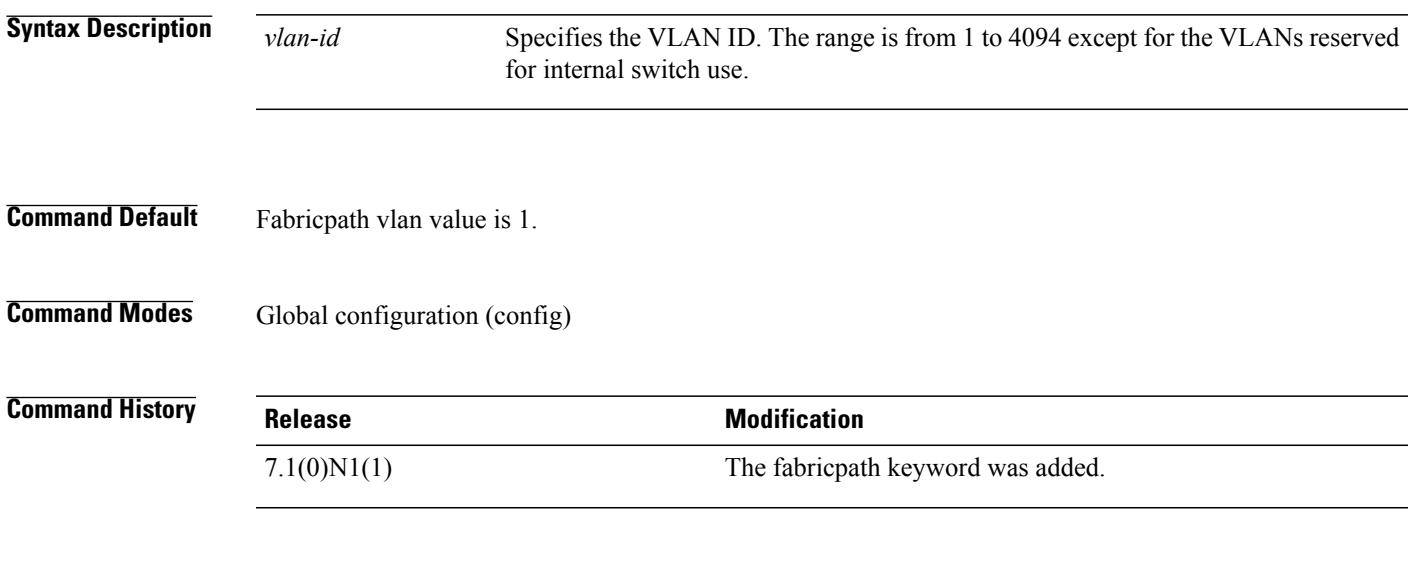

**Examples** The following example shows how to configure the BFD fabricpath vlan: Device(config)# **bfd fabricpath vlan 1**

# <span id="page-17-0"></span>**boot poap**

To reboot a device and apply the changes after you configure the device or install a new image, use the **boot poap**command in global configuration mode. To avoid rebooting the device, use the**no** form of this command.

**boot poap** [**enable**]

**no boot poap**

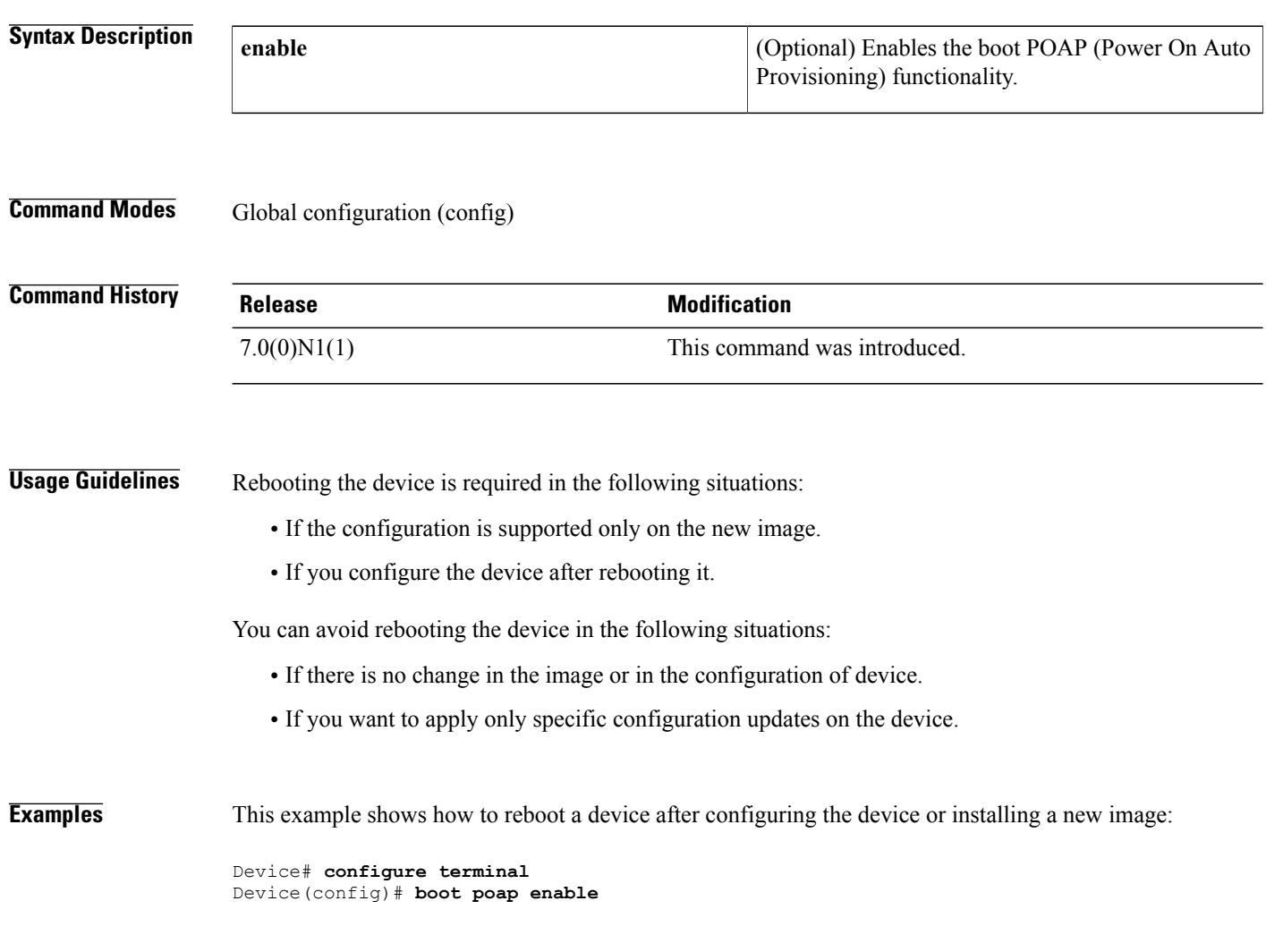

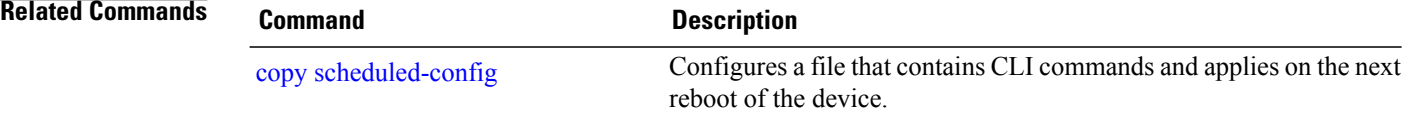

 $\mathbf I$ 

# <span id="page-18-0"></span>**bridge-domain**

To enter bridge-domain configuration mode and configure a bridge domain, use the**bridge-domain**command. To remove the bridge-domain configurations, use the **no** form of this command.

**bridge-domain** *domain-id*

**no bridge-domain** *domain-id*

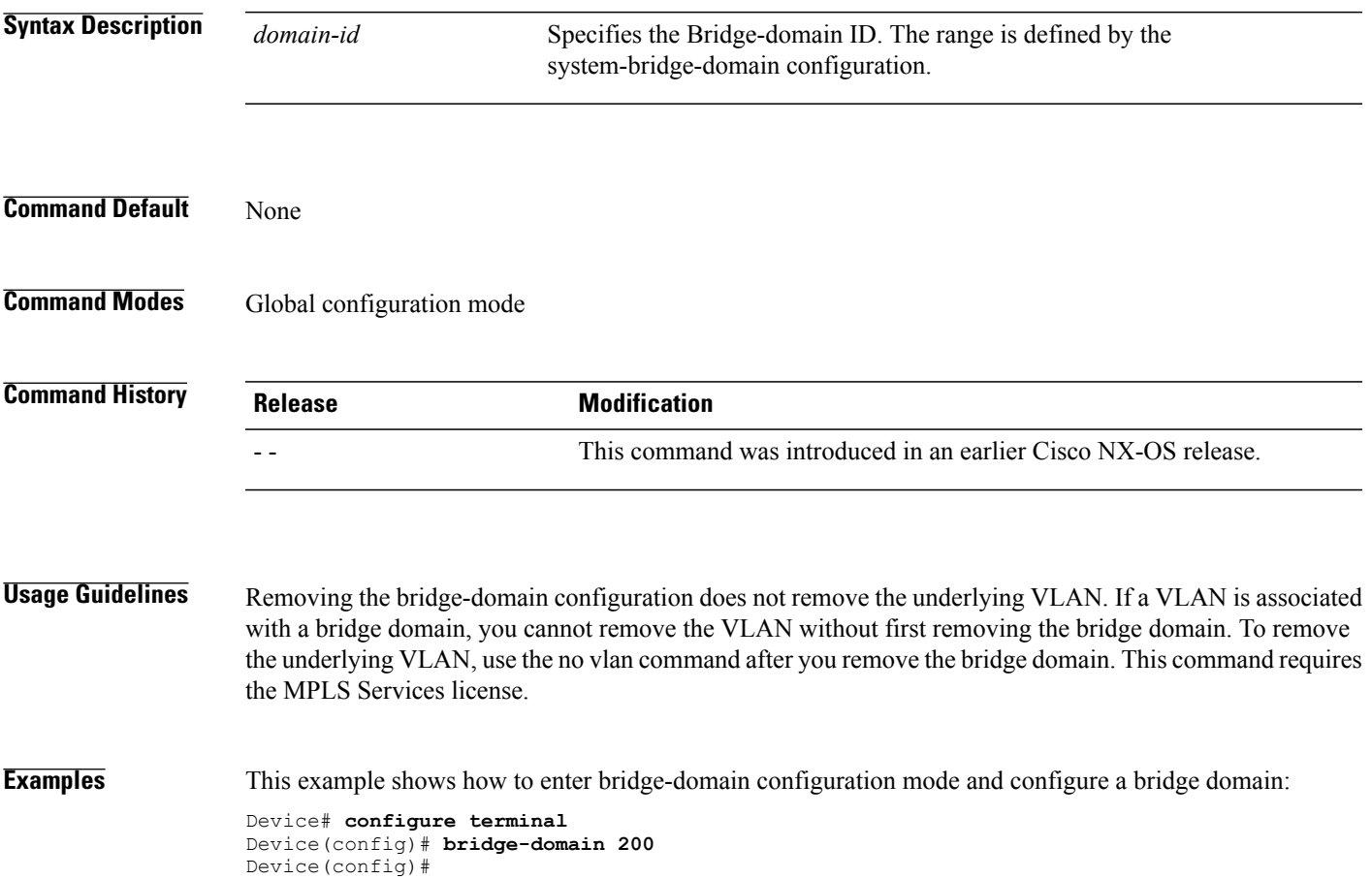

# <span id="page-19-0"></span>**checkpoint**

To configure the rollback checkpoint, use the **checkpoint** command. To delete the checkpoint, use the **no** form of this command.

### **checkpoint** {*name* | **description** *description* | **file** *name*}

**no checkpoint**

### **Syntax Description**

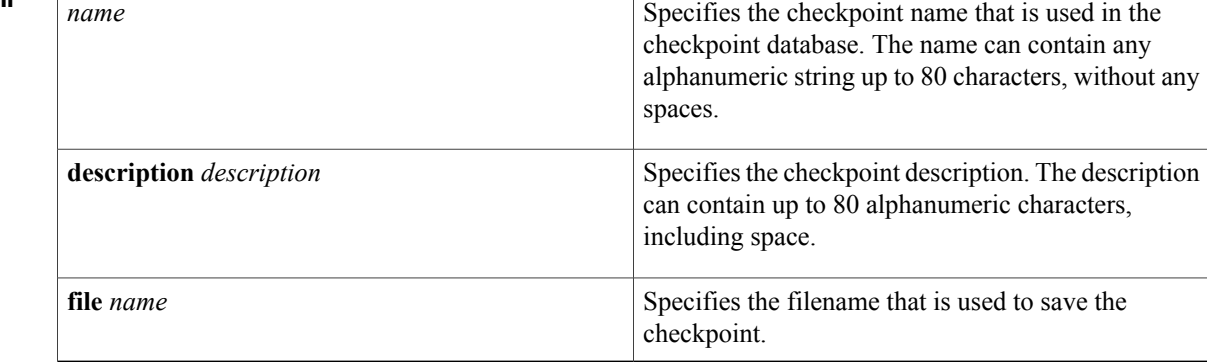

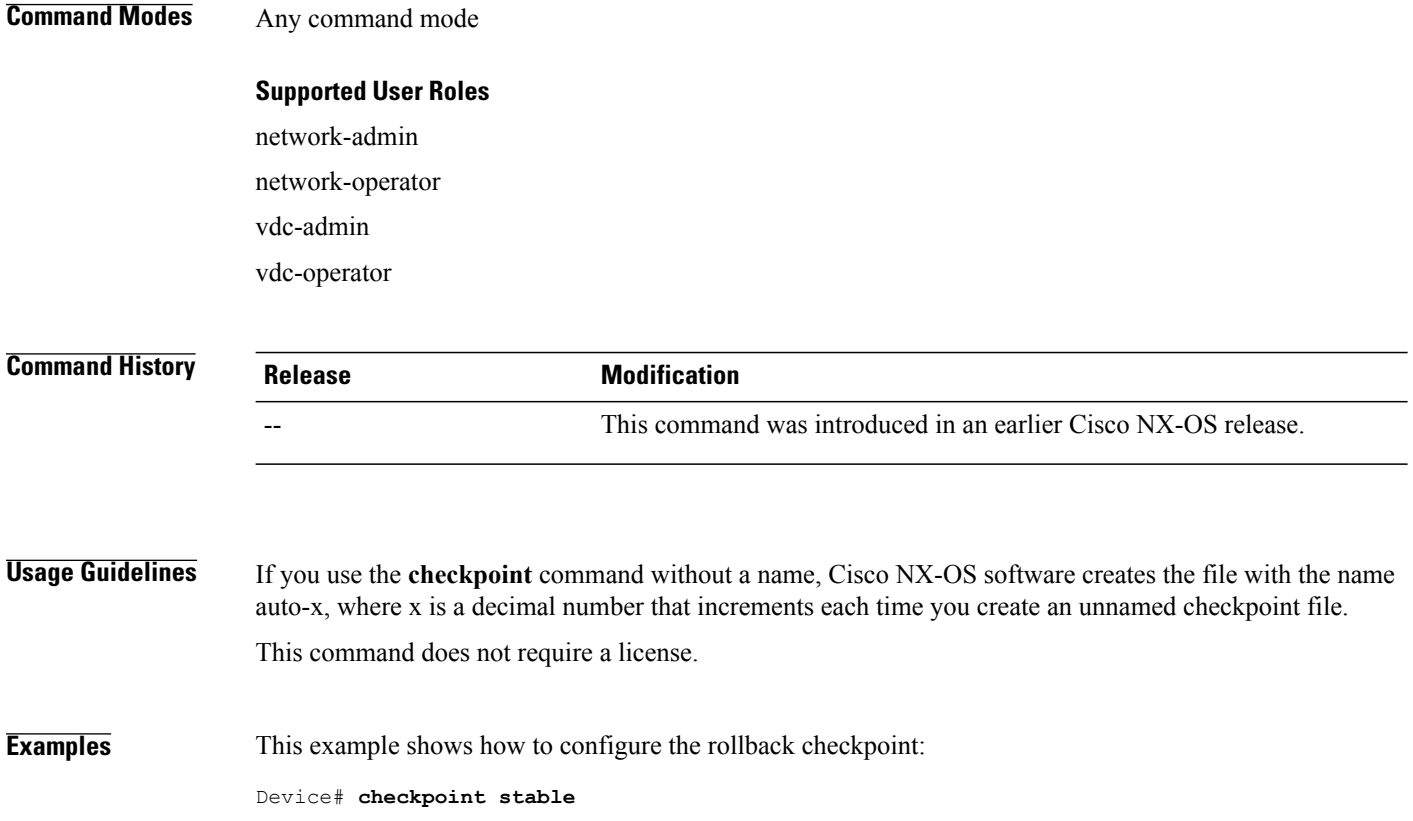

 $\mathbf I$ 

This example shows how to delete the checkpoint file:

Device# **no checkpoint**

### <span id="page-21-0"></span>**clear evb**

To clear information associated with Edge Virtual Bridging (EVB), use the **clear evb** command in global configuration mode.

**clear evb**{**hosts| vsi**} **[force-standby]** [**interface ethernet***slot-number*] [**ip***ipv4-address*] [**ipv6** *ipv6-address*] [**mac** *mac-address*] [**vlan** *vlan-id*] [**vni** *vni-id*]

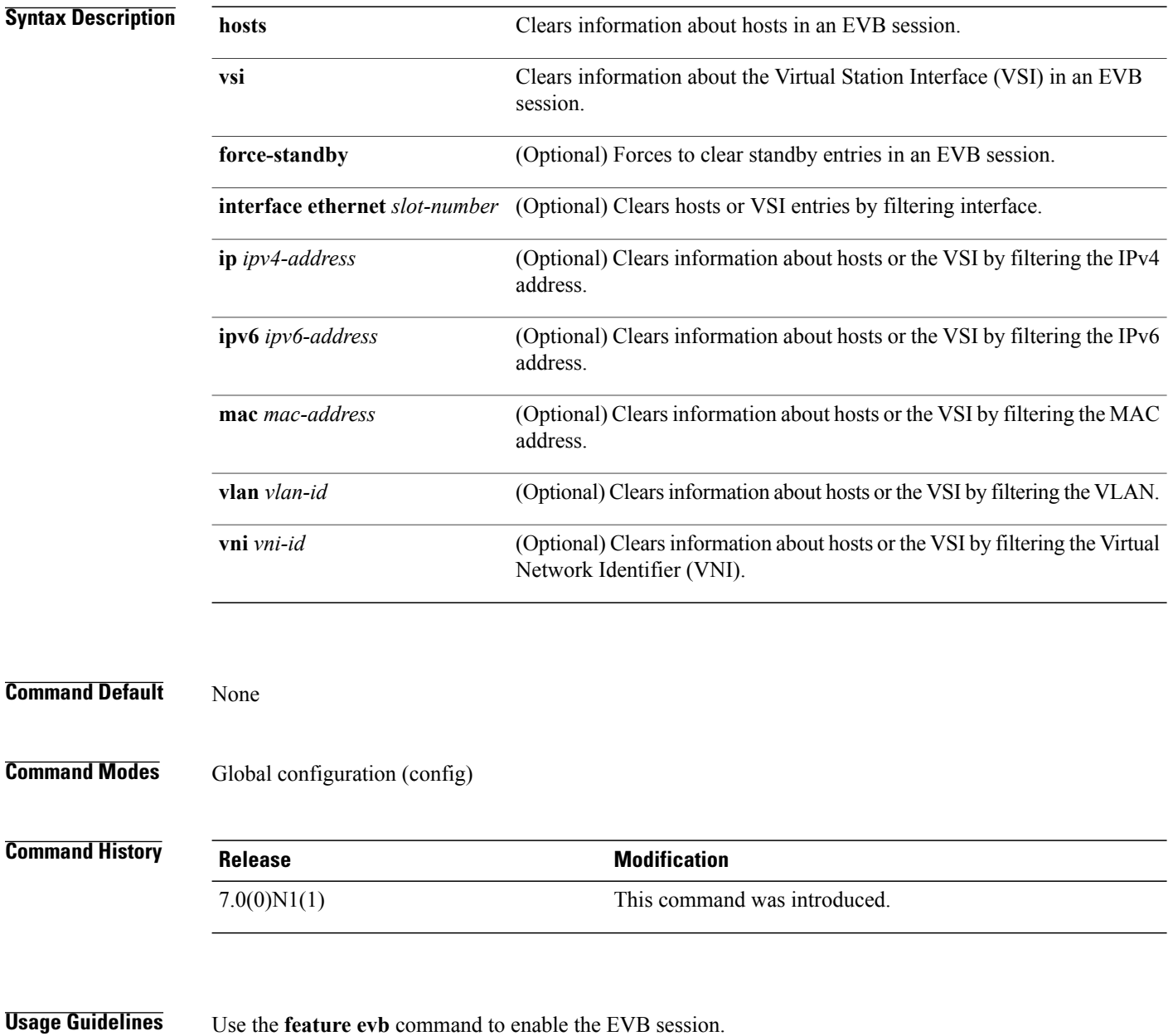

### **Examples** This example shows how to clear information associated with an EVB session: Device(config)# **feature evb**

Device(config)# **clear evb hosts ip 192.0.2.1**

### **Related Comma**

 $\mathbf I$ 

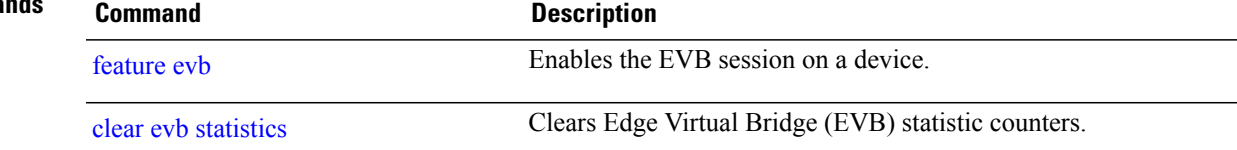

ι

### <span id="page-23-0"></span>**clear evb statistics**

To clear Edge Virtual Bridge (EVB) statistic counters, use the **clear evb statistics** command in global configuration mode.

**clear evb statistics**

**Syntax Description** This command has no arguments or keywords.

**Command Default** None

**Command Modes** Global configuration (config)

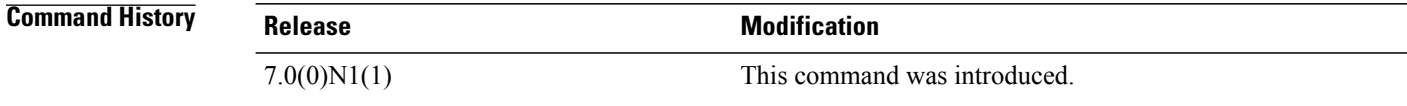

**Usage Guidelines** Use the **feature evb** command to enable the EVB session. This command does not require a license.

**Examples** This example shows how to clear an EVB statistic counter:

Device(config)# **feature evb** Device(config)# **clear evb statistics**

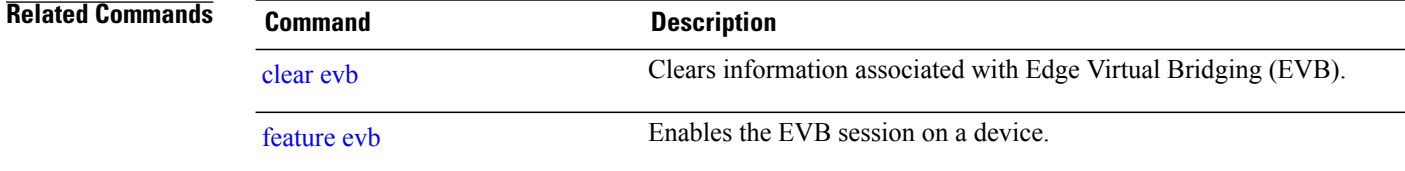

 $\mathbf{I}$ 

### <span id="page-24-0"></span>**clear fabric access**

To clear specific user sessions and disconnect specific user from the Extensible Messaging and Presence Protocol (XMPP) server, or to clear fabric access statistics, use the **clear fabric access** command in privileged EXEC mode.

**clear fabric access**{**statistics** | **user** *username*}

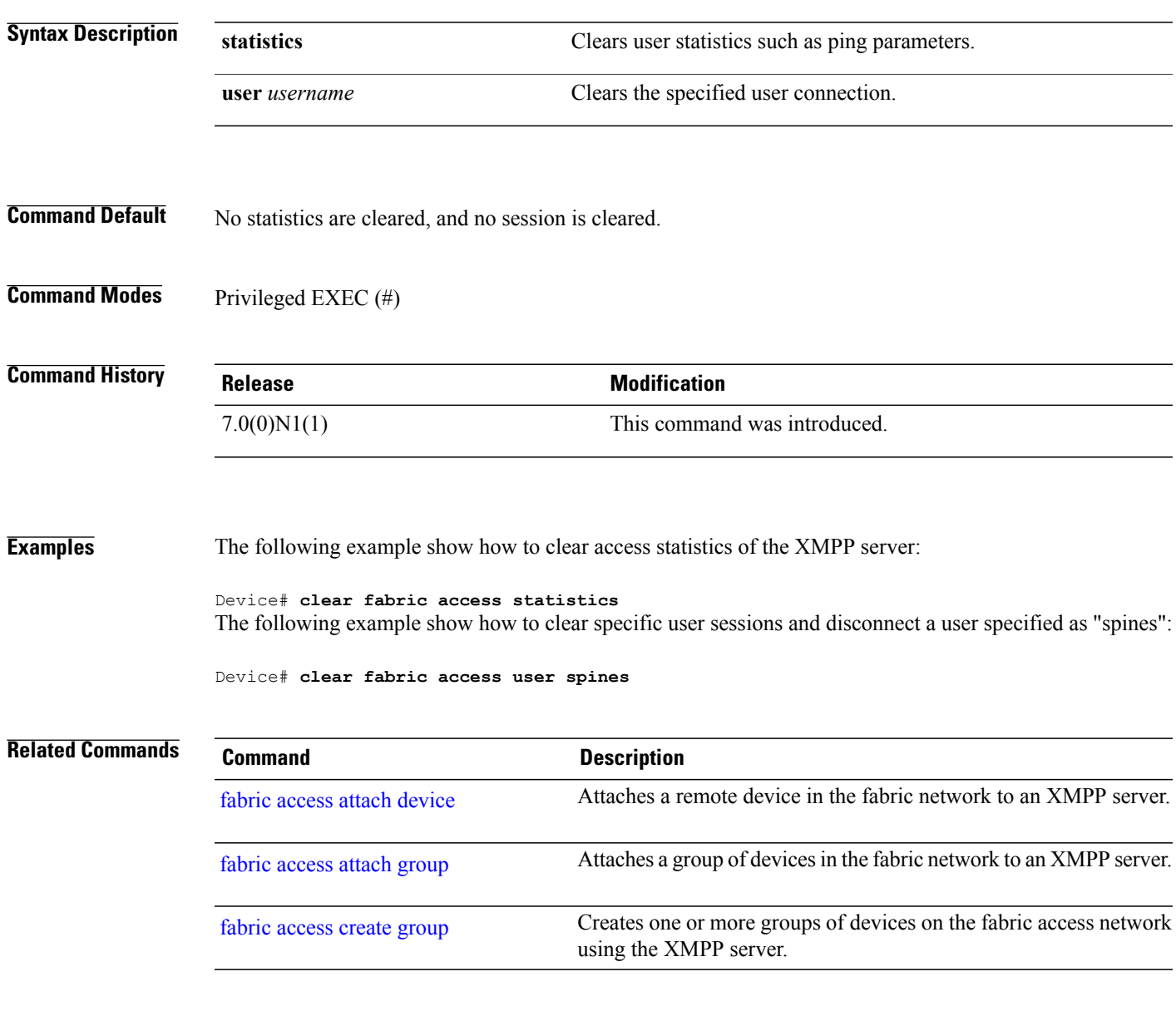

### <span id="page-25-0"></span>**clear fabric connectivity cable-plan**

To clear the current cable plan, use the **clear fabric connectivity cable-plan** command in privileged EXEC mode.

**clear fabric connectivity cable-plan**

- **Syntax Description** This command has no arguments or keywords.
- **Command Modes** Privileged EXEC (#)

**Command History Release Modification** 6.0(2)N3(1) This command was introduced.

### **Usage Guidelines** Before you import a new cable plan, use this command to clear the existing one.

To clear a cable plan that is already saved to the startup configuration, specify this command and then configure the **copy running-config startup-config** command.

**Examples** The following example shows how to clear an existing cable plan: Device(config)# **feature lldp** Device(config)# **feature cable-management** Device(config)# **exit** Device# **fabric connectivity cable-plan import bootflash:cp.xml**

Success: Imported cable-plan: /bootflash/cp.xml Device# **clear fabric connectivity cable-plan**

Г

# <span id="page-26-0"></span>**clear fabric connectivity neighbors**

To clear all information about neighbors or subset of neighbors from the neighbor cache, use the **clear fabric connectivity neighbors** command in privileged EXEC mode.

**clear fabric connectivityneighbors**[**interface** {**ethernet***slot-number/port-number*| **mgmt** *interface-number*}**| stale**]

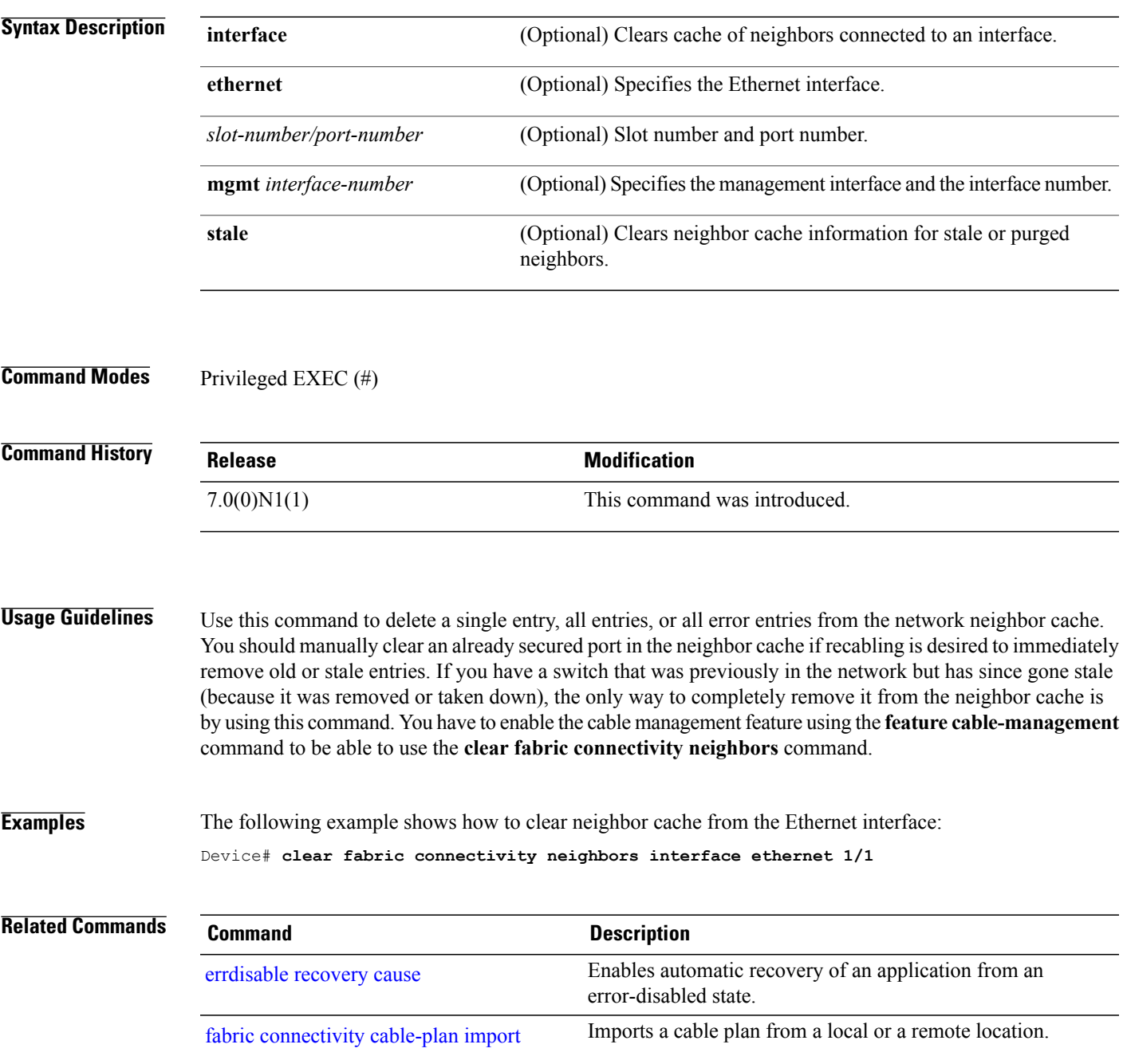

 $\mathbf I$ 

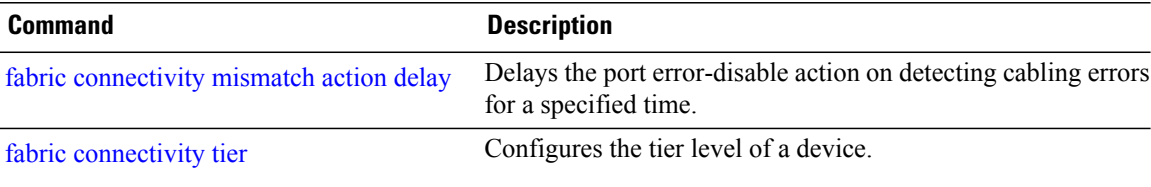

 $\mathbf I$ 

### <span id="page-28-0"></span>**clear fabric database dci**

To clear the connectivity outside fabric from a Border Leaf to an Edge Router on a tenant, use the **clear fabric database dci** command.

**clear fabric database dci vrf** *vrf-name* **node-id** *ipaddr* **peer-id** *ipaddr*

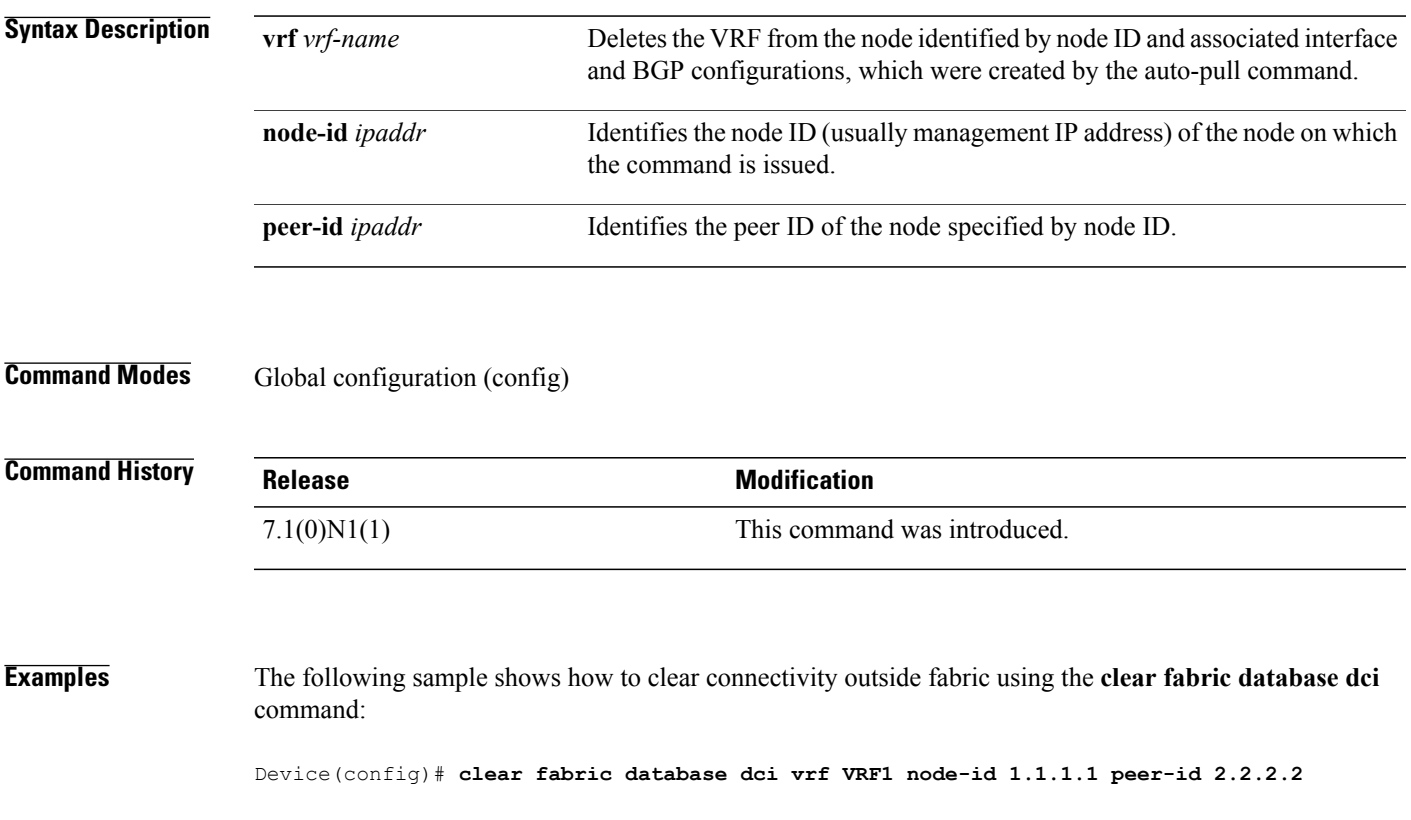

I

### <span id="page-29-0"></span>**clear fabric database statistics**

To clear the external database statistics such as number of messages sent or received, pending requests, access errors, and access timeouts, use the **clear fabric database statistics** command in privileged EXEC mode.

### **Using LDAP or RADIUS**

**clear fabric database statistics** [**type** {**network | cabling | profile**} [**server-proto** {**ldap | radius**} {**host** *hostname* | **ip** *ip-address*} [**port** *port-number*]]]

### **Using XMPP**

**clear fabric database statistics** [**type** {**network | cabling | profile**} [**server-proto xmpp** {**host** *hostname* | **ip** *ip-address*} [**port** *port-number*] **db-jid** *jid*]]

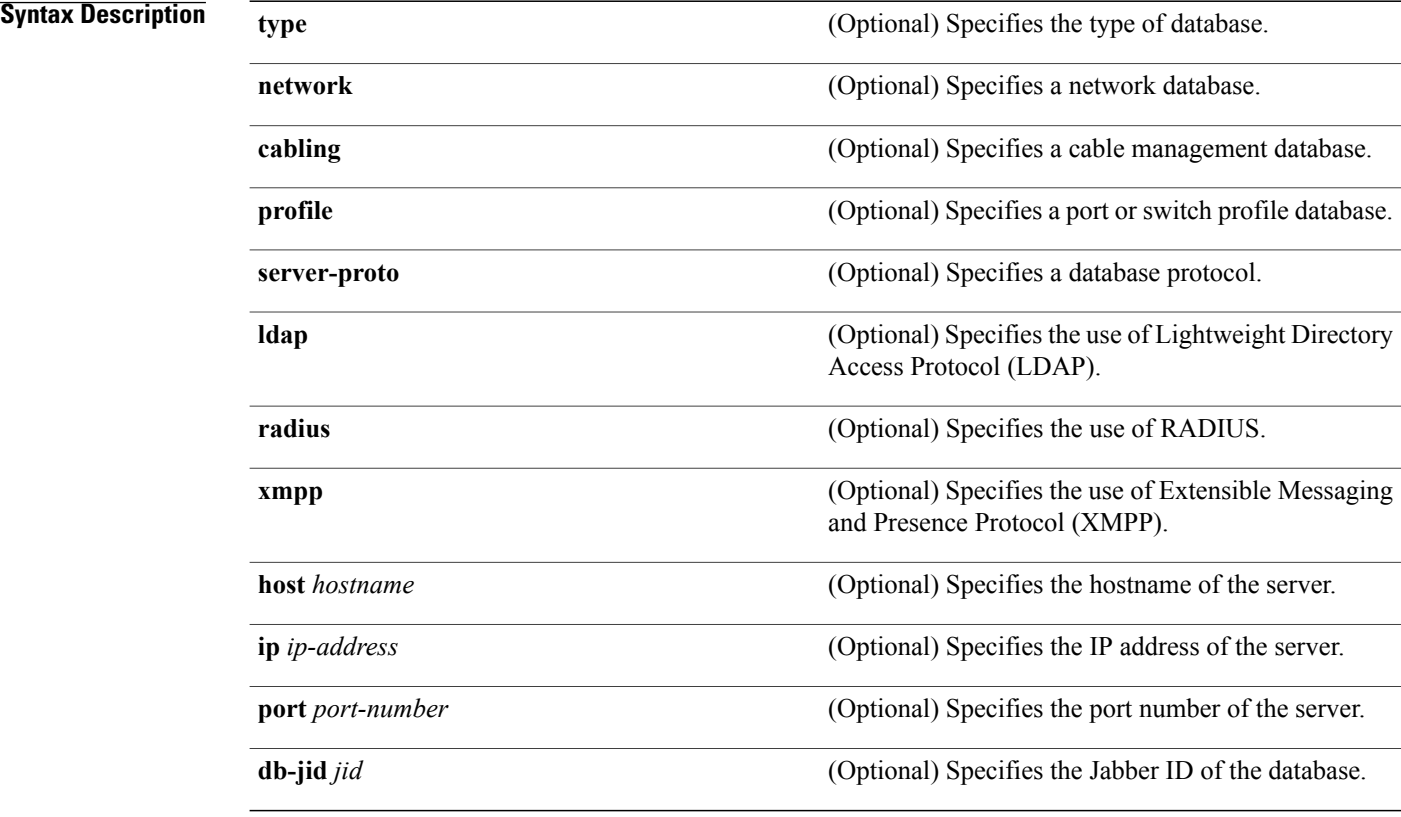

### **Command Default** None

**Command Modes** Privileged EXEC (#)

 $\mathbf I$ 

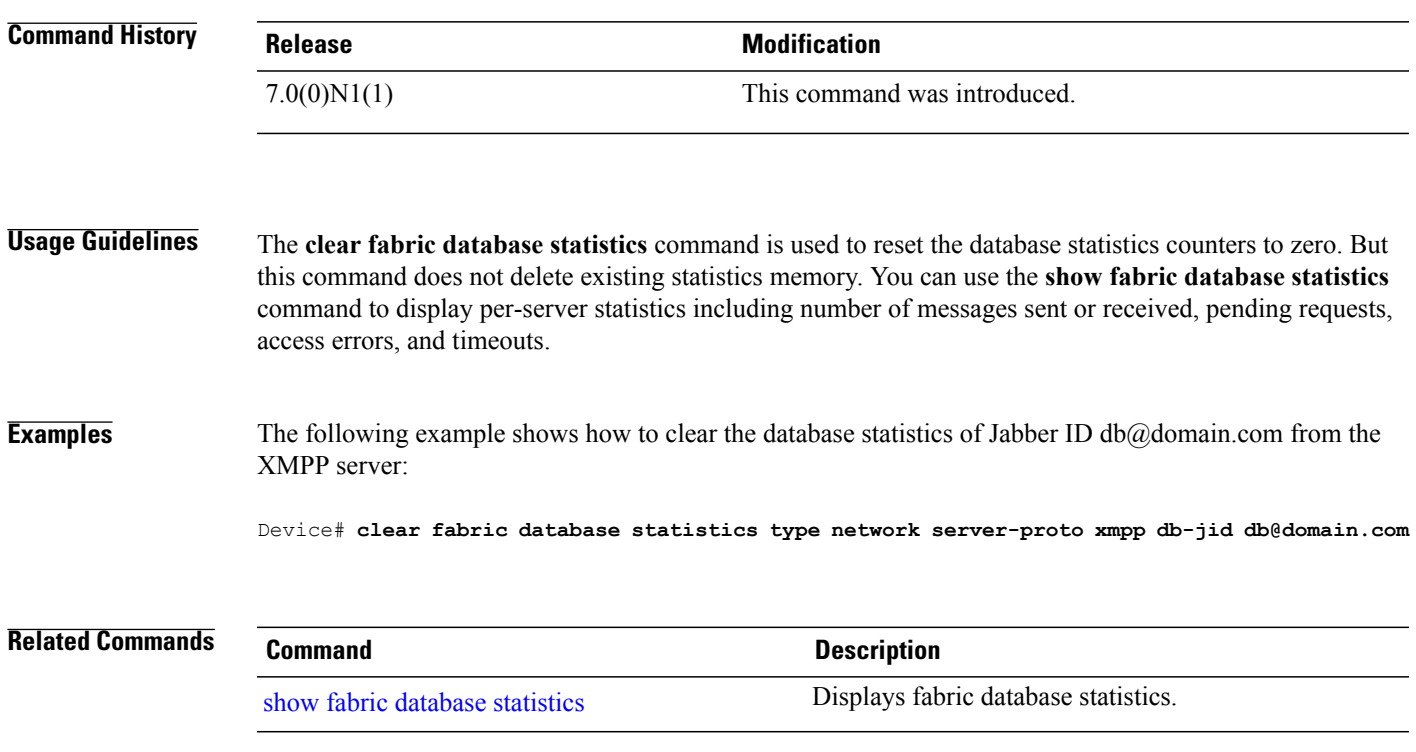

# <span id="page-31-0"></span>**clear fabricpath oam loopback**

To clear information about FabricPath Operation, Administration, and Maintenance (OAM) loopback, use the **clear fabricpath OAM loopback** command in privileged EXEC mode.

**clear fabricpath oam loopback** {**database** [**session** *session-handle*] | **session** *session-handle* | **statistics** [**session** *session-handle* **| summary**]}

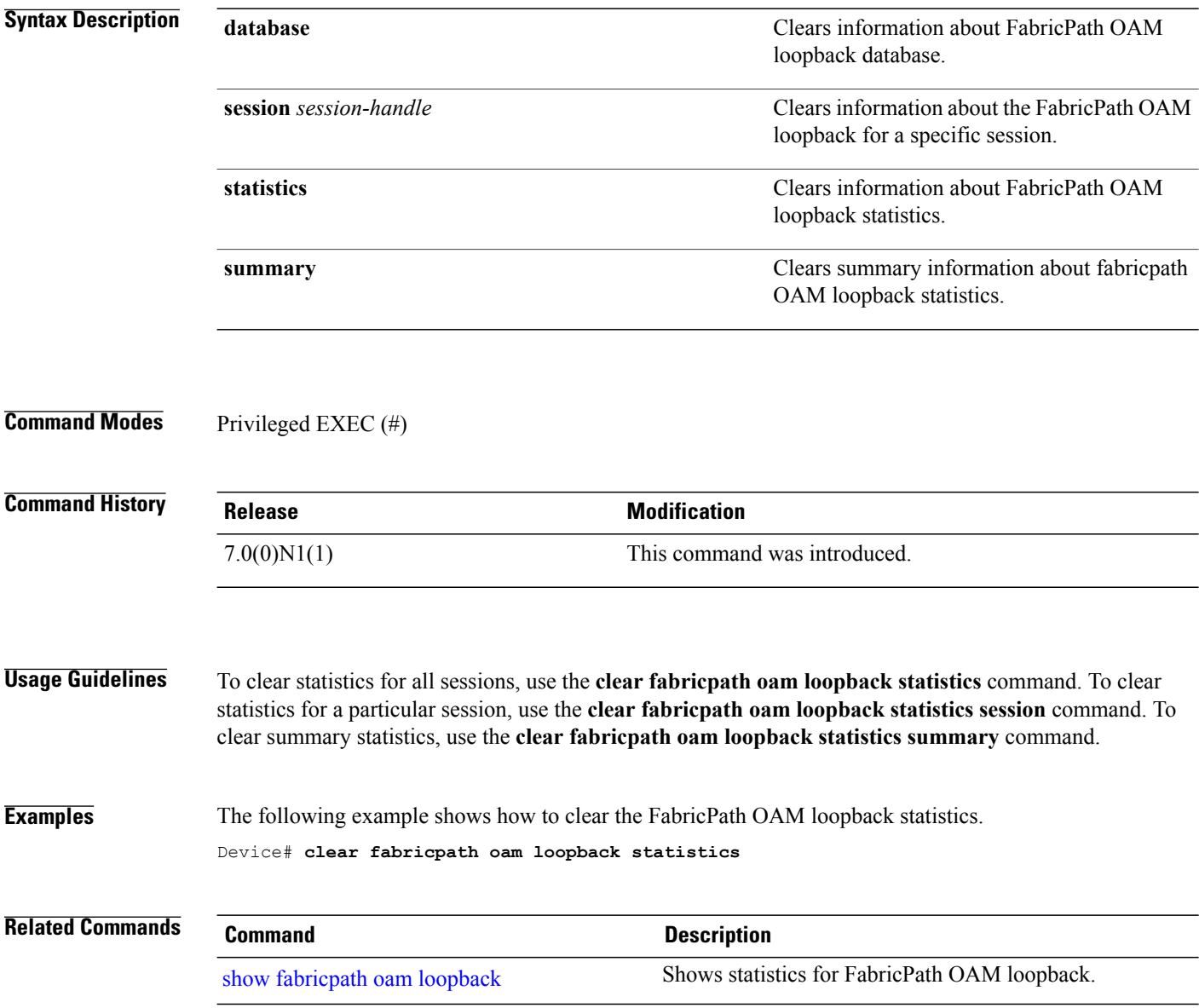

 $\mathbf I$ 

### <span id="page-32-0"></span>**clear FabricPath oam mtrace**

To clear information about FabricPath Operation, Administration, and Maintenance (OAM) mtrace, use the **clear fabricpath oam mtrace** command in privileged EXEC mode.

**clear fabricpath oam mtrace** {**database** [**session** *session-handle*] | **statistics** [**summary**]}

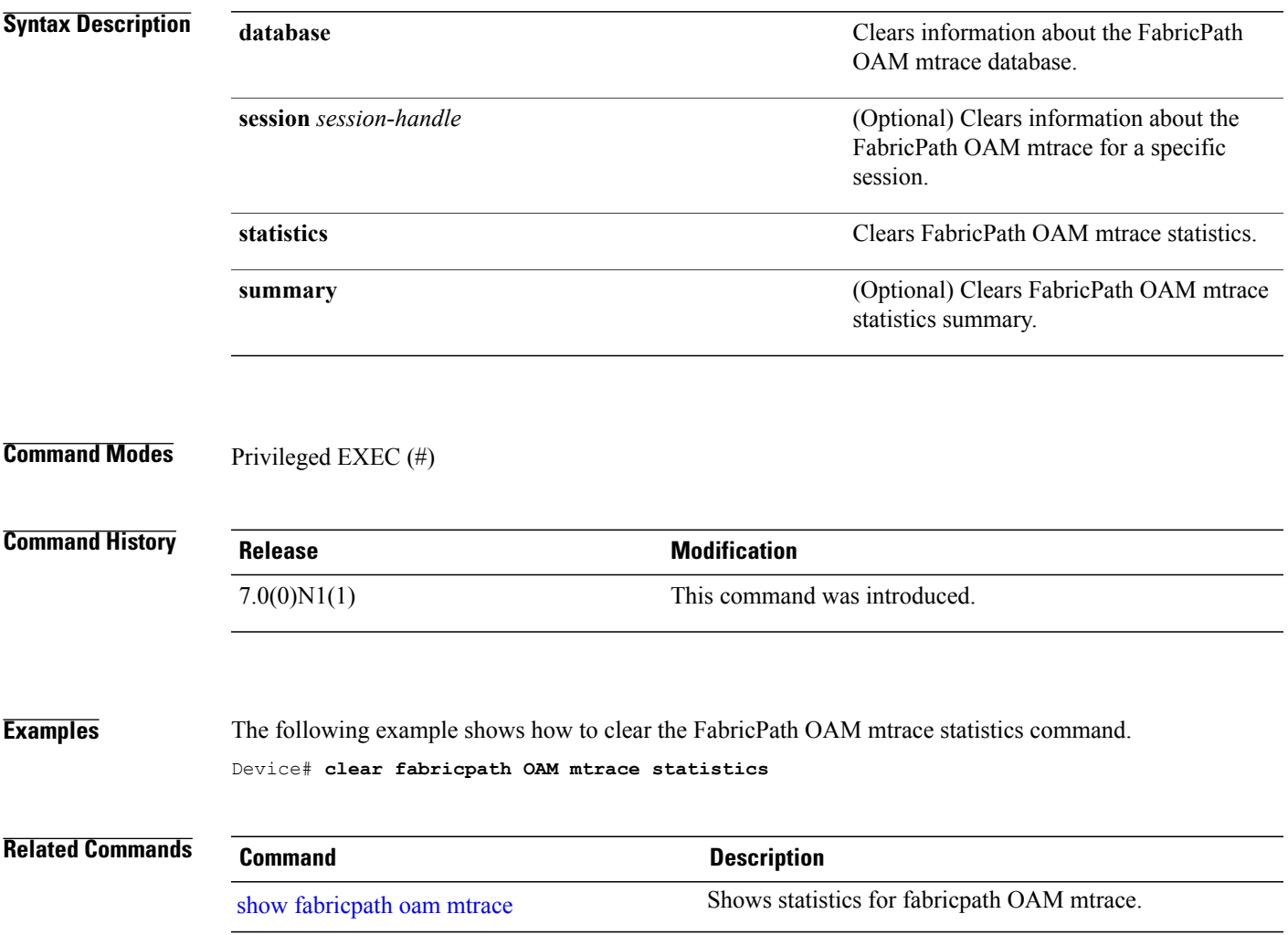

# <span id="page-33-0"></span>**clear fabripath oam notification**

To clear information about FabricPath Operation, Administration, and Maintenance (OAM) notification, use the **clear fabricpath oam notification** command in privileged EXEC mode.

**clear fabricpath oam notification** {**database** | **statistics**}

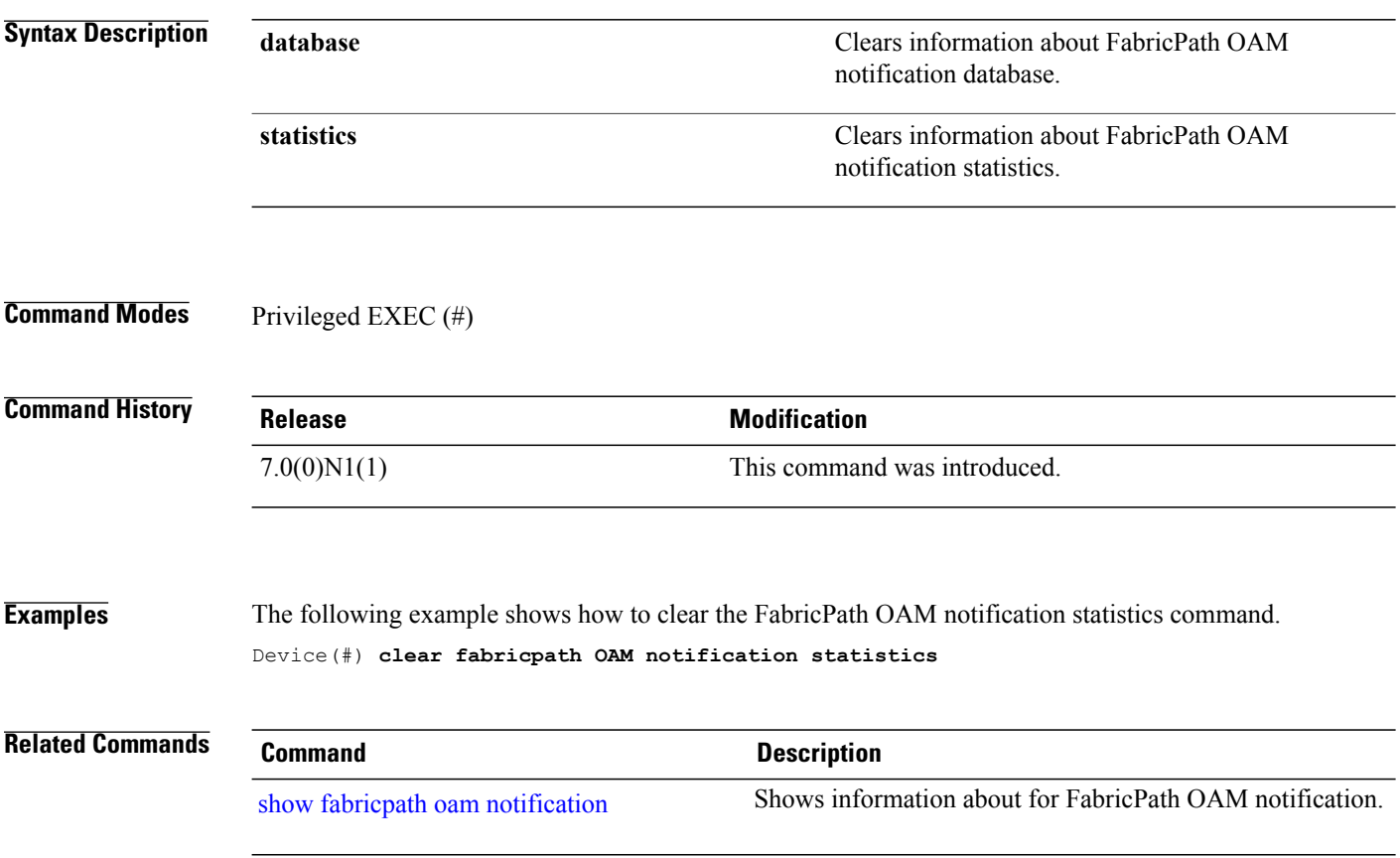

 $\mathsf I$ 

### <span id="page-34-0"></span>**clear fabricpath oam traceroute**

To clear information about FabricPath Operation, Administration, and Maintenance (OAM) traceroute, use the **clear fabricpath oam traceroute** command in privileged EXEC mode.

**clear fabricpath oam traceroute** {**database** [**session** *session-handle*] | **statistics** [**summary**]}

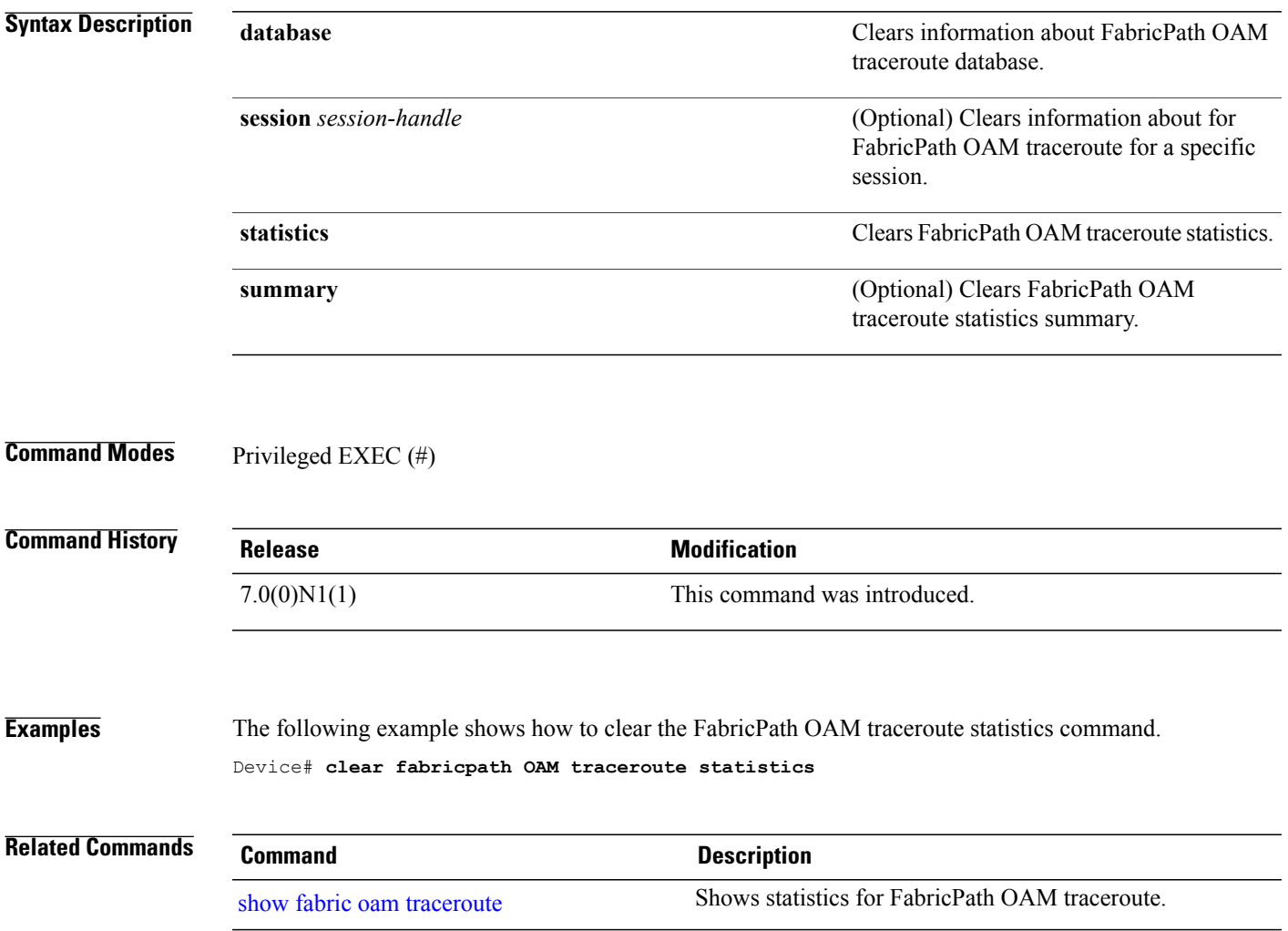

# <span id="page-35-0"></span>**configure profile**

To configure a profile, use the **configure profile** command in privileged EXEC mode. To remove a configured profile, use the **no** form of this command.

**configure profile** *profile-name*

**no configure profile** *profile-name*

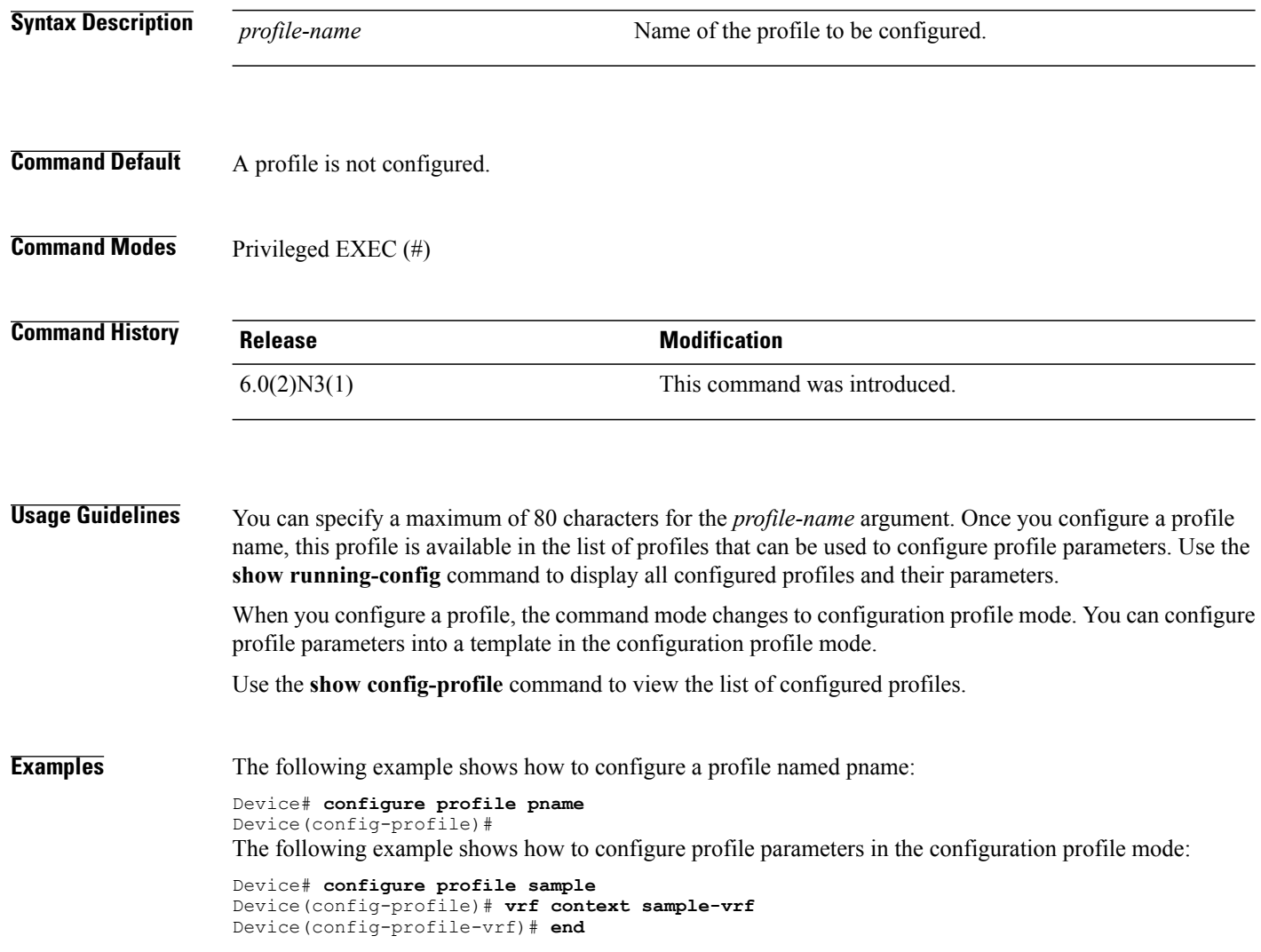
# **copy scheduled-config**

To configure a file containing CLI commands that you want to apply on the next reboot of the device, use the **copy scheduled-config** command in any command mode.

**copy** *filename* **scheduled-config**

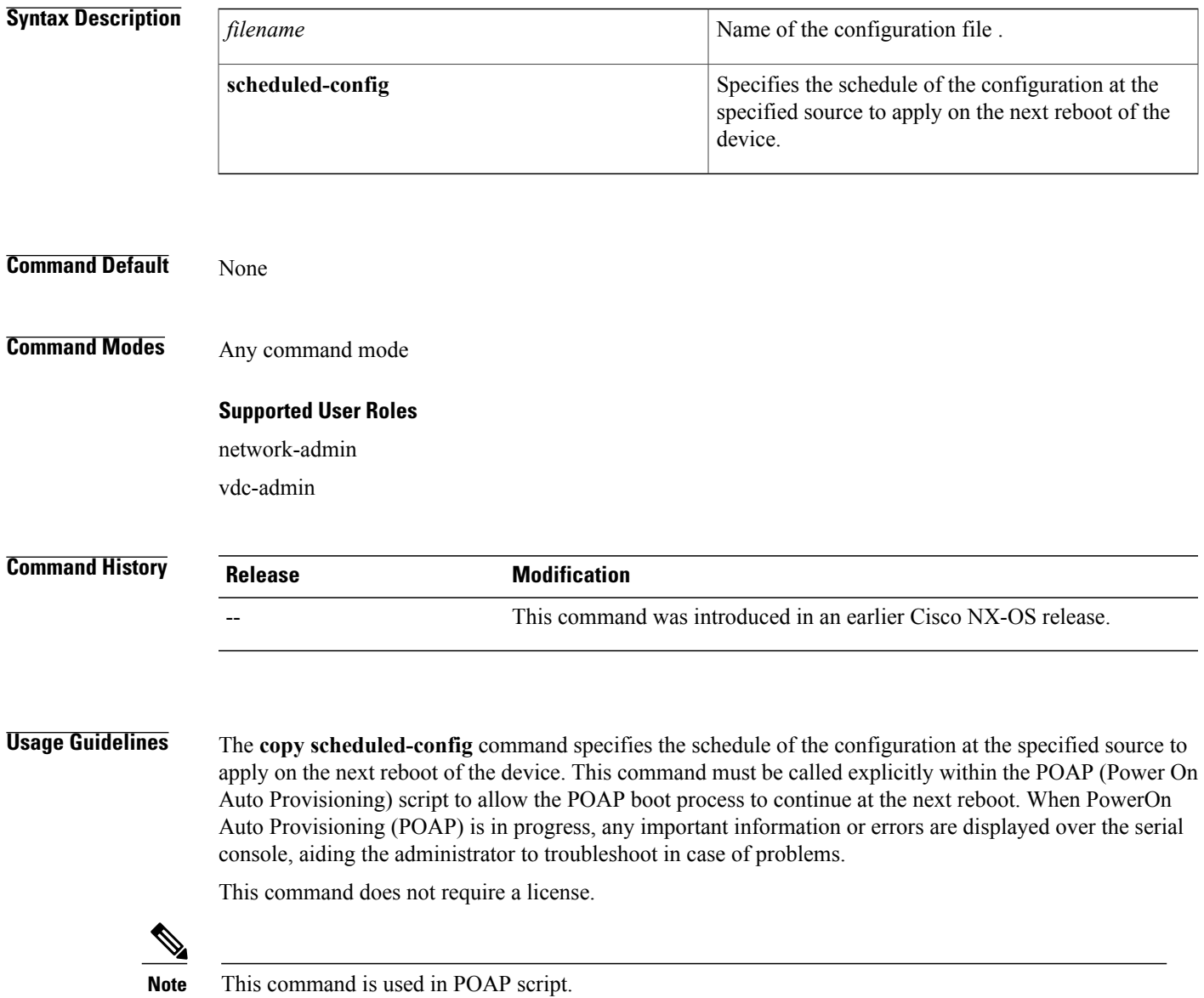

1

**Examples** This example shows how to specify that the abc file to be applied to the running configuration when the device next reloads:

Device# **configure terminal**

Device(config)# **copy abc scheduled-config**

# <span id="page-38-0"></span>**db-jid**

 $\overline{\phantom{a}}$ 

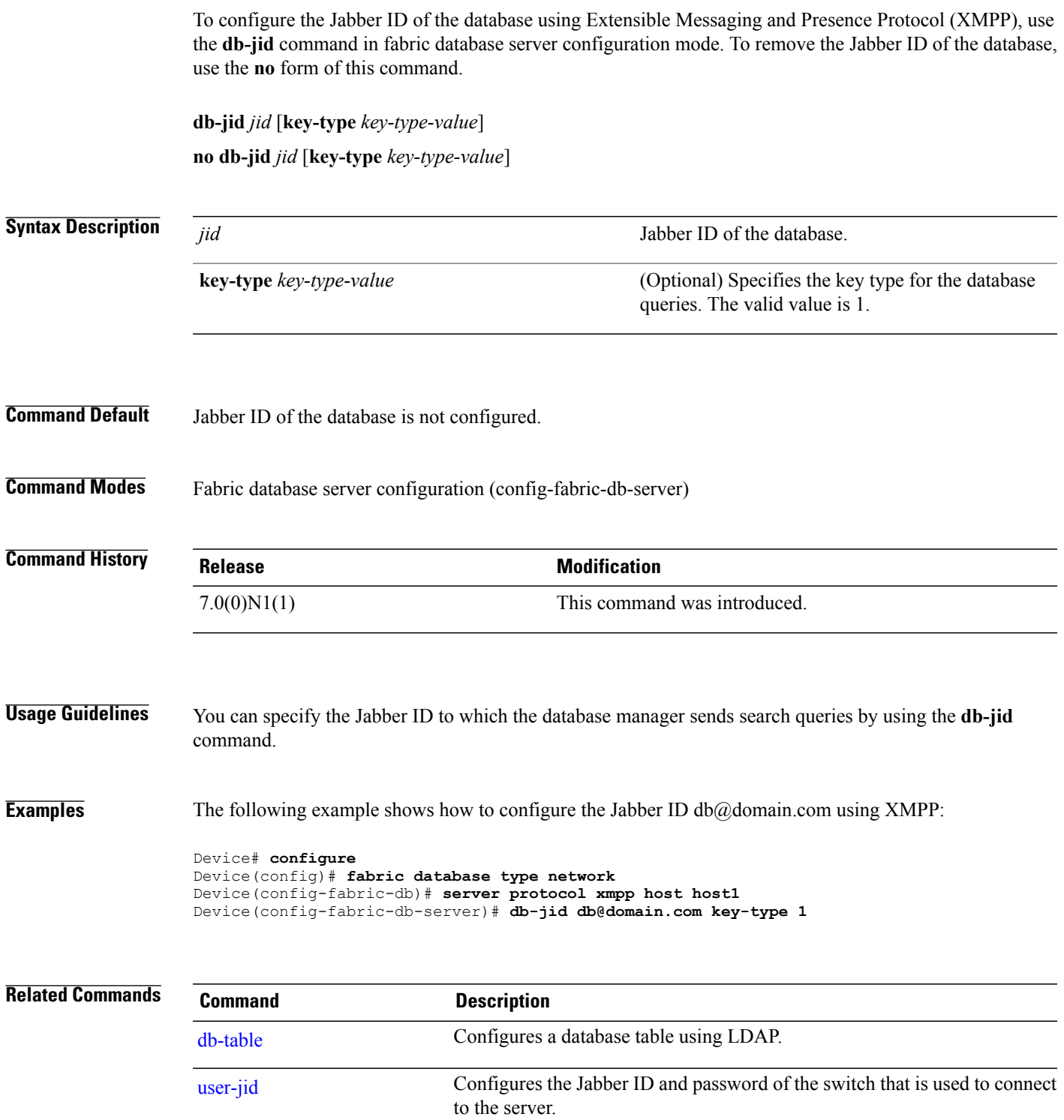

T

# **db-security**

To configure a database security, use the **db-security** command in fabric database server configuration mode.

**db-table user** *username* **password** *password* [**shared-secret** *name*] **no db-table user** *username* **password** *password* [**shared-secret** *name*]

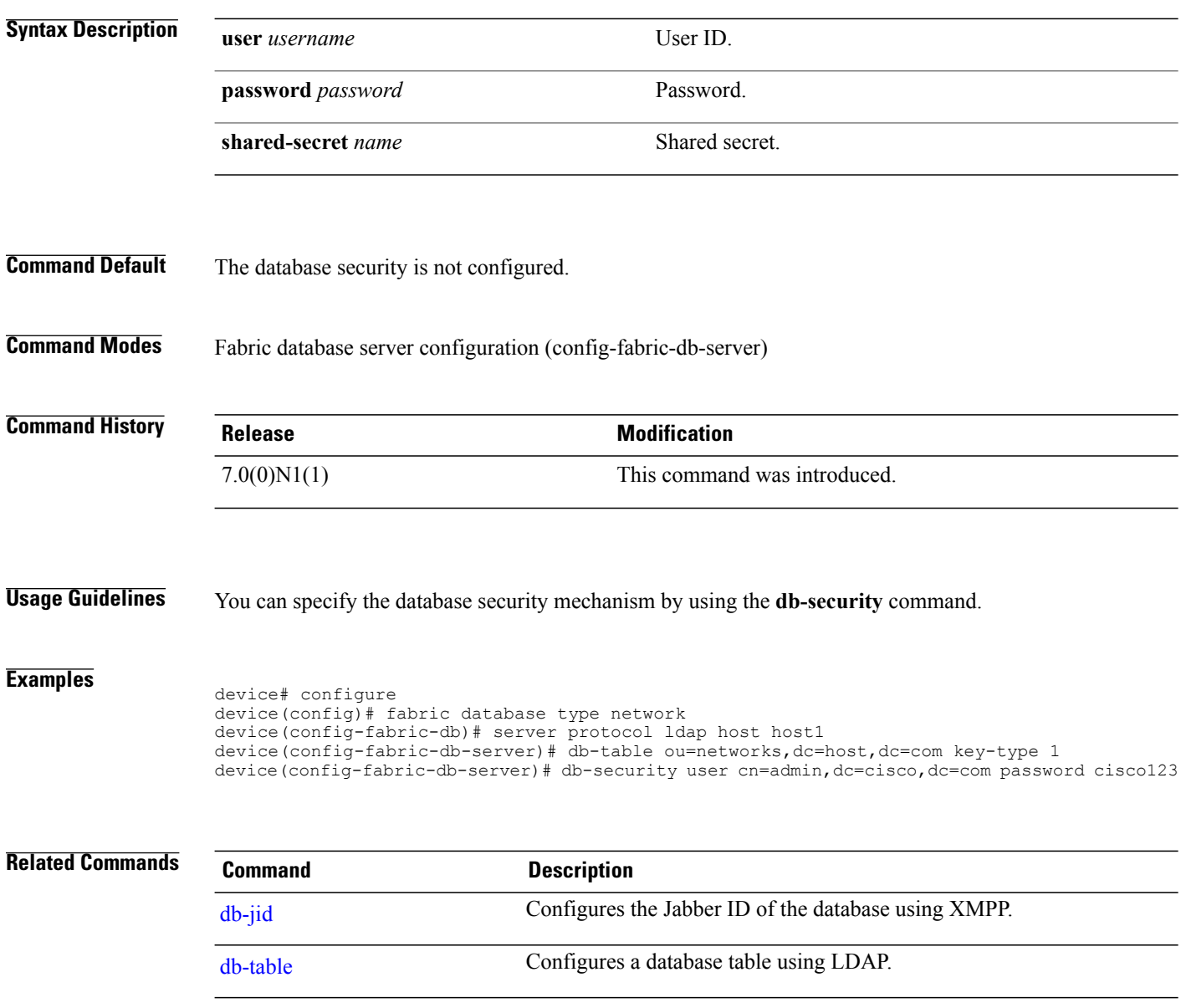

#### <span id="page-40-0"></span>**db-table**

I

To configure a database table using Lightweight Directory Access Protocol (LDAP), use the **db-table** command in fabric database server configuration mode. To remove the database table, use the**no** form of this command.

**db-table** *table-name* [**key-type** *key-type-value*]

**no db-table** *table-name* [**key-type** *key-type-value*]

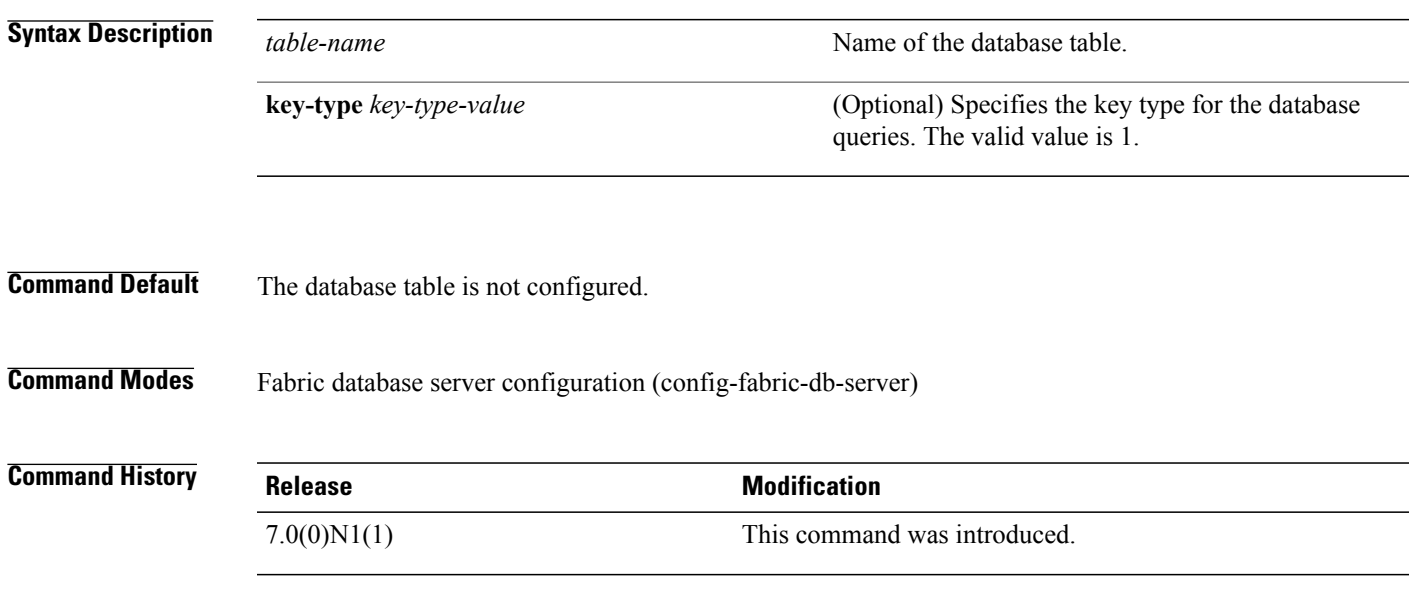

**Usage Guidelines** You can specify the database table name to which the database manager sends search queries by using the **db-table** command.

**Examples** The following example shows how to configure a database table using LDAP:

Device# **configure terminal** Device(config)# **fabric database type network** Device(config-fabric-db)# **server protocol ldap host host1** Device(config-fabric-db-server)# **db-table ou=networks,dc=host,dc=com key-type 1**

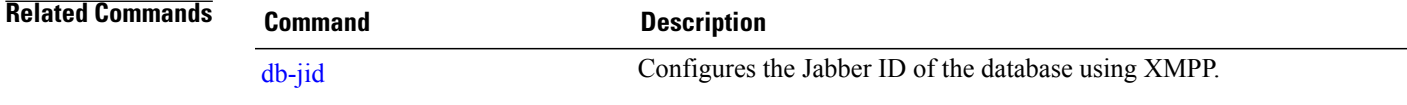

T

#### **debug evb**

To enable debugging of events associated with an Edge Virtual Bridging (EVB) session, use the **debug evb** command in privileged EXEC mode. To disable debugging, use the **no** form of this command.

**debug evb** {**all | cli | errors | events | ha | periodic | pss | trace | verbose**}

**no debug evb** {**all | cli | errors | events | ha | periodic | pss | trace | verbose**}

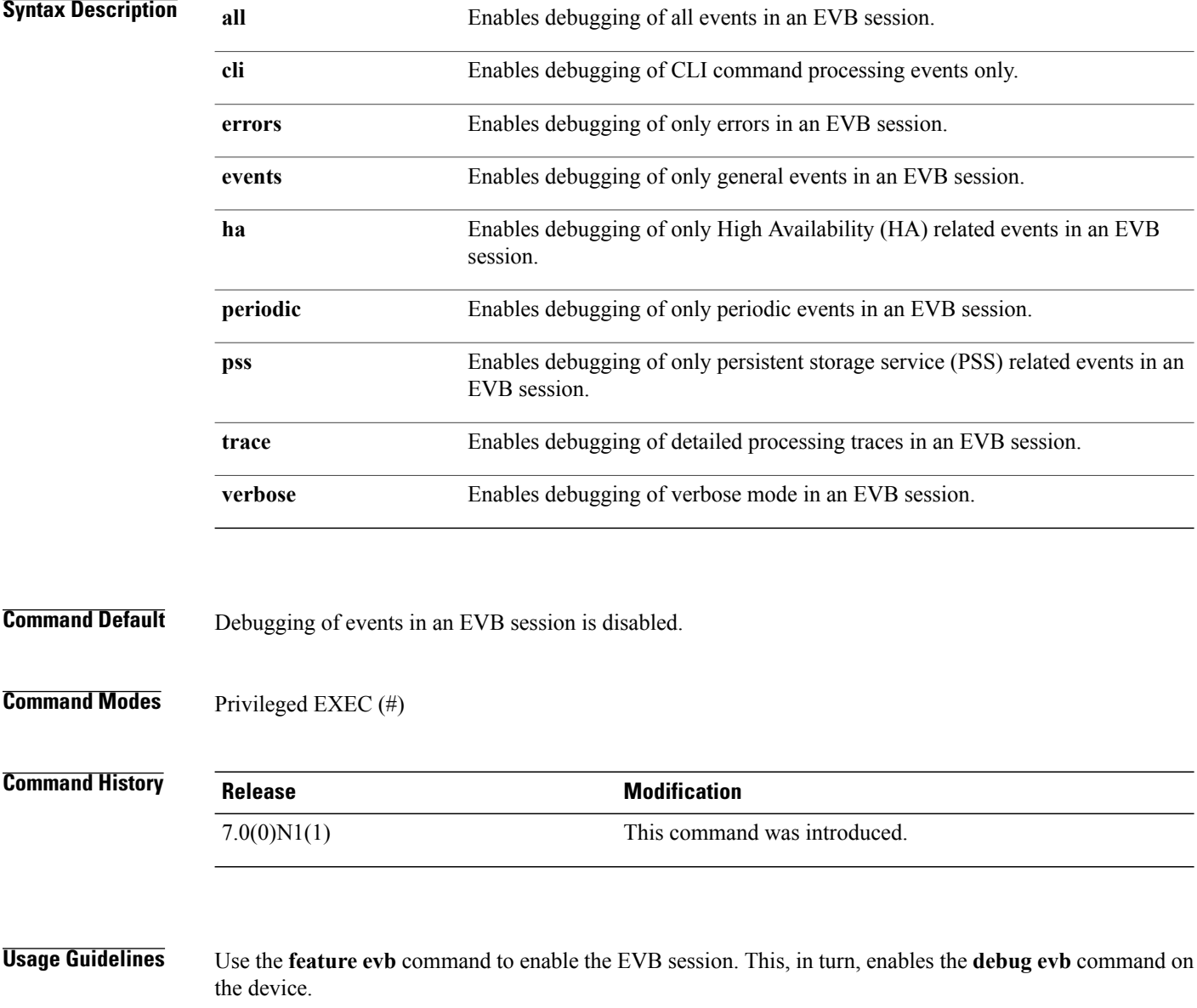

#### **Examples** The following example shows how to enable debugging of detail processing traces in an EVB session:

Device# **configure terminal** Device(config)# **feature evb** Device(config)# **end** Device# **debug evb errors events**

The following is sample output from the **show debug evb** command in an EVB session:

Device# **show debug evb**

Debugs Enabled: errors events

I

#### **default-information originate (BGP)**

To configure a Border Gateway Protocol (BGP) routing process to distribute a user-defined default route, use the**default-informationoriginate** command. To disable the advertisement of a default route, use the**no** form of this command.

**default-information originate always rd** *rd-value* **route-target** *rt*

**no default-information originate always rd** *rd-value* **route-target** *rt*

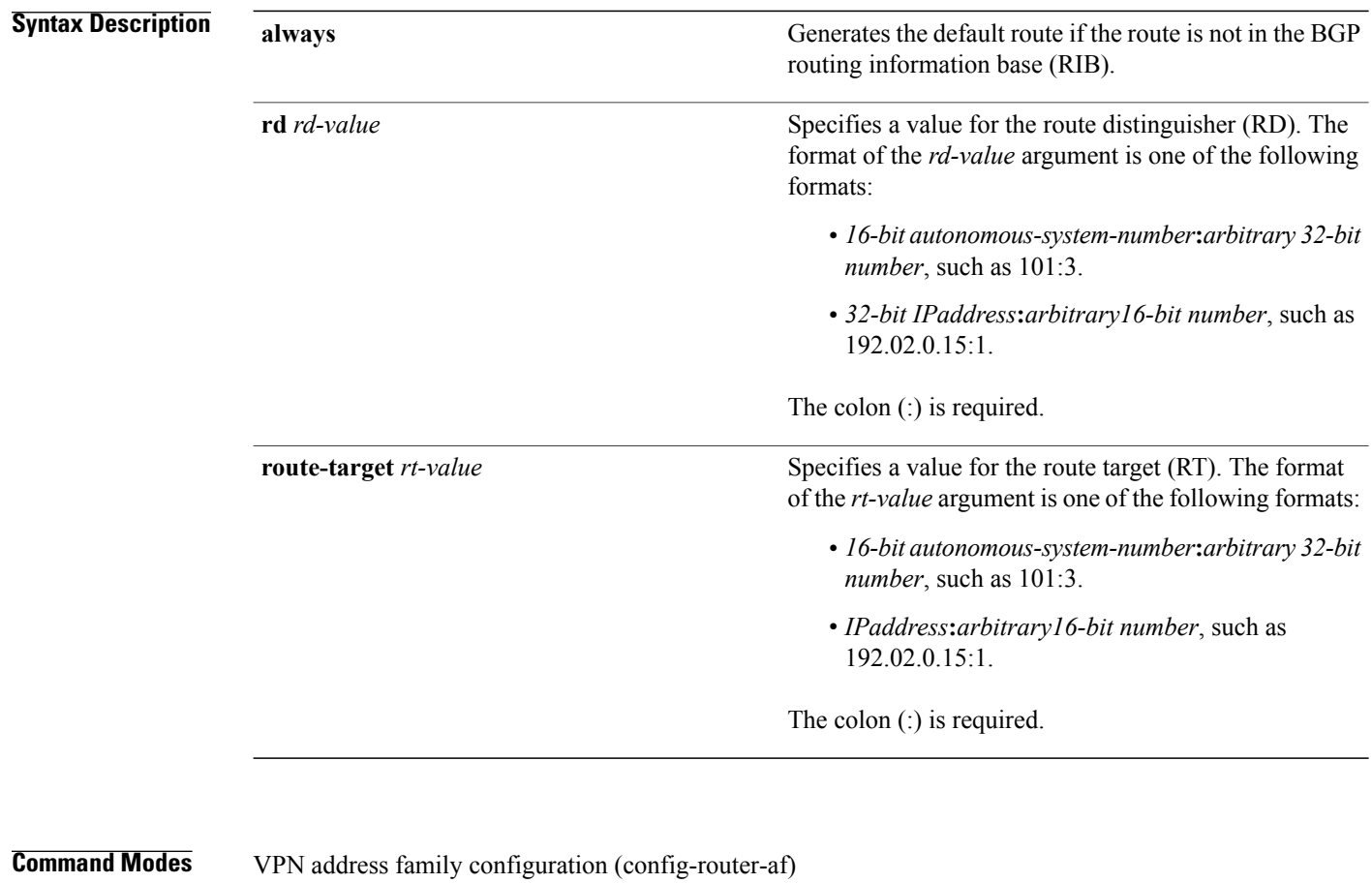

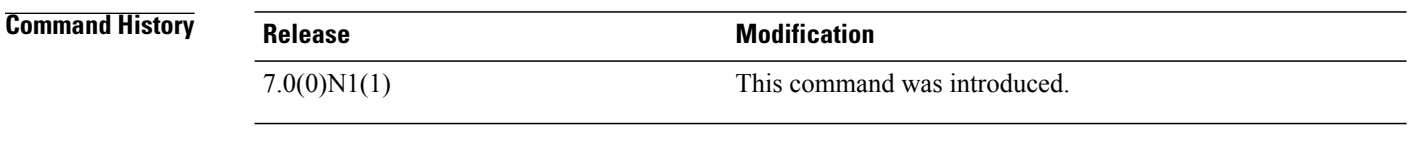

**Usage Guidelines** This command is used to configure a BGP routing process to advertise a default route with a user-specified route distinguisher (RD) and export route target (RT). This route is only advertised to fabric-internal peers.

Because no Multiprotocol Label Switching (MPLS) label is allocated for this route, it does not get advertised to fabric-external peers.

This command does not require a license.

**Examples** The following example shows how to originate and redistribute a default route in BGP for a border leaf switch:

```
router bgp 100
 address-family ipv4 unicast
   default-information originate always rd 192.02.0.15:1 route-target 192.02.0.15:1
 address-family ipv6 unicast
   default-information originate always rd 192.02.0.15:1 route-target 192.02.0.15:1
```
To enable a leaf switch to import the configured default route into a leaf-switch VRF, you must use the **route-target import** command in the VRF address family configuration mode to configure a matching import RT. The following example shows how to redistribute a default route in BGP for a leaf switch:

```
vrf context foo
 address-family ipv4 unicast
    route-target import 192.02.0.15:1
```
#### **Related Commands Command Description** [address-family](#page-5-0) Configures multicast VPN.

T

# **define**

To create user-defined parametersfor a parameter list, use the**define** command in parameter list configuration mode. To remove user-defined parameters from a parameter list, use the **no** form of this command.

**define** *parameter-name* [**integer**|**ipaddr**|**ipv6addr**|**mac-addr**|**string**] [*value*]

**no define** *parameter-name* [**integer**|**ipaddr**|**ipv6addr**|**mac-addr**|**string**] [*value*]

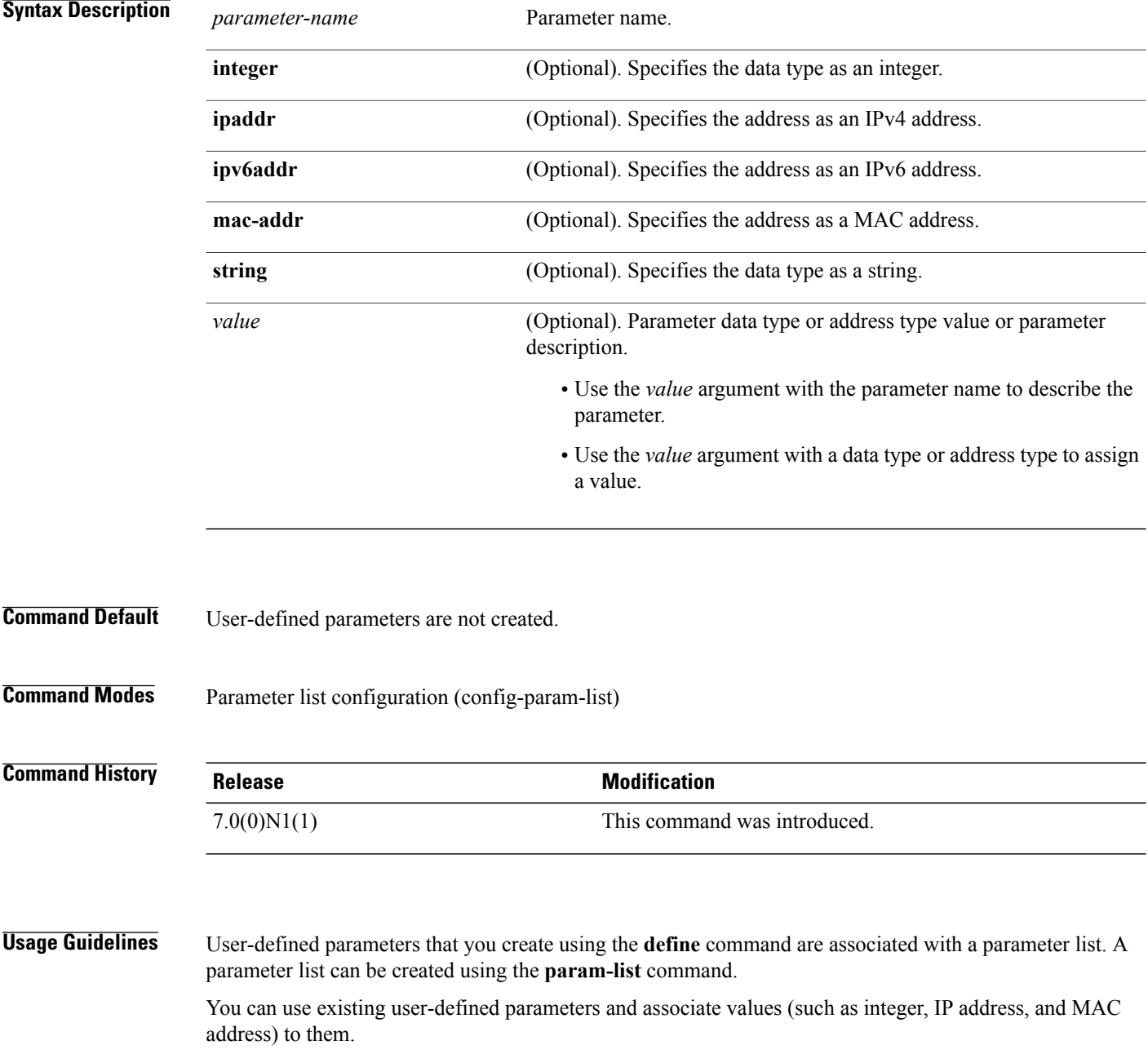

**Examples** The following example shows how to create a user-defined parameter param1 within the specified parameter list List1:

```
Device# configure terminal
Device(config)# param-list List1
Device(config-param-list)# define param1 integer 100
Device(config-param-list)# exit
```
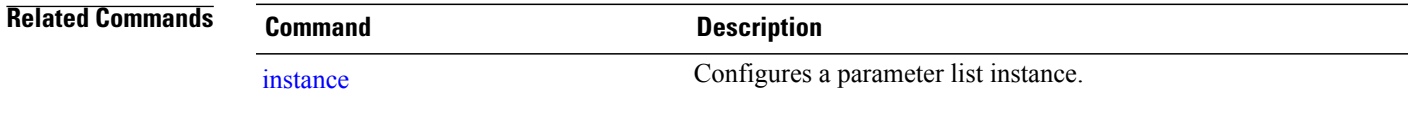

T

# **description (fabricpath-oam)**

To configure a description for a FabricPath Operation, Administration, and Maintenance (OAM) profile, use the **description** command in FabricPath OAM profile configuration mode. To remove the FabricPath OAM profile description, use the **no** form of this command.

**description** *description*

**no description**

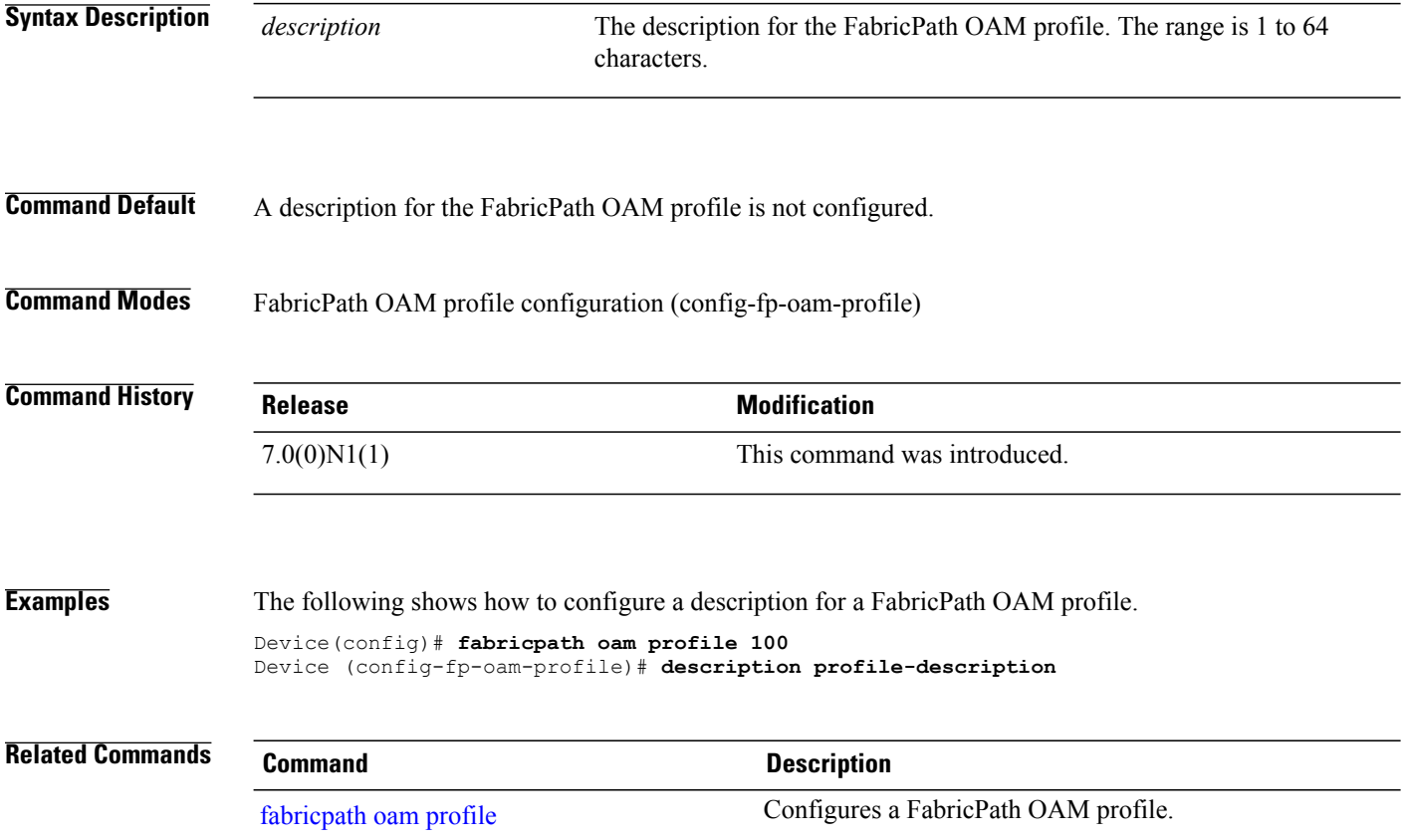

# **dot1q (fabricpath-oam)**

To specify that a FabricPath Operation, Administration, and Maintenance (OAM) flow profile must include a dot1q tag, use the**dot1q**command inFabricPath oam flow profile configuration mode. To remove the dot1q tag, use the **no** form of this command.

**dot1q** *vlan-id* [**cos** *service-value*]

**no dot1q**

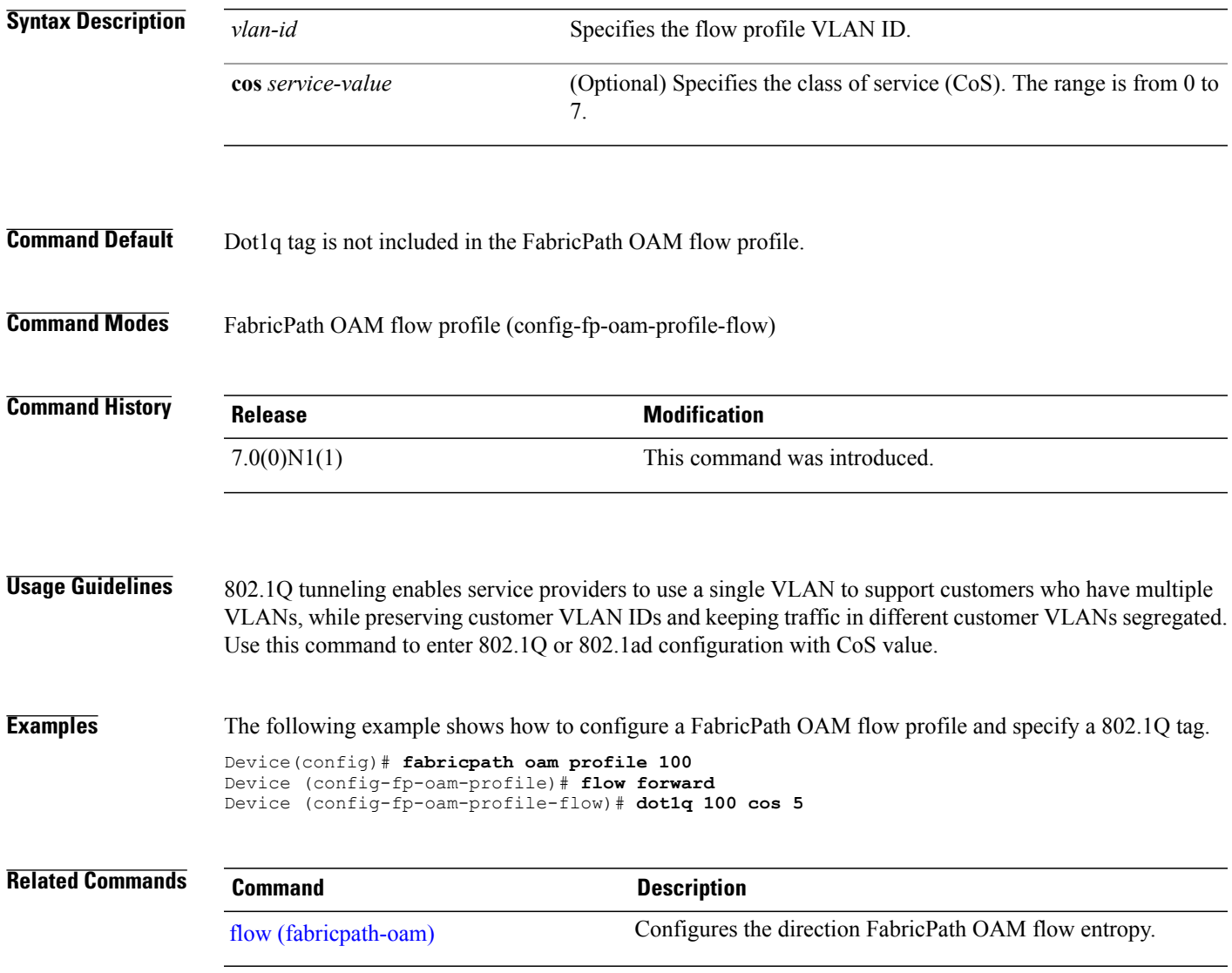

#### **encapsulation dot1Q**

To enable IEEE 802.1Q encapsulation of traffic on a specified subinterface in a virtual LAN (VLAN), use the **encapsulation dot1q** command. To disable encapsulation, use the **no** form of this command.

**encapsulation dot1Q** *vlan-id* **no encapsulation dot1Q** *vlan-id* **Syntax Description**  $\frac{1}{\text{plan-id}}$  Specifies the VLAN to set when the interface is in access mode. The range is from 1 to 4094 except for the VLANs reserved for internal switch use. *vlan-id* **Command Default** No encapsulation **Command Modes** Subinterface configuration mode **Command History Release Modification** This command was introduced in an earlier Cisco NX-OS release. **Usage Guidelines** IEEE 802.1Q encapsulation is configurable on Ethernet interfaces. IEEE 802.1Q is a standard protocol for interconnecting multiple switches and routers and for defining VLAN topologies. Use the **encapsulation dot1q** command in subinterface range configuration mode to apply a VLAN ID to the subinterface. This command does not require a license. **Examples** This example shows how to enable dot1Q encapsulation on a subinterface for VLAN 30: Device(config-if)# **interface fastethernet 4/1.100** Device(config-subif)# **encapsulation dot1q 30**

#### <span id="page-50-0"></span>**errdisable detect cause**

To enable error-disable (errdisable) detection for an application, use the **errdisable detect cause** command in global configuration mode. To disable error-disable detection, use the **no** form of this command.

#### **errdisable detect cause** {**acl-exception | all | link-flap | loopback | miscabling**}

**no errdisable detect cause** {**acl-exception | all | link-flap | loopback | miscabling**}

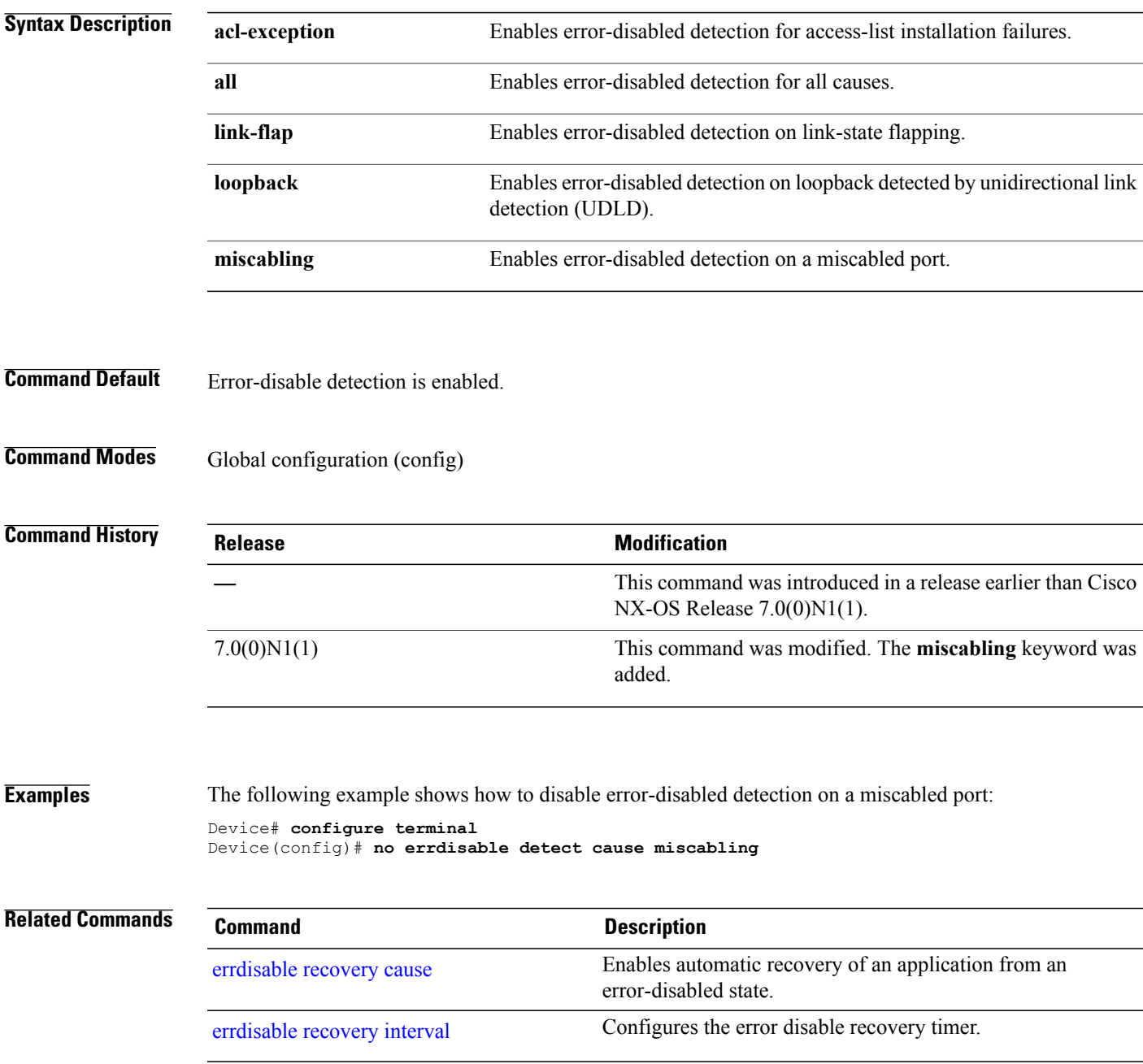

 $\overline{\phantom{a}}$ 

 $\mathbf I$ 

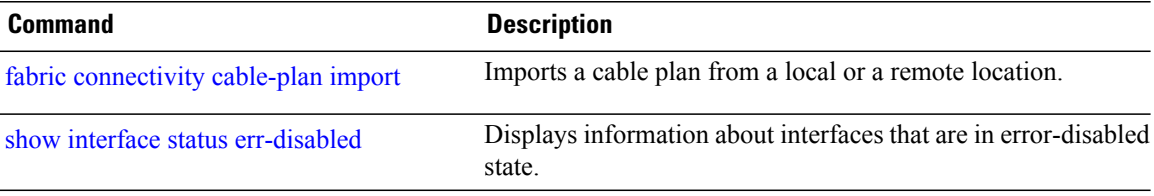

# <span id="page-52-0"></span>**errdisable recovery cause**

To enable automatic recovery of an application from an error-disabled (errdisable) state, use the **errdisable recovery cause** command in global configuration mode. To return to the default setting, use the **no** form of this command.

**errdisable recovery cause**{**all | bpduguard | failed-port-state | link-flap | loopback | miscabling | psecure-violation | security-violation | storm-control | udld | vpc-peerlink**}

**errdisable recovery cause**{**all | bpduguard | failed-port-state | link-flap | loopback | miscabling | psecure-violation | security-violation | storm-control | udld | vpc-peerlink**}

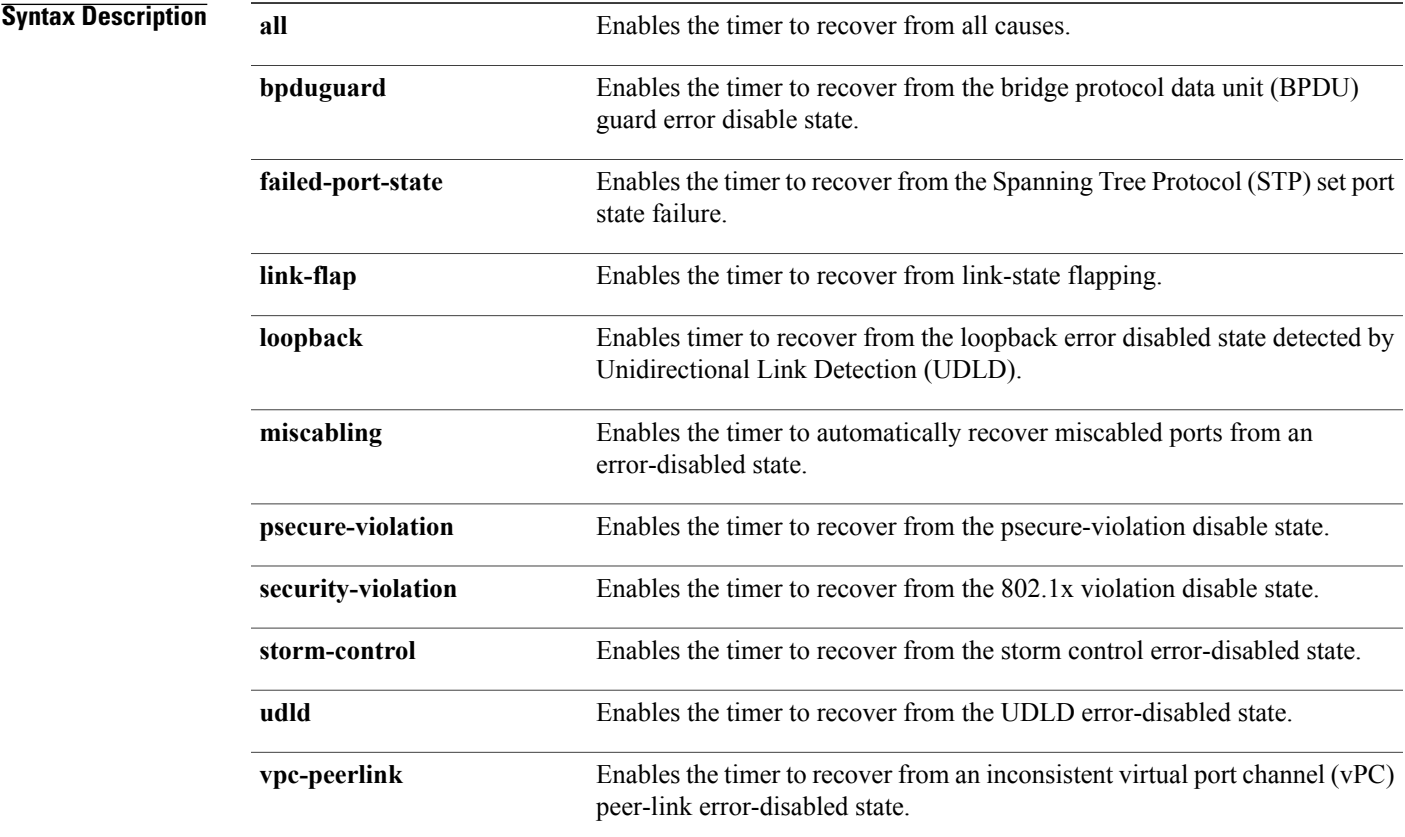

**Command Default** Automatic recovery of any application from an error-disabled state is disabled.

**Command Modes** Global configuration (config)

I

 $\overline{\phantom{a}}$ 

T

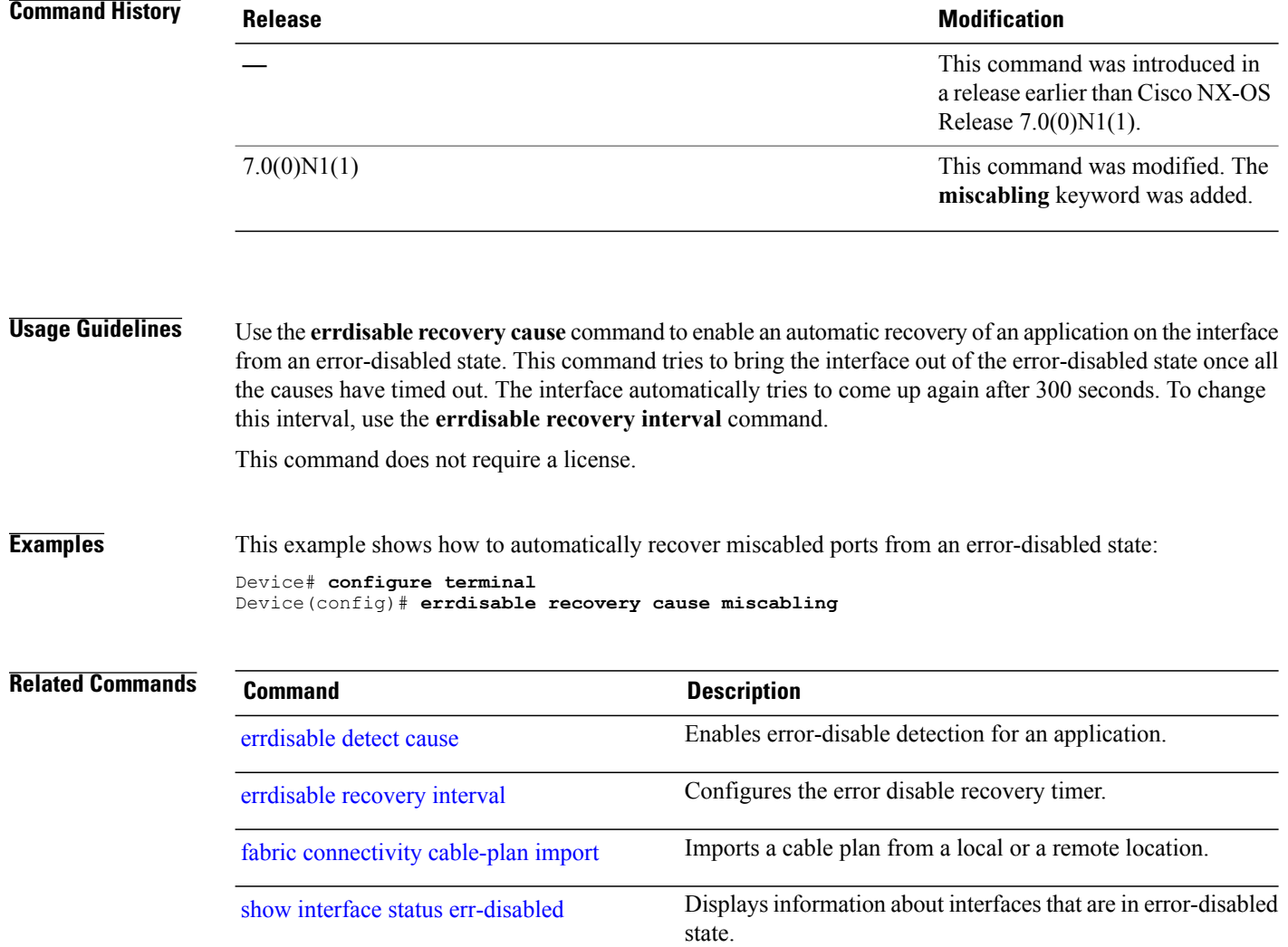

 $\mathsf I$ 

# <span id="page-54-0"></span>**errdisable recovery interval**

To configure the error disable recovery timer, use the **errdisable recovery interval** in global configuration mode. To remove this configuration, use the **no** form of this command.

**errdisable recovery interval** *interval*

**no errdisable recovery interval**

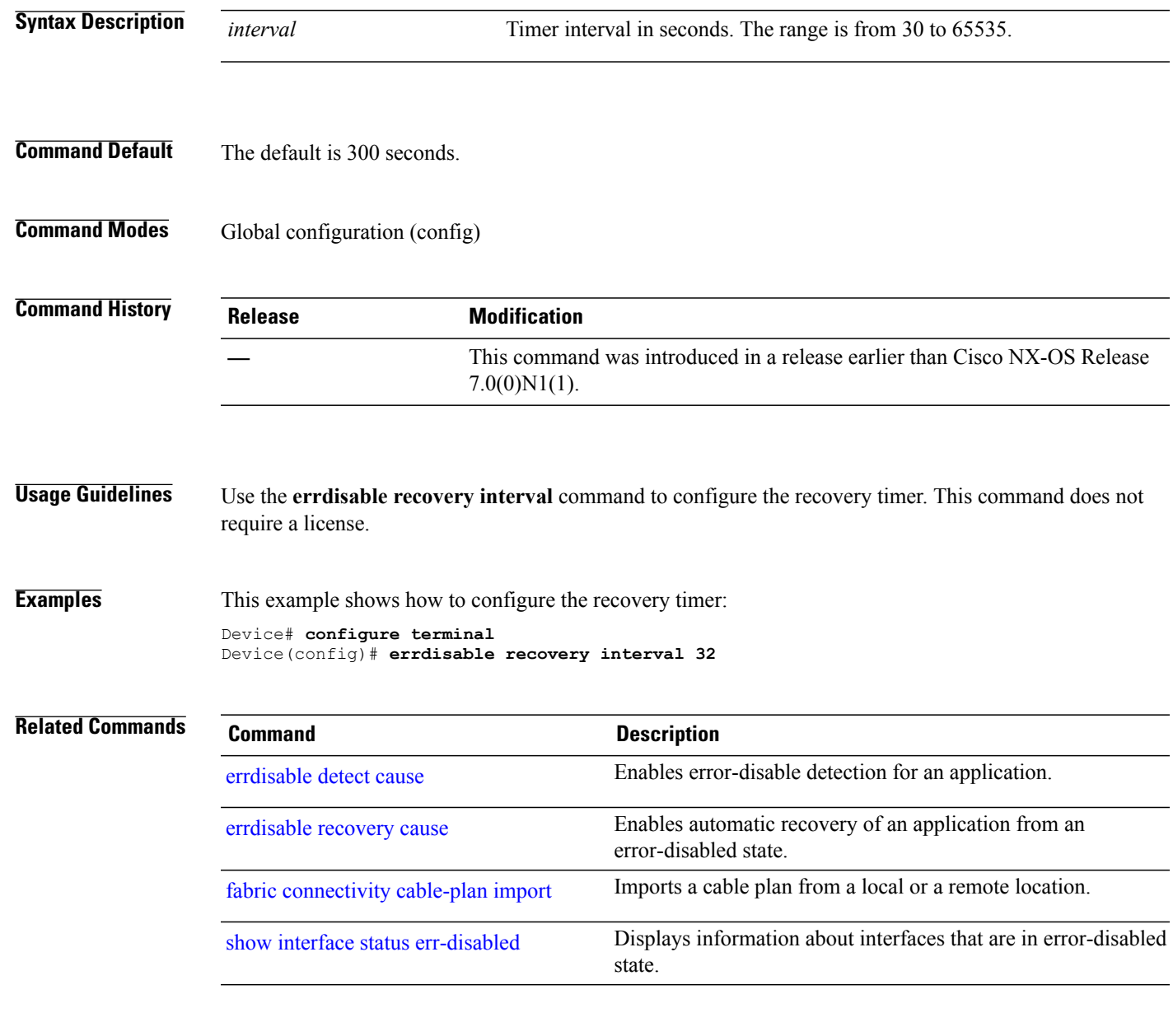

 $\mathbf l$ 

# **ether-type (fabricpath-oam)**

To configure the FabricPath Operation, Administration, and Maintenance (OAM) flow profile ether-type, use the **ether-type** command in FabricPath OAM flow profile configuration mode. To remove the ether-type, use the **no** form of this command.

**ether-type** *ether-type*

**no ether-type**

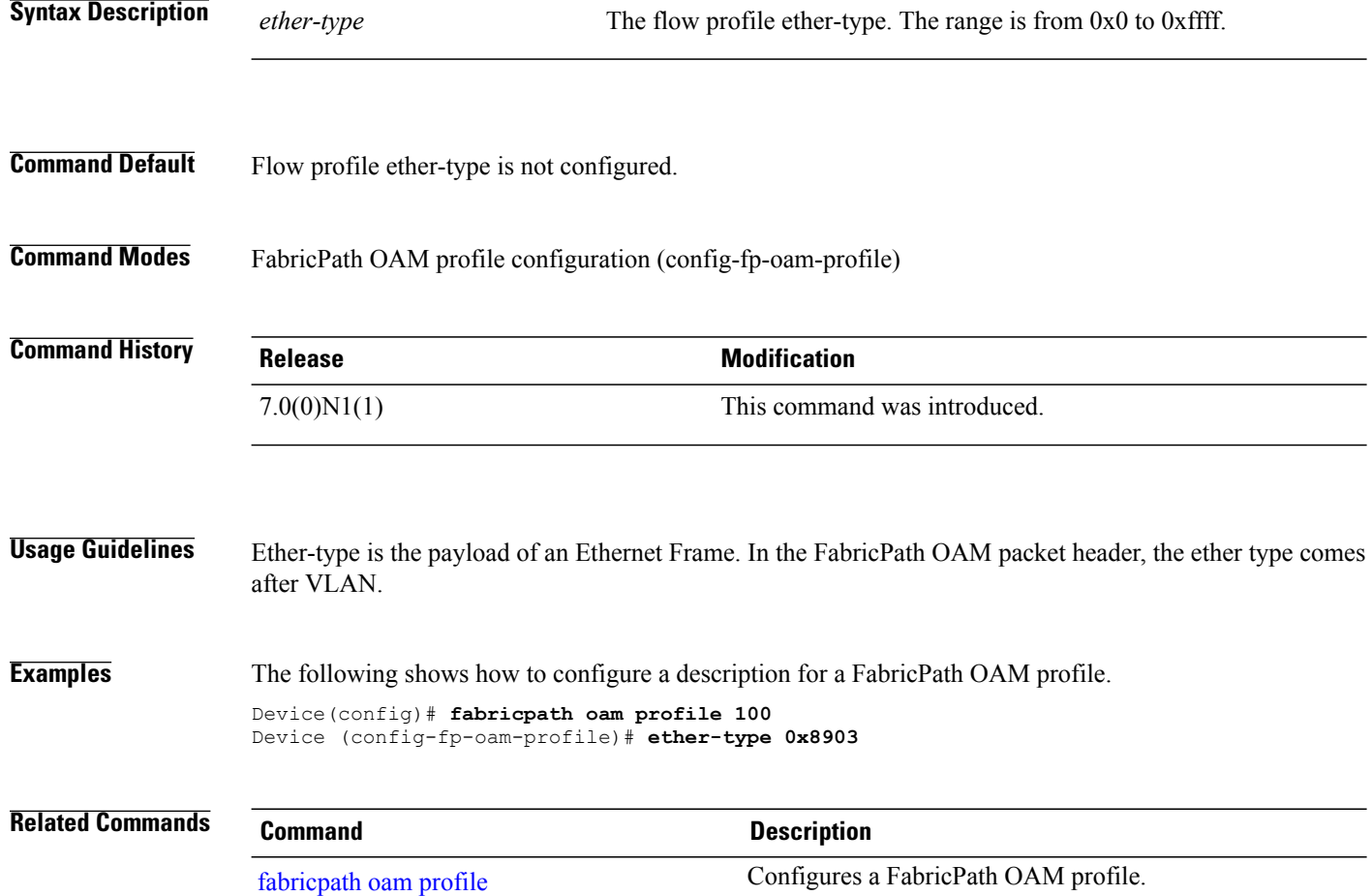

#### **evb mac**

 $\overline{\phantom{a}}$ 

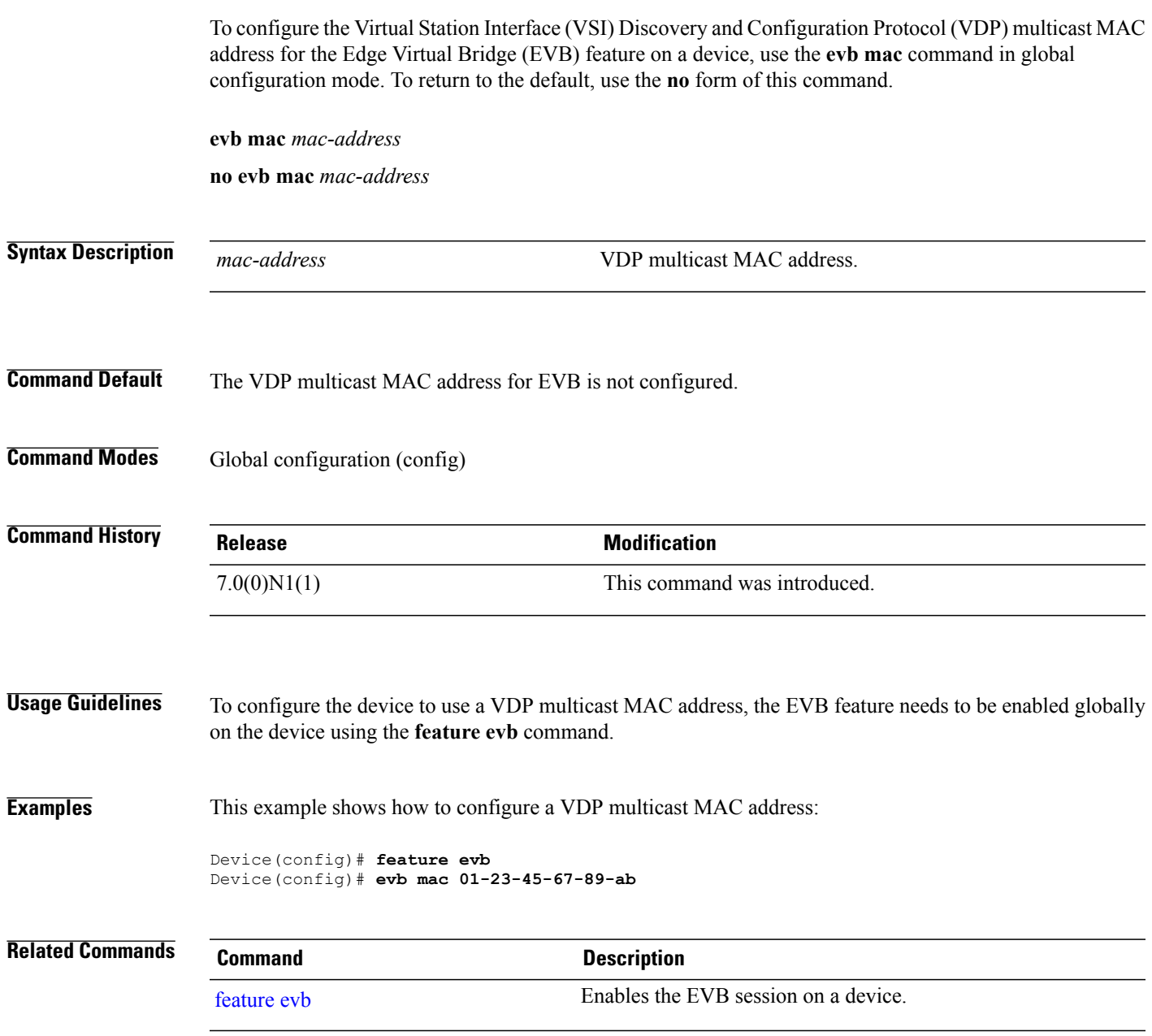

 $\mathbf l$ 

# <span id="page-57-0"></span>**evb reinit-keep-alive**

To configure the Virtual Station Interface (VSI) Discovery and Configuration protocol (VDP) keepalive parameter for the Edge Virtual Bridging (EVB) feature on a device, use the **evb reinit-keep-alive** command in global configuration mode. To return to the default, use the **no** form of this command.

**evb reinit-keep-alive** *timer*

**no evb reinit-keep-alive** *timer*

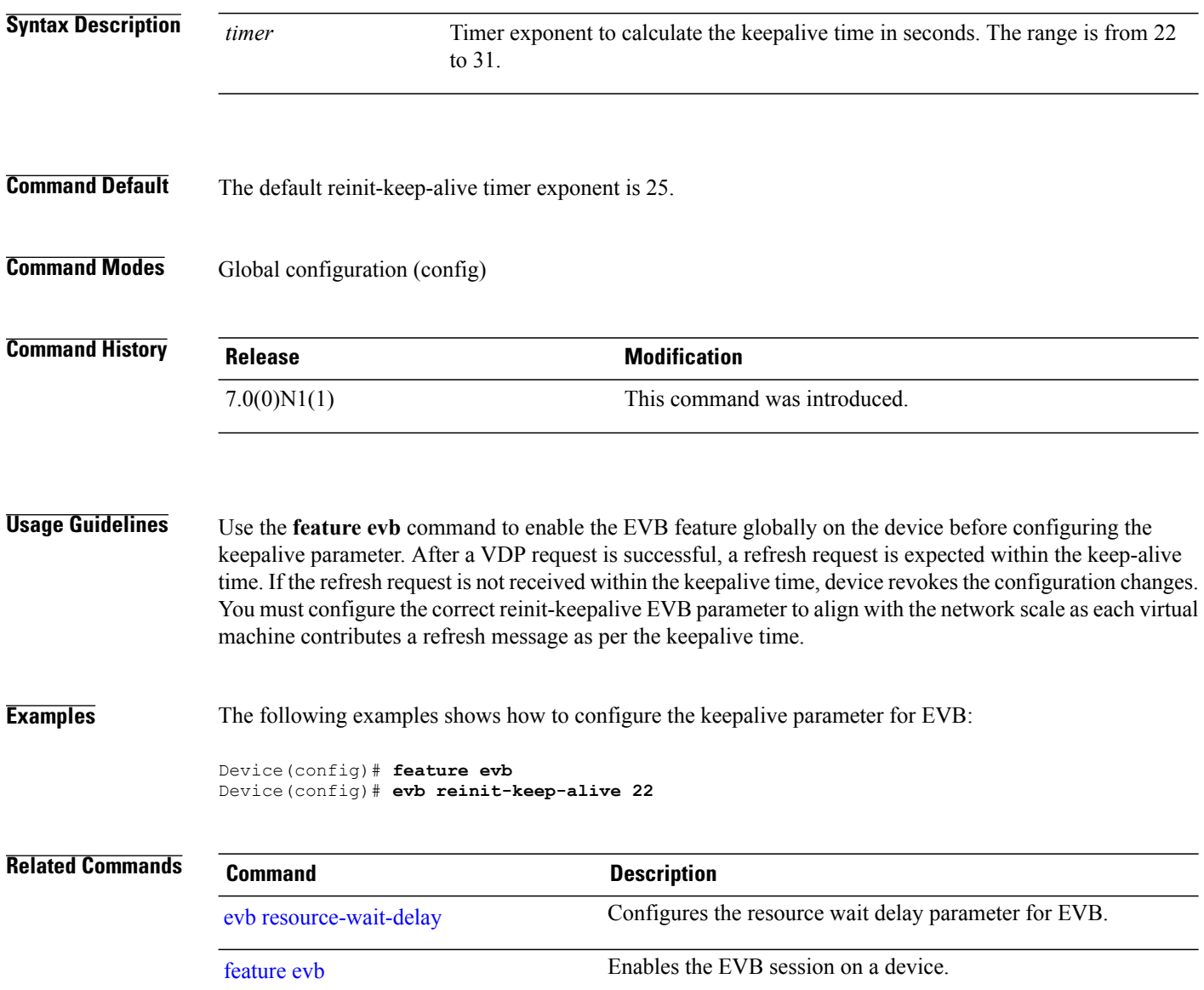

Г

# <span id="page-58-0"></span>**evb resource-wait-delay**

To configure the Virtual Station Interface (VSI) Discovery and Configuration protocol (VDP) resource wait delay parameter for the Edge Virtual Bridge (EVB) feature on a device, use the **evb resource-wait-delay** command in global configuration mode. To return to the default, use the **no** form of this command.

**evb resource-wait-delay** *timer*

**no evb resource-wait-delay** *timer*

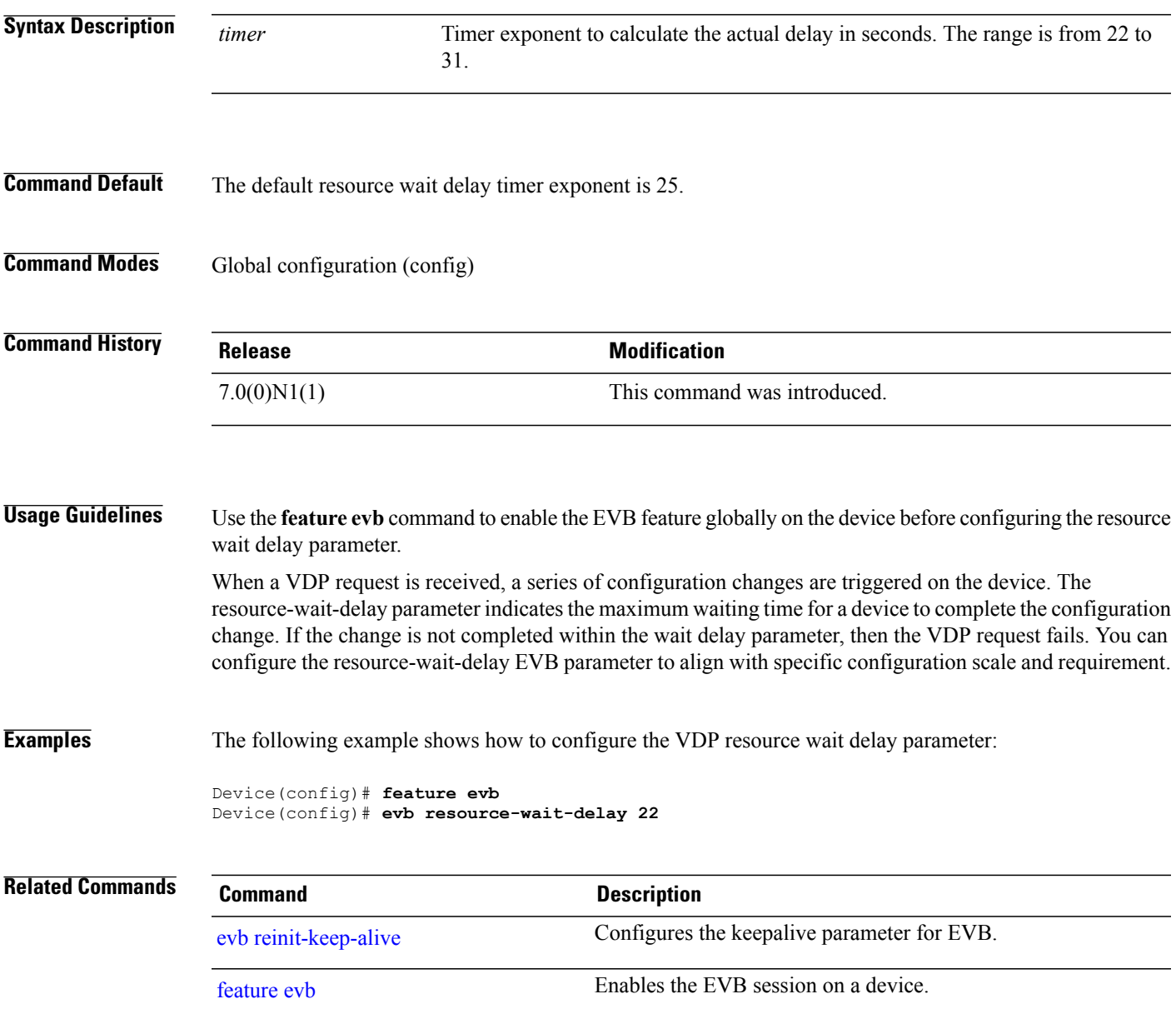

T

#### <span id="page-59-0"></span>**fabric access attach device**

To attach a remote device in the fabric network to an Extensible Messaging and Presence Protocol (XMPP) server, use the **fabric access attach device** command in privileged EXEC mode.

**fabric access attach device** *device-name*

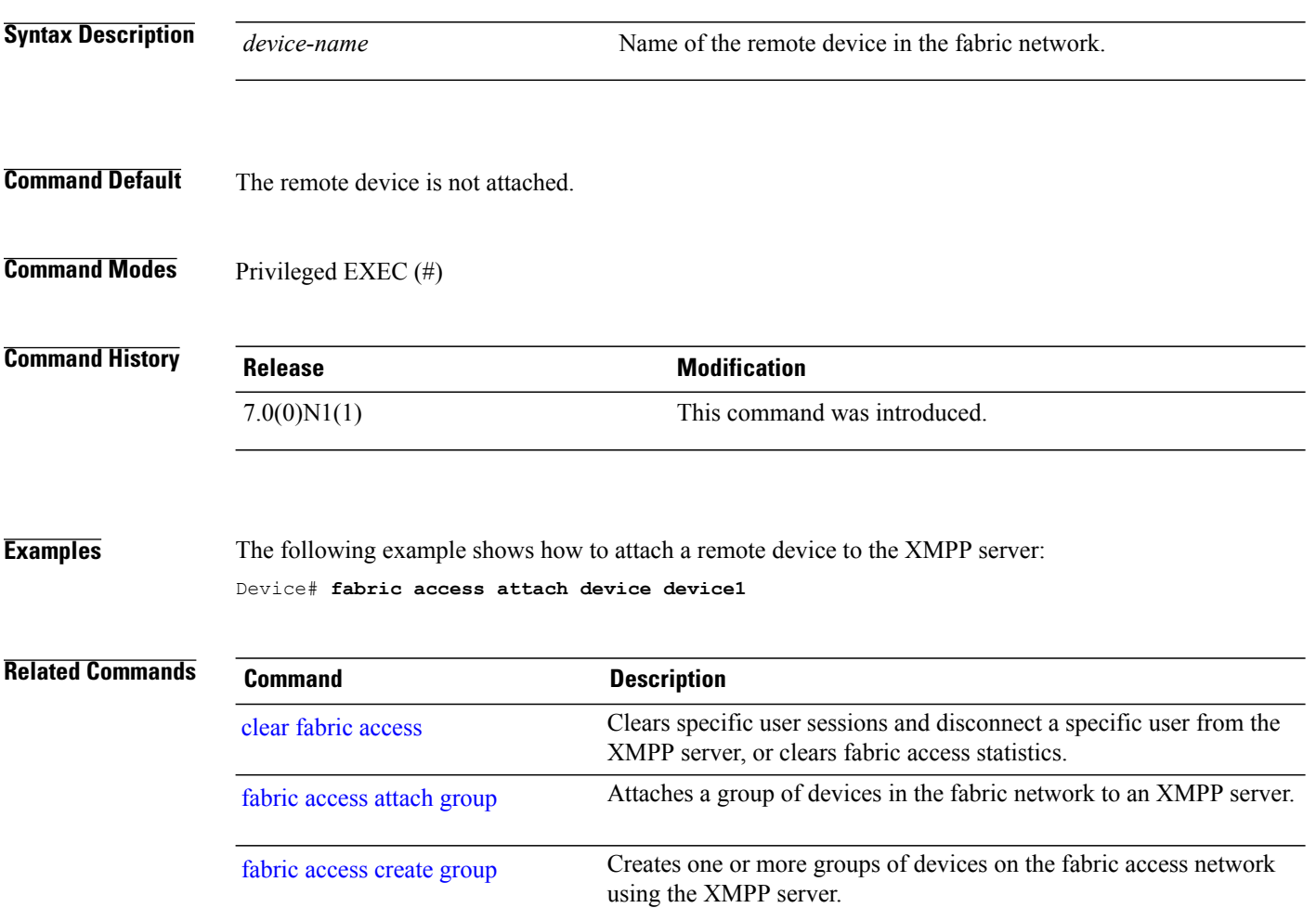

#### <span id="page-60-0"></span>**fabric access attach group**

To attach a group of devices in the fabric network to an Extensible Messaging and Presence Protocol (XMPP) server, use the **fabric access attach group** command in privileged EXEC mode.

**fabric access attach group** *group-name*

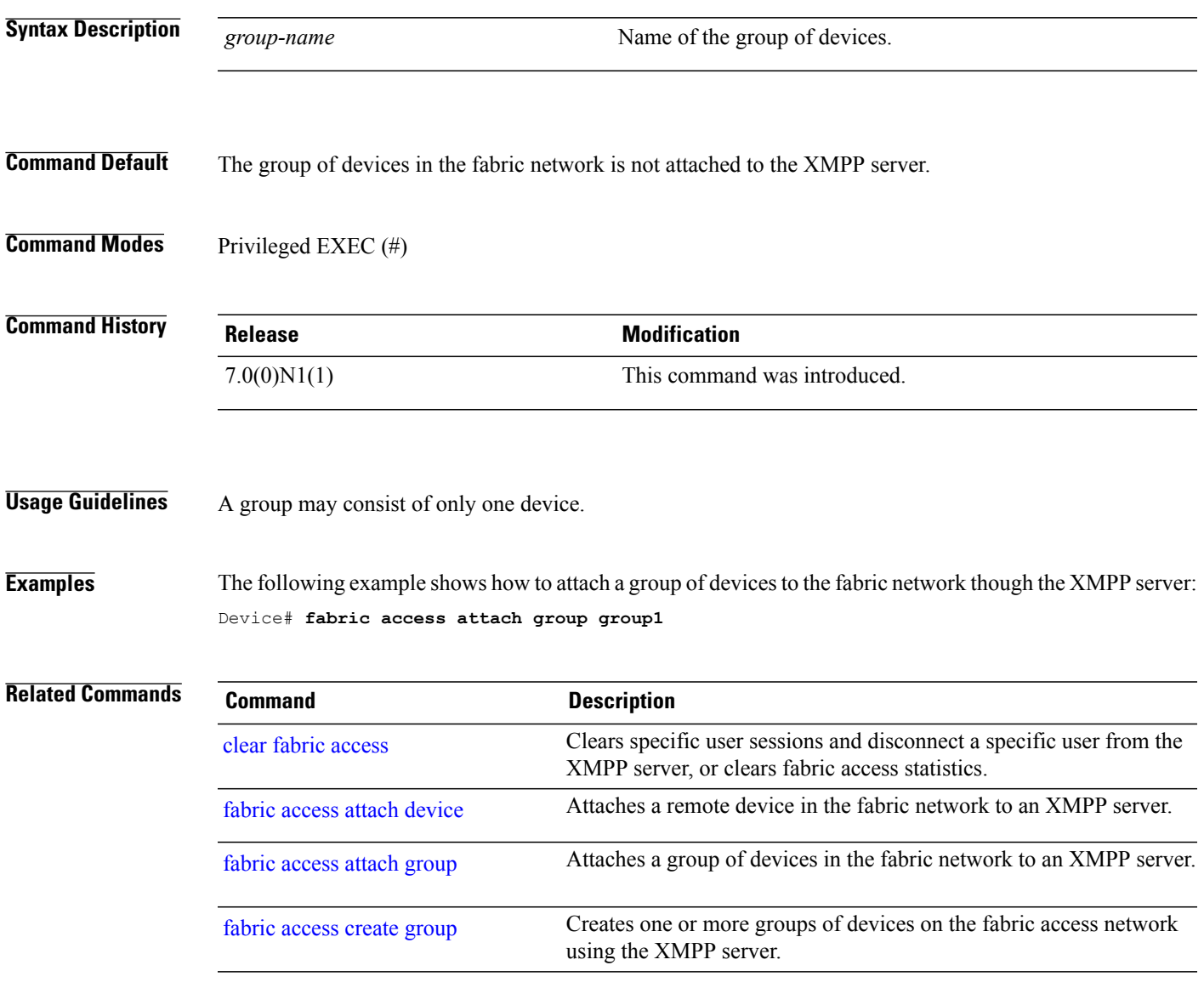

ι

# <span id="page-61-0"></span>**fabric access create group**

To create one or more groups of devices on the fabric access network using the Extensible Messaging and Presence Protocol (XMPP) server, use the **fabric access create group** command in privileged EXEC mode. To remove one or more groups of devices from the fabric access network, use the **no** form of this command.

**fabric access create group** *group-name1* [*group-name2, group-name3...*] **no fabric access create group** *group-name1* [*group-name2, group-name3...*]

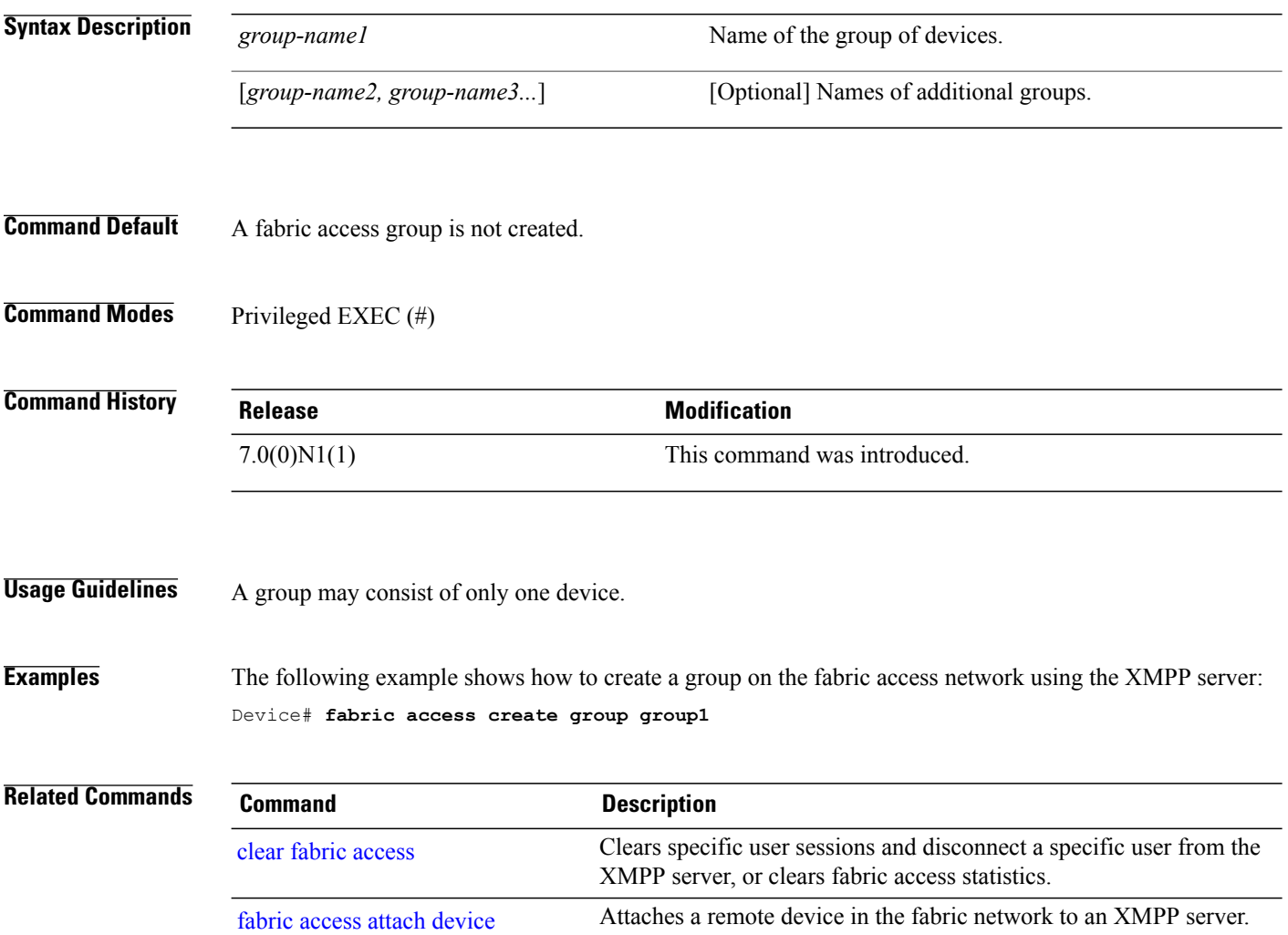

Г

# <span id="page-62-0"></span>**fabric access group**

To configure a group to which the switch needs to join or subscribe to in a fabric access network, use the **fabric access group** command in global configuration mode. To remove the switch from a group, use the **no** form of this command.

**fabric access group** *group-name-1* [*group-name-2, group-name-3*,...]

**no fabric access group**

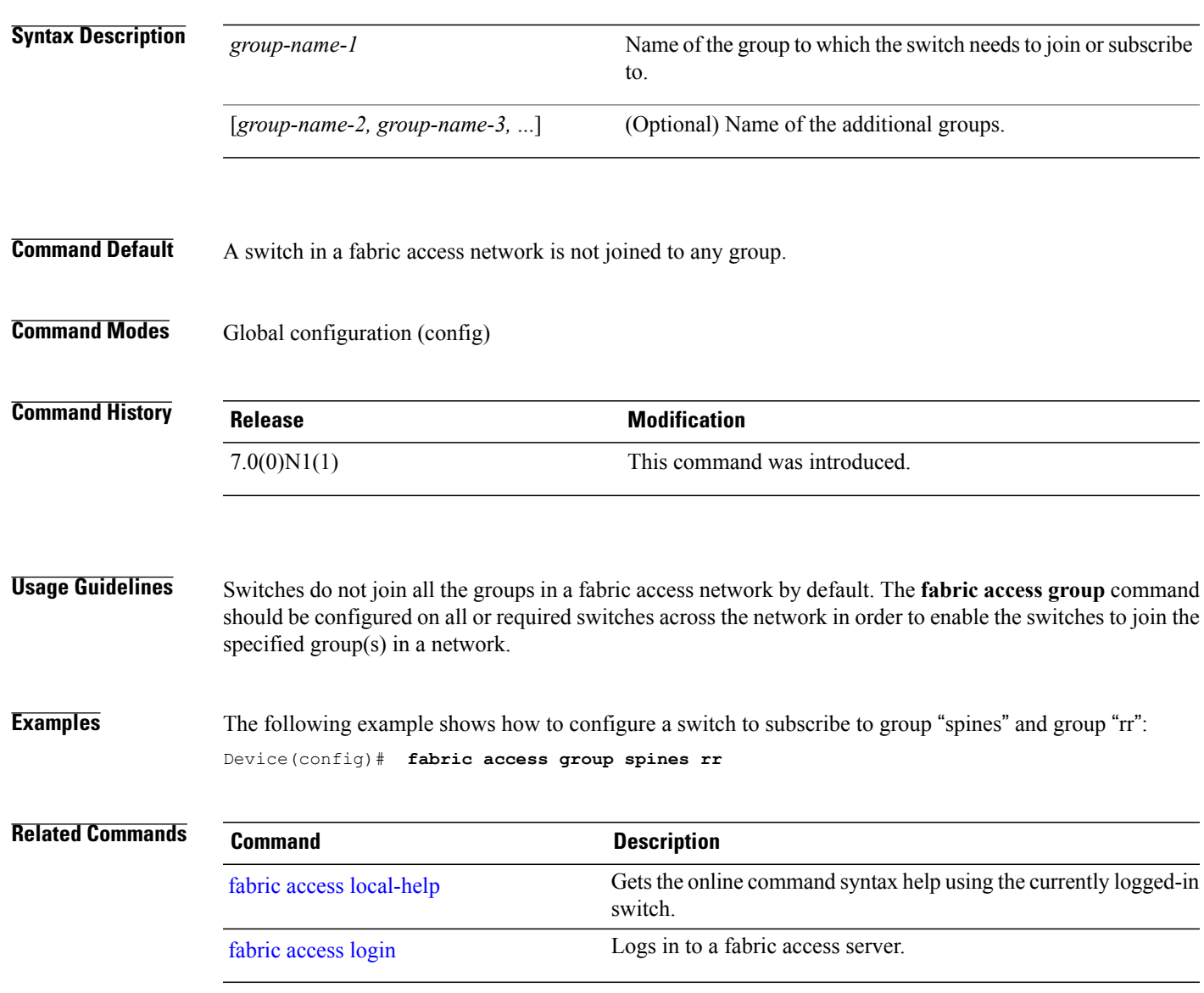

#### <span id="page-63-0"></span>**fabric access local-help**

To get the online command syntax help using the currently logged-in local switch instead of remote switches accessed via the fabric access group chat, use the **fabric access local-help** command in privileged EXEC mode. To disable the online help on the currently logged-in local switch, use the **no** form of this command.

**fabric access local-help**

**no fabric access local-help**

**Syntax Description** This command has no arguments or keywords.

**Command Default** Online help is not enabled for the currently logged-in local switch in the fabric access group chat mode.

**Command Modes** Privileged EXEC (#)

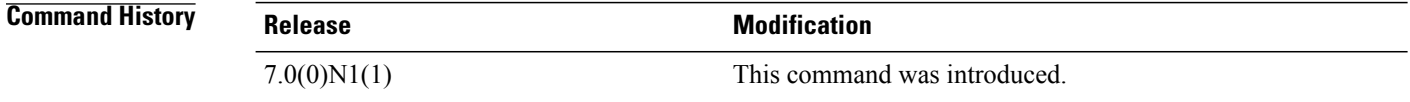

**Usage Guidelines** Online help can be used to find the available options after typing in a keyword. By default, online help is executed on the remote devices that generate several keyword options for each device in a network. To retrieve only those keywords related to the currently logged in device, the **fabric access local-help** command is used.

#### **Examples** The following example shows how to enable the online-help option only for the currently logged-in local device in the fabric access group chat mode:

Device(config)# **fabric access local-help**

 $\mathbf{I}$ 

# <span id="page-64-0"></span>**fabric access login**

To log in to the fabric access server, use the **fabric access login** command in privileged EXEC mode. To log out of the server, use the **no** form of this command.

**fabric access login** *password*

**no fabric access login**

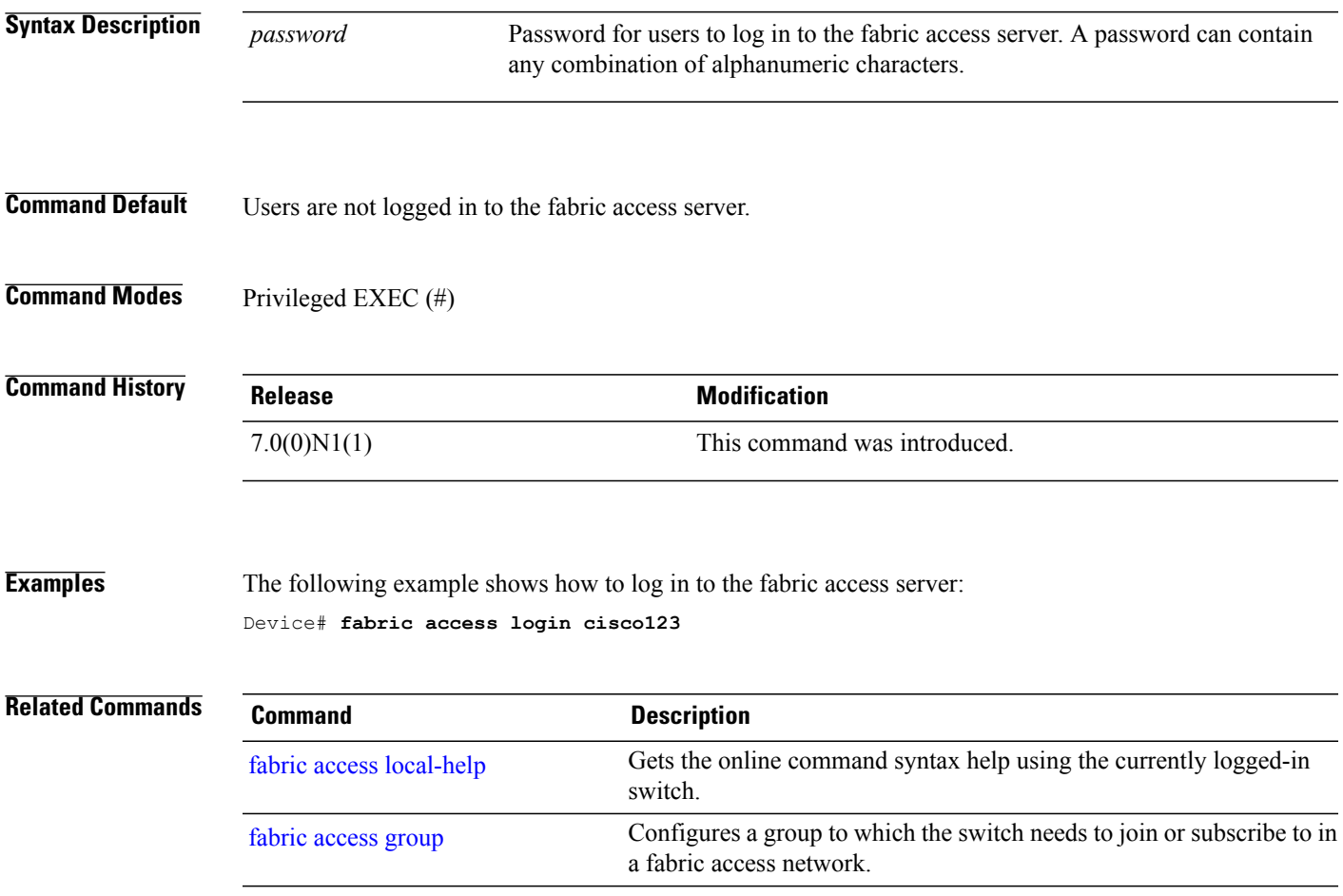

 $\mathbf l$ 

# **fabric access ping**

To check the network reachability of the switch to the fabric access server and to enable the Extensible Messaging and Presence Protocol (XMPP) ping, use the **fabric access ping** command in global configuration mode. To disable the ping, use the **no** form of this command.

**fabric access ping** [**interval** *seconds* **response** *seconds* **retry** *time*]

**no fabric access ping**

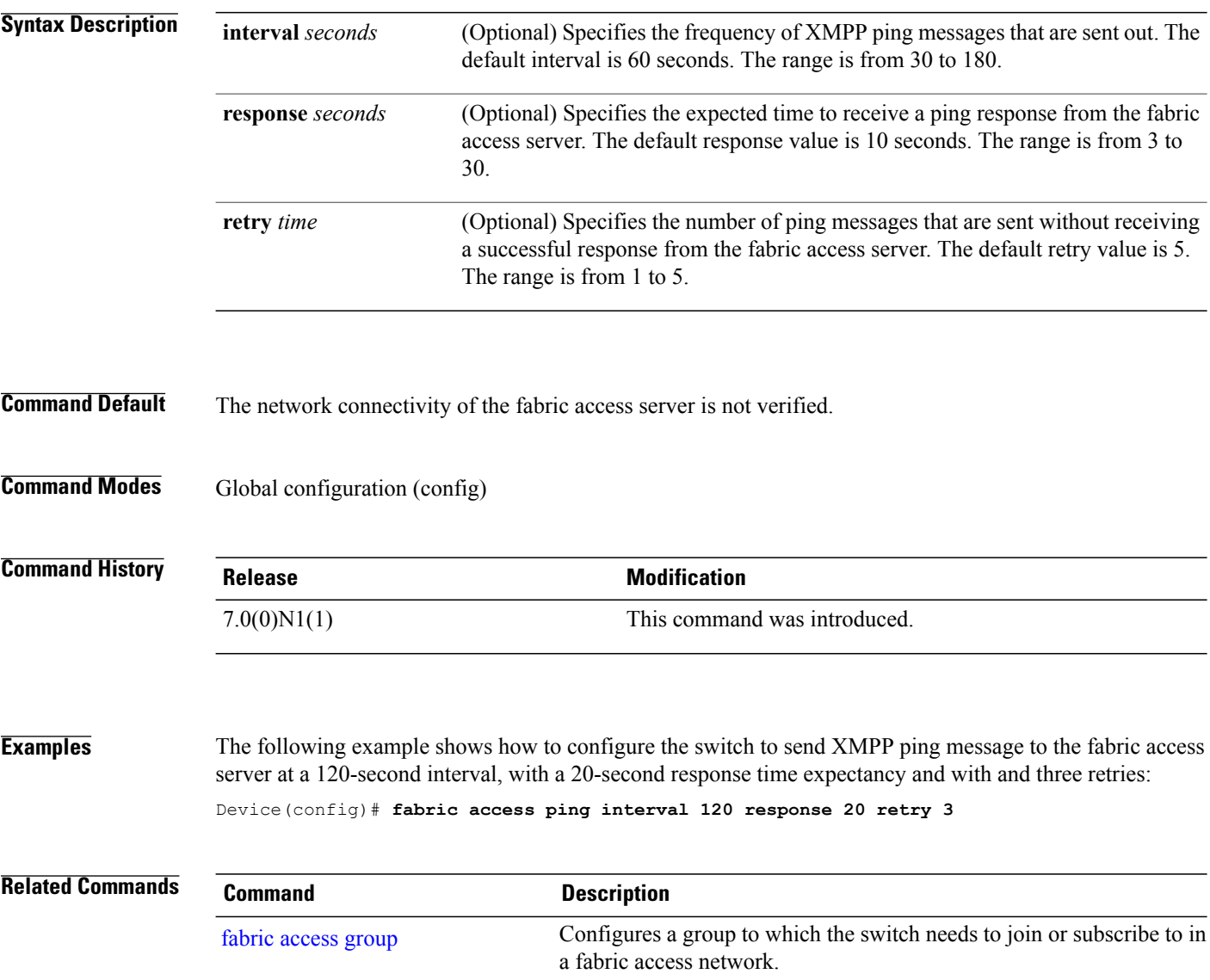

#### **fabric access prepend-id**

To enable the display of the device ID in the response message of a remote device in the fabric access group chat, use the**fabric access prepend-id** command in global configuration mode. To remove the device ID in the response message, use the **no** form of this command.

**fabric access prepend-id**

**no fabric access prepend-id**

**Syntax Description** This command has no arguments or keywords.

**Command Default** The device ID of a remote device is not displayed in the response message.

**Command Modes** Global configuration (config)

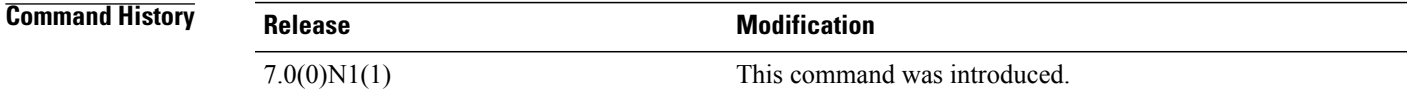

**Usage Guidelines** The **fabric access prepend-id** command enables the user to identify the device ID of a remote device from where the response was generated. This identification enables the local grep to find information about a specific device in a network using the device ID.

**Examples** The following example shows how to enable the device ID being displayed in the response message of a remote device:

Device(config)# **fabric access prepend-id**

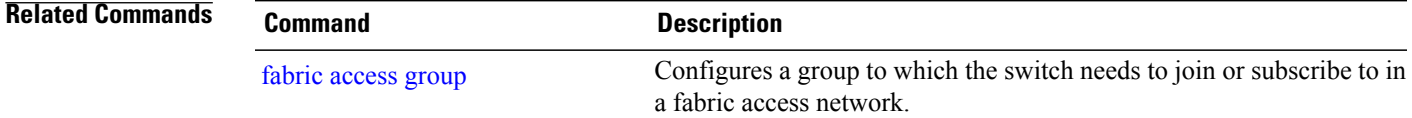

T

#### <span id="page-67-0"></span>**fabric access send device**

To send a command to a host device or a list of host devices without entering the fabric access group chat mode, use the **fabric access send device** command in privileged EXEC mode.

**fabric access send device** *device-jid1* [*device-jid2...device-jidn*] "*cli-command*"

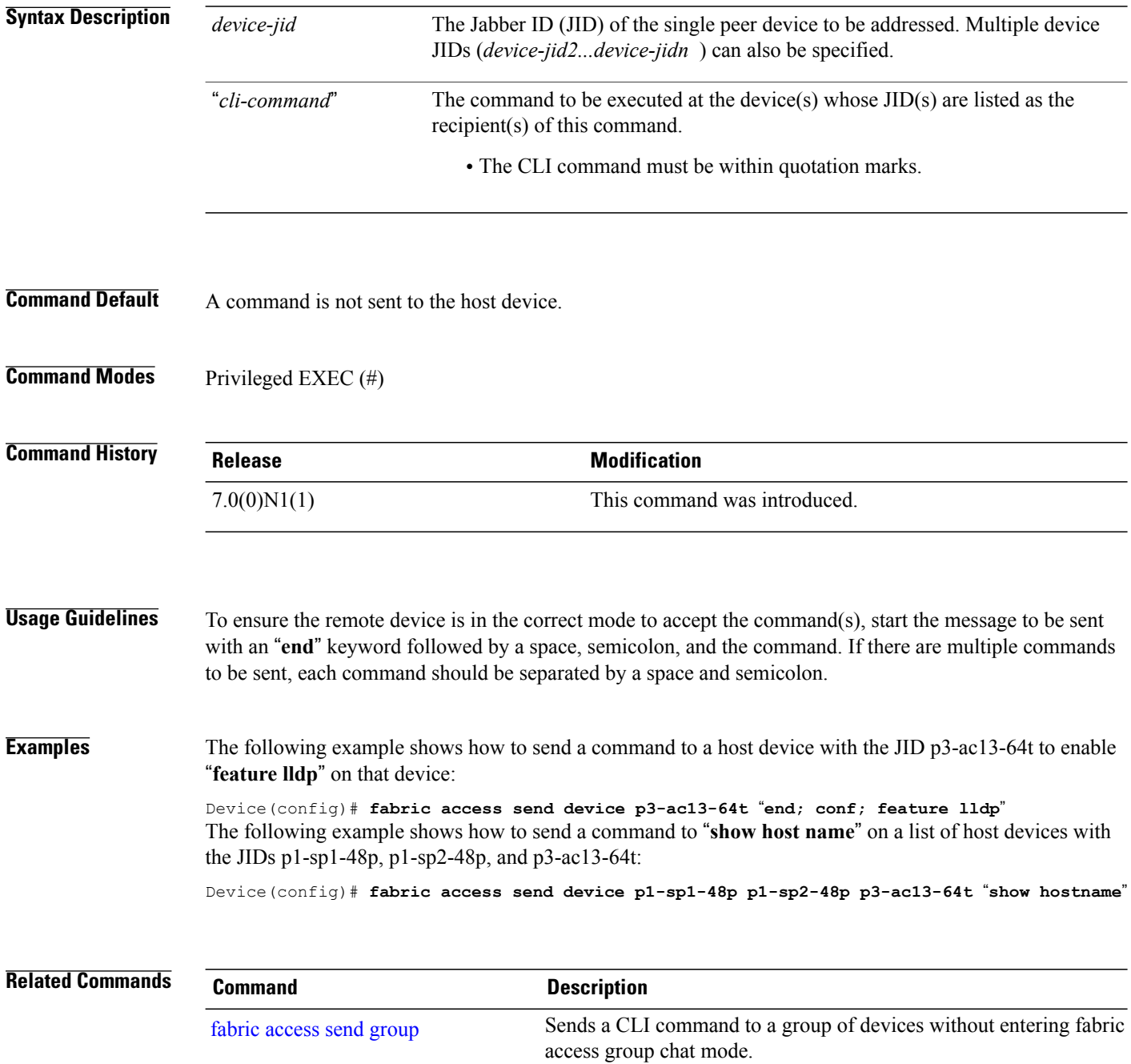

# <span id="page-68-0"></span>**fabric access send group**

To send a CLI command to a group of devices without entering fabric access group chat mode, use the **fabric access send group** command in EXEC mode.

**fabric access send group** *group-name "cli-command"*

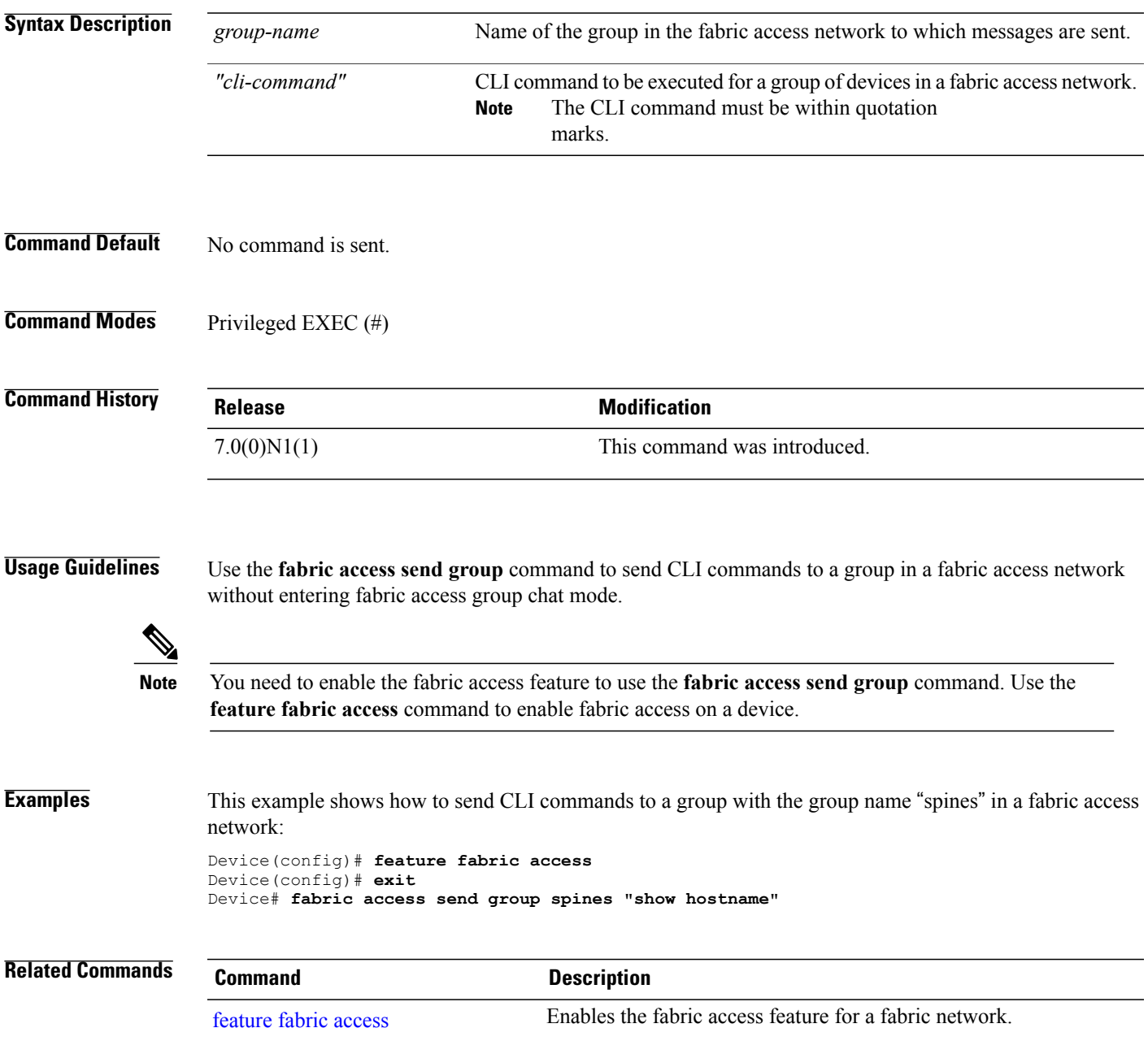

I

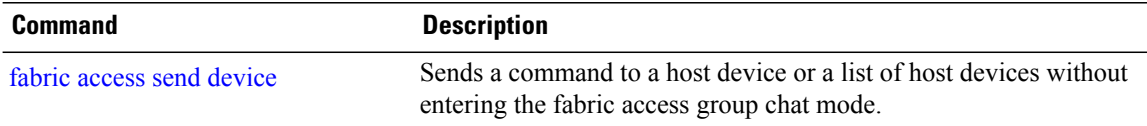

#### **fabric access server**

To configure the fabric access server to be connected to from a device, use the **fabric access server** command in global configuration mode. To disconnect the device from the fabric access server, use the **no** form of this command.

**fabric access server** *dns-name* [**vrf** {*vrf-name***| default | management**}] [**device** *device-name*] [**password** *password-name*]

**no fabric access server**

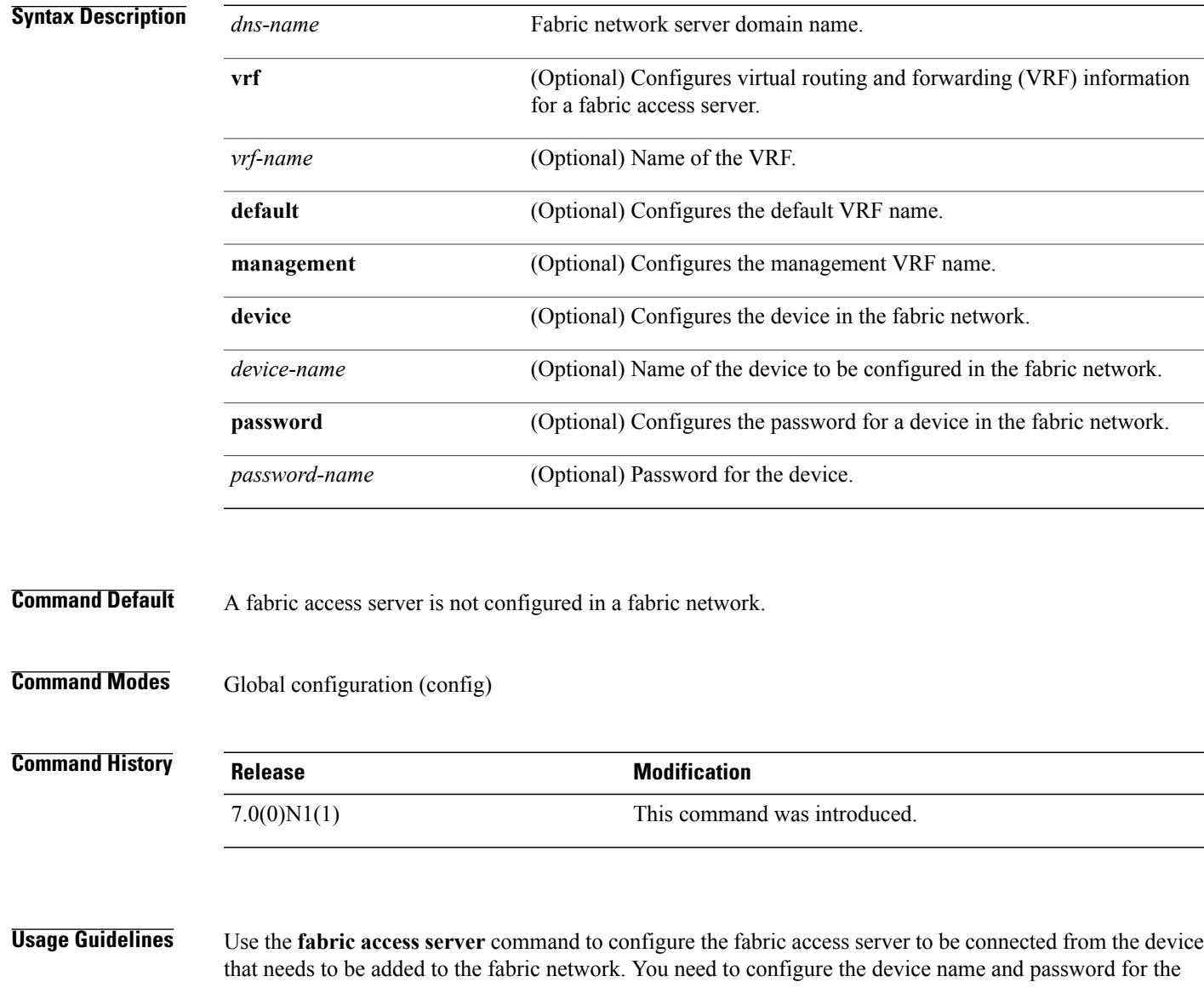

 $\overline{\phantom{a}}$ 

 $\mathbf I$ 

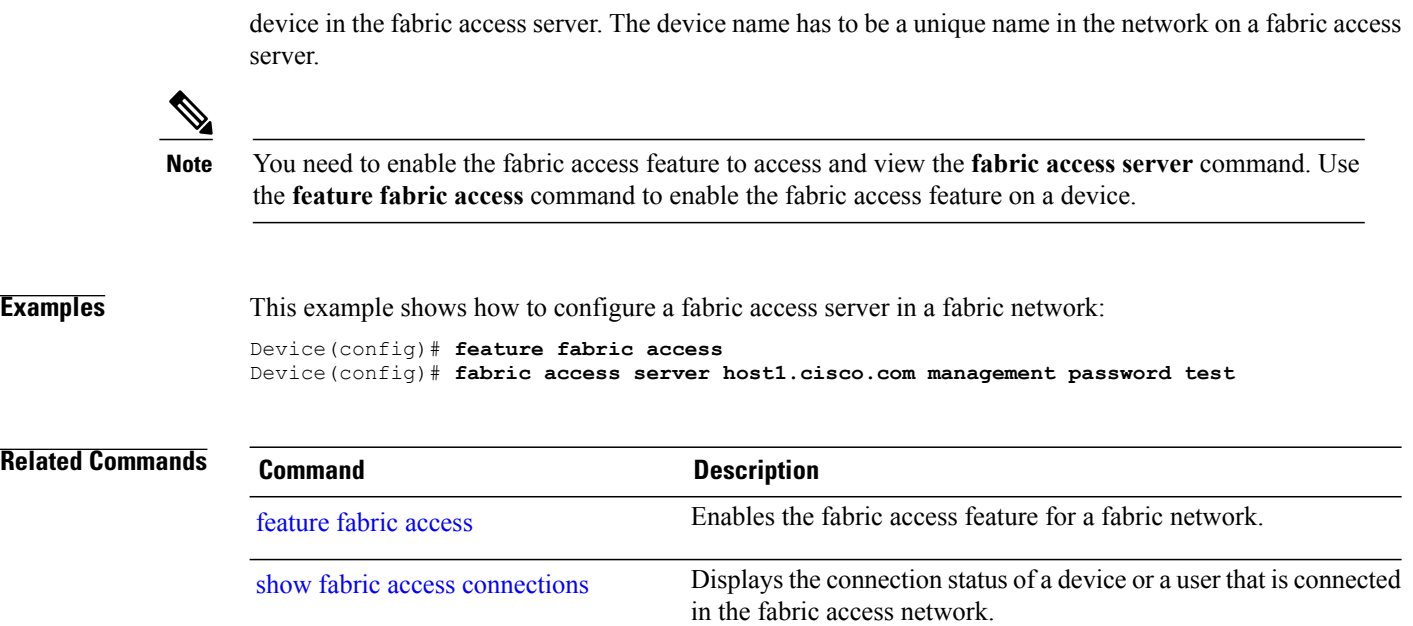
## **fabric connectivity cable-plan enforce**

To enforce an imported cable plan, use the **fabric connectivity cable-plan enforce** command in global configuration mode. To stop enforcing a cable plan, use the **no** form of this command.

**fabric connectivity cable-plan enforce**

**no fabric connectivity cable-plan enforce**

- **Syntax Description** This command has no arguments or keywords.
- **Command Default** A cable plan is not enforced.
- **Command Modes** Global configuration (config)

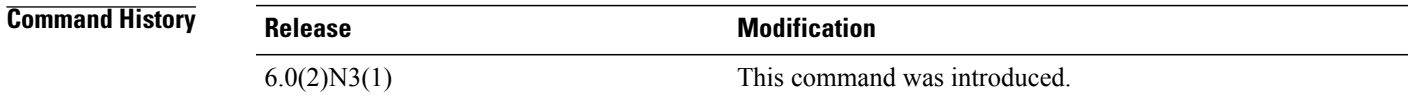

**Usage Guidelines** When the **fabric connectivity cable-plan enforce** command is configured, all type, length, value (TLV) fields received on a device are checked against the enforced cable plan. If no cable plan is enforced, checks are ignored.

After importing a cable plan if the cable plan is not enforced or if the **no fabric connectivity cable-plan enforce** command is configured, all cable plan checks are disabled. However, the imported cable plan will remain in the device.

Use the **show fabric connectivity cable-plan** command to view the currently enforced cable plan.

#### **Examples** The following example shows how to enforce an already imported cable plan: Device(config)# **fabric connectivity cable-plan enforce**

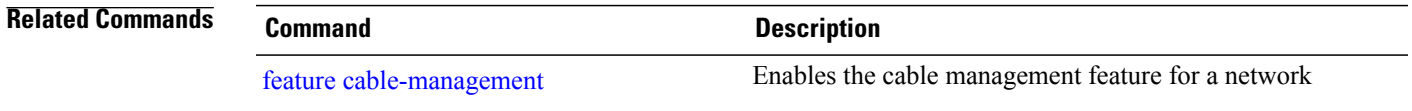

T

# **fabric connectivity cable-plan generate**

To automatically generate a cable plan based on the topology of the data center neighbors, use the **fabric connectivity cable-plan generate** command in privileged EXEC mode.

**fabric connectivity cable-plan generate** [*plan-name*]

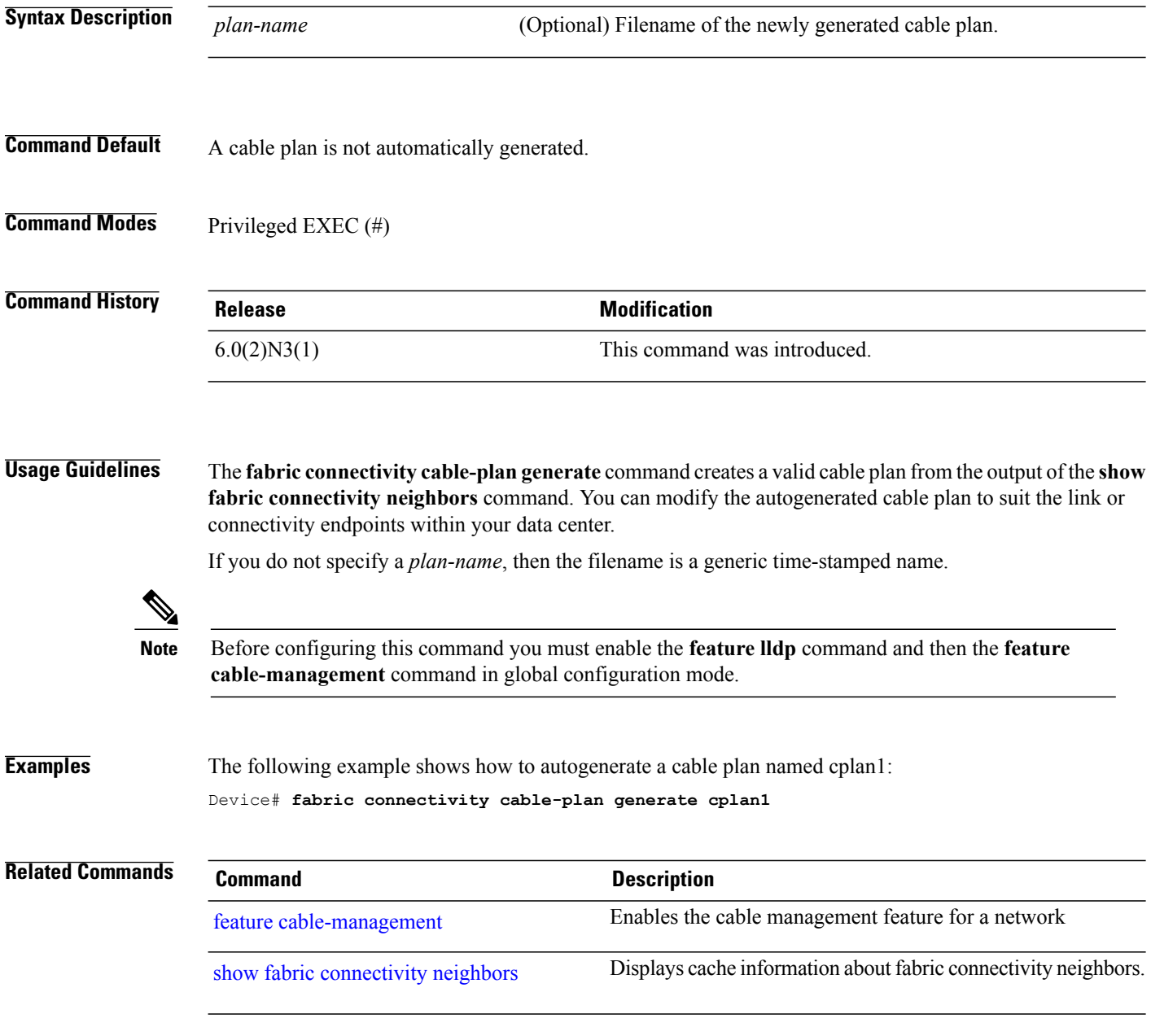

## <span id="page-74-0"></span>**fabric connectivity cable-plan import**

To import a cable plan from a local or a remote location, use the **fabric connectivity cable-plan import** command in privileged EXEC mode.

**fabric connectivity cable-planimport** [**ftp: |scp: |sftp: | tftp:**]**bootflash:** [**vrf** *vrf-name*] [**update**] [**verbose**]

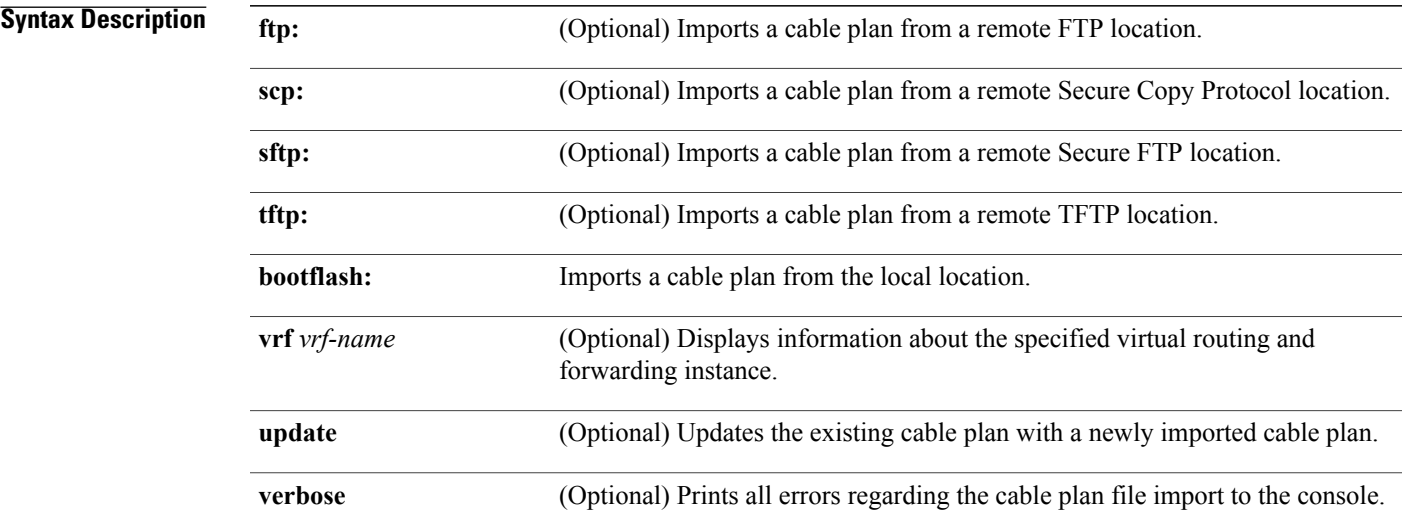

#### **Command Default** Cable plans are not imported.

#### **Command Modes** Privileged EXEC (#)

#### *Command History*

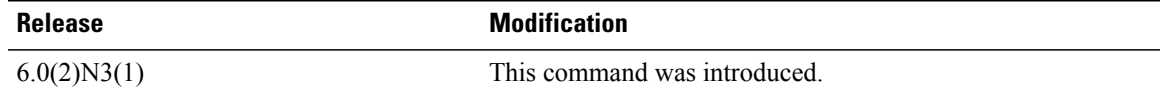

**Usage Guidelines** When you copy a cable plan from a remote location, you must specify the local location to save the file. If a remote import fails, the downloaded file is deleted automatically.

> Once you configure the command, you have to enter the name of the source cable plan file and the destination cable plan file.

> When you specify the **fabric connectivity cable-plan import bootflash:** command, the local cable plan file that exists in the bootflash is imported. Imported cable plans are stored in the device memory. Once imported, cable plans are persistent across reboots if you configure the **copy running-config startup-config** command.

**Examples** The following example shows how the cp.xml file is imported from the local location:

Device# **fabric connectivity cable-plan import bootflash:cp.xml**

Success: Imported cable-plan: /bootflash/cp.xml Device#

The following sample output from the **fabric connectivity cable-plan import bootflash: verbose** command displays cable plan import failures:

#### Device# **fabric connectivity cable-plan import bootflash:cp\_failure.xml verbose**

/bootflash/cp\_failure.xml:6: element LINK\_INFO: Schemas validity error : Element '{http://www.cisco.com/cableplan/Schema2}LINK INFO' attribute 'destPort': [facet 'pattern'] The value 'Eth11' is not accepted by the pattern 'Eth[0-9]{1,3}/[0-9]{1,3}'. /bootflash/cp\_failure.xml:6: element LINK\_INFO: Schemas validity error : Element '{http://www.cisco.com/cableplan/Schema2}LINK\_INFO', attribute 'destPort': 'Eth11' is not a valid value of the atomic type '{http://www.cisco.com/cableplan/Schema2}portType'. /bootflash/cp\_failure.xml:7: element LINK\_INFO: Schemas validity error : Element '{http://www.cisco.com/cableplan/Schema2}LINK\_INFO', attribute 'destPort': [facet 'pattern'] The value 'Et1/1' is not accepted by the pattern 'Eth[0-9]{1,3}/[0-9]{1,3}'. /bootflash/cp\_failure.xml:7: element LINK\_INFO: Schemas validity error : Element  $'$ {http://www.cisco.com/cableplan/Schema2}LINK\_INFO', attribute 'destPort': 'Et1/1' is not a valid value of the atomic type '{http://www.cisco.com/cableplan/Schema2}portType'. /bootflash/cp\_failure.xml:11: element LINK\_INFO: Schemas validity error : Element '{http://www.cisco.com/cableplan/Schema2}LINK\_INFO', attribute 'destPort': [facet 'pattern'] The value 'Eth18881/2' is not accepted by the pattern 'Eth[0-9]{1,3}/[0-9]{1,3}'. /bootflash/cp\_failure.xml:11: element LINK\_INFO: Schemas validity error : Element '{http://www.cisco.com/cableplan/Schema2}LINK\_INFO', attribute 'destPort': 'Eth18881/2' is not a valid value of the atomic type '{http://www.cisco.com/cableplan/Schema2}portType'. /bootflash/cp\_failure.xml:13: element LINK\_INFO: Schemas validity error : Element '{http://www.cisco.com/cableplan/Schema2}LINK\_INFO', attribute 'destPort': [facet 'pattern'] The value 'th1/2' is not accepted by the pattern 'Eth[0-9]{1,3}/[0-9]{1,3}'. /bootflash/cp\_failure.xml:13: element LINK\_INFO: Schemas validity error : Element '{http://www.cisco.com/cableplan/Schema2}LINK\_INFO', attribute 'destPort': 'th1/2' is not a valid value of the atomic type '{http://www.cisco.com/cableplan/Schema2}portType'.

Error: Failed to import cable-plan: Invalid cable-plan Device#

The following is a sample cable plan for a data center with two spine devices and three leaf devices. This cable plan describes a data center that contains the following switches: spine1, spine2, leaf1, leaf2, and leaf3. The sourceChassis, spine2 is connected to destChassis, leaf1 through Ethernet 1/1. If your data center network has more interfaces than the ones described in the cable plan, a warning about the absence is logged.

```
<?xml version="1.0" encoding="UTF-8"?>
<CISCO_NETWORK_TYPES version="1.0" xmlns="http://www.cisco.com/cableplan/Schema2"
xmlns:xsi="http://www.w3.org/2001/XMLSchema-instance"
xsi:schemaLocation="http://www.cisco.com/cableplan/Schema2 nxos-cable-plan-schema.xsd ">
  <DATA_CENTER networkLocation="san-jose" idFormat="hostname">
    <CHASSIS_INFO sourceChassis="spine1" type="n7k">
      <LINK_INFO sourcePort="Eth2/1" destChassis="leaf1" destPort="Eth2/1"/>
      <LINK_INFO sourcePort="Eth2/2" destChassis="leaf2" destPort="Eth2/1"/>
      <LINK_INFO sourcePort="Eth2/3" destChassis="leaf3" destPort="Eth2/1"/>
    \langle/CHASSIS INFO>
    <CHASSIS_INFO sourceChassis="spine2.cisco.com" type="n7k">
      <LINK_INFO sourcePort="Eth1/1" destChassis="leaf1" destPort="Eth1/2"/>
      <LINK_INFO sourcePort="Eth1/2" destChassis="leaf2" destPort="Eth1/2"/>
      <LINK_INFO sourcePort="Eth1/3" destChassis="leaf3" destPort="Eth1/2"/>
```
</CHASSIS\_INFO>  $\langle$ /DATA CENTER> </CISCO\_NETWORK\_TYPES>

The following paragraphs describe the lines and the XML tags and attributes associated with each line in the cable plan. These lines are required headings for XML processing and Cisco-specific headers that denote that this is a Cisco cable plan. The format must be exactly the same as shown in the following example for all cable plans. Failure to adhere to the format results in a rejected cable plan.

The CISCO\_NETWORK\_TYPES tag is required and it is the parent tag for the entire XML cable plan. The entire cable plan must be within this tag.

```
<?xml version="1.0" encoding="UTF-8"?>
<CISCO_NETWORK_TYPES version="1.0" xmlns="http://www.cisco.com/cableplan/Schema2"
xmlns:xsi="http://www.w3.org/2001/XMLSchema-instance"
xsi:schemaLocation="http://www.cisco.com/cableplan/Schema2 nxos-cable-plan-schema.xsd ">
```
The DATA\_CENTER tag is required and it houses all information about each chassis in the plan. The networkLocation tag is required and it specifies the location of the data center. The idFormat tag is required and it specifies the format in which IDs are present in subsequent entries. In the Cisco NX-OS Release 6.0(2)N3(1), the only supported format is "hostname". Cable plans that do not use "hostname" as the format are rejected.

<DATA\_CENTER networkLocation="san-jose" idFormat="hostname">

The CHASSIS\_INFO tag is required and it describes one single chassis. All interfaces that belong to the sourceChassis that administrators want to include in the cable plan must be within this tag. The sourceChassis tag is required and it describes the chassis that all subsequent interfaces (described below by LINK\_INFO tags) belong to.

Include all details about the interfaces on a device inside the CHASSIS\_INFO tag. If you need to check interfaces on another device, include them inside another CHASSIS\_INFO tag. There is no limit to the number of unique CHASSIS\_INFO tags in a cable plan.

In the following example, all interfaces within the CHASSIS\_INFO tag belong to spine1 chassis. The specified chassis name must be the fully qualified domain name of the device. If a domain name is configured for the hostname, the hostname must be followed by the domain name. For example, spine1.cisco.com if spine1 is configured with the domain name, cisco.com.

The type tag is required and it specifies the type of chassis. In the Cisco NX-OS Release 6.0(2)N3(1), only Cisco Nexus switches are supported. This tag is not case sensitive. Cable plans that do not adhere to the "n#k" format are rejected.

<CHASSIS\_INFO sourceChassis="spine1" type="n7k">

The LINK\_INFO tag is required and it describes an interface connection from the sourceChassis to the destChassis. In the following example, the spine1 source port on Ethernet 2/1 is connected to the leaf1 destination port on Ethernet2/1, spine1 source port on Ethernet 2/2 is connected to leaf2 destination port on Ethernet 2/1, and so on.

The sourcePort tag is required and it denotes the port on the sourceChassis. Source ports must be unique per chassis. For example, spine1 must not specify multiple connections that come from port Ethernet 2/1. The cable plan import will not fail if you do not specify unique ports. However, a warning is displayed on the console and only the first entry is read and checked by the cable plan.

The destChassis tag is required and it denotes the destination chassis that the sourceChassis is connected to. The destChassis name must be the fully qualified domain name.

 $\mathbf l$ 

The destPort tag is required and it denotes the port on the destination chassis. Like the sourcePort, the destPort must be unique to the destChassis.

<LINK\_INFO sourcePort="Eth2/1" destChassis="leaf1" destPort="Eth2/1"/> <LINK\_INFO sourcePort="Eth2/2" destChassis="leaf2" destPort="Eth2/1"/> <LINK\_INFO sourcePort="Eth2/3" destChassis="leaf3" destPort="Eth2/1"/>

#### **Related Commands**

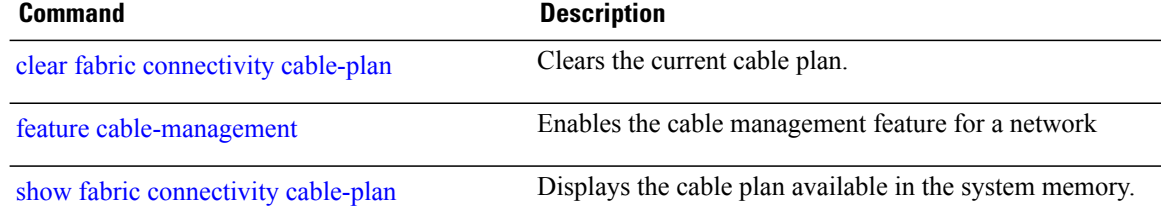

Г

# <span id="page-78-0"></span>**fabric connectivity mismatch action delay**

To delay the port error-disable action on detecting cabling errorsfor a specified time, use the **fabric connectivity mismatch action delay** command in global configuration mode. To remove this configuration, use the **no** form of this command

**fabric connectivity mismatch action delay** *time*

**no fabric connectivity mismatch action delay** *time*

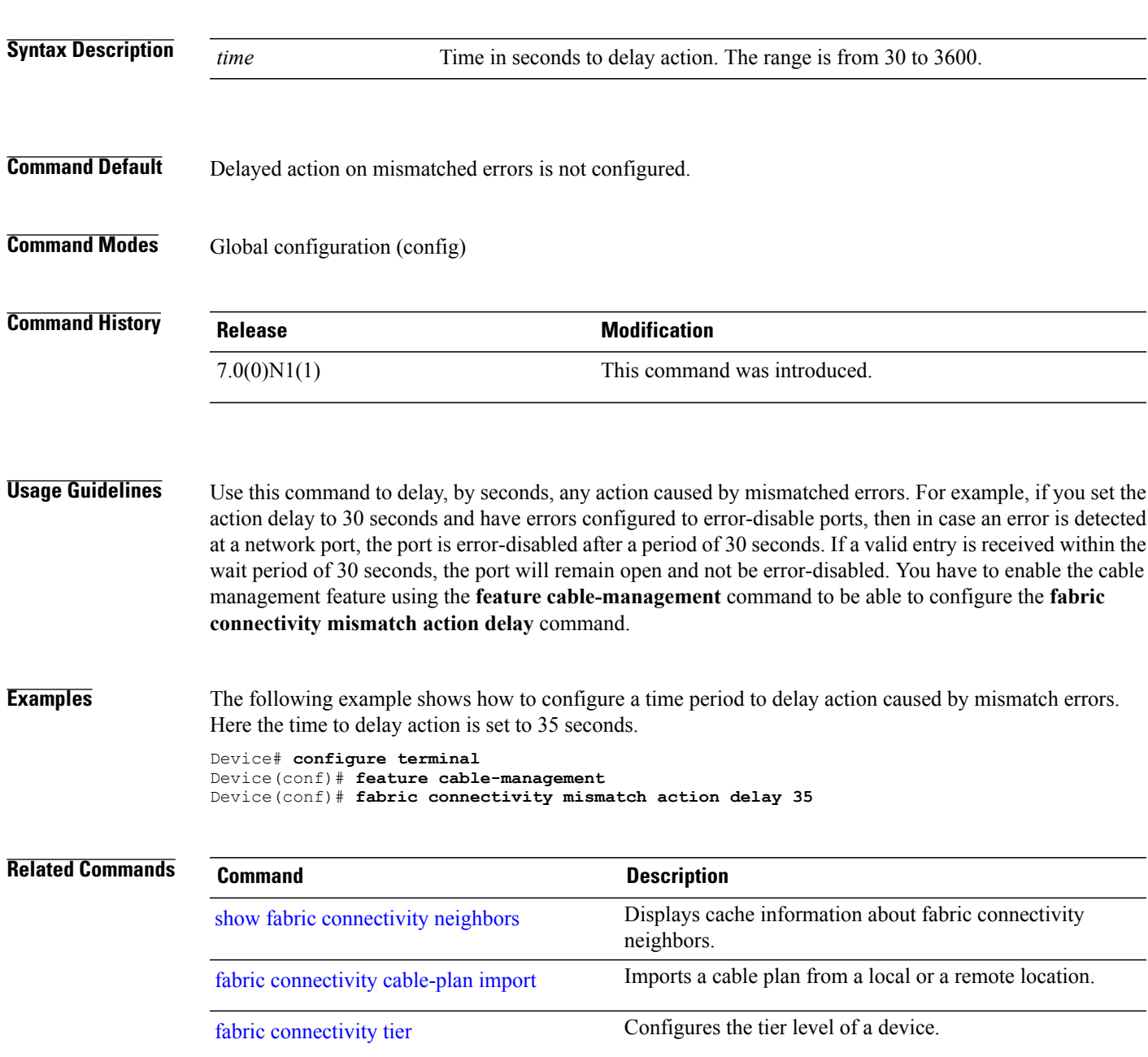

T

# **fabric connectivity pod**

To configure the point of delivery (PoD) a switch belongs to, use the **fabric connectivity pod** command in global configuration mode. To disable this configuration, use the **no** form of this command.

**fabric connectivity pod**{*id*}

**no fabric connectivity pod**{*id*}

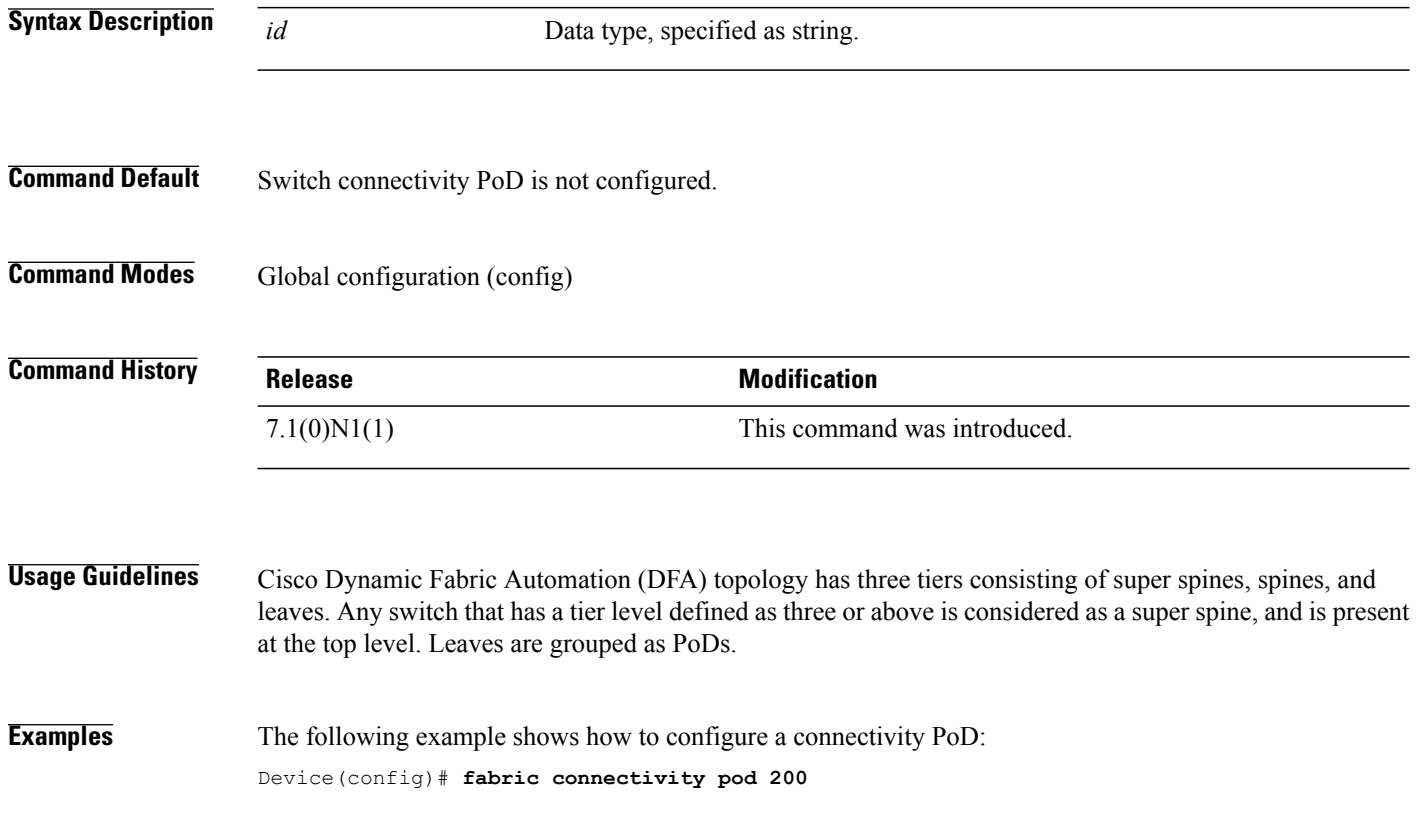

 $\mathbf I$ 

# <span id="page-80-0"></span>**fabric connectivity tier**

To configure the tier level of a device in the Dynamic Fabric Automation (DFA) fabric, use the **fabric connectivity tier** command in global configuration mode. To remove this configuration, use the **no** form of this command.

**fabric connectivity tier** *tier-level*

**no fabric connectivity tier** *tier-level*

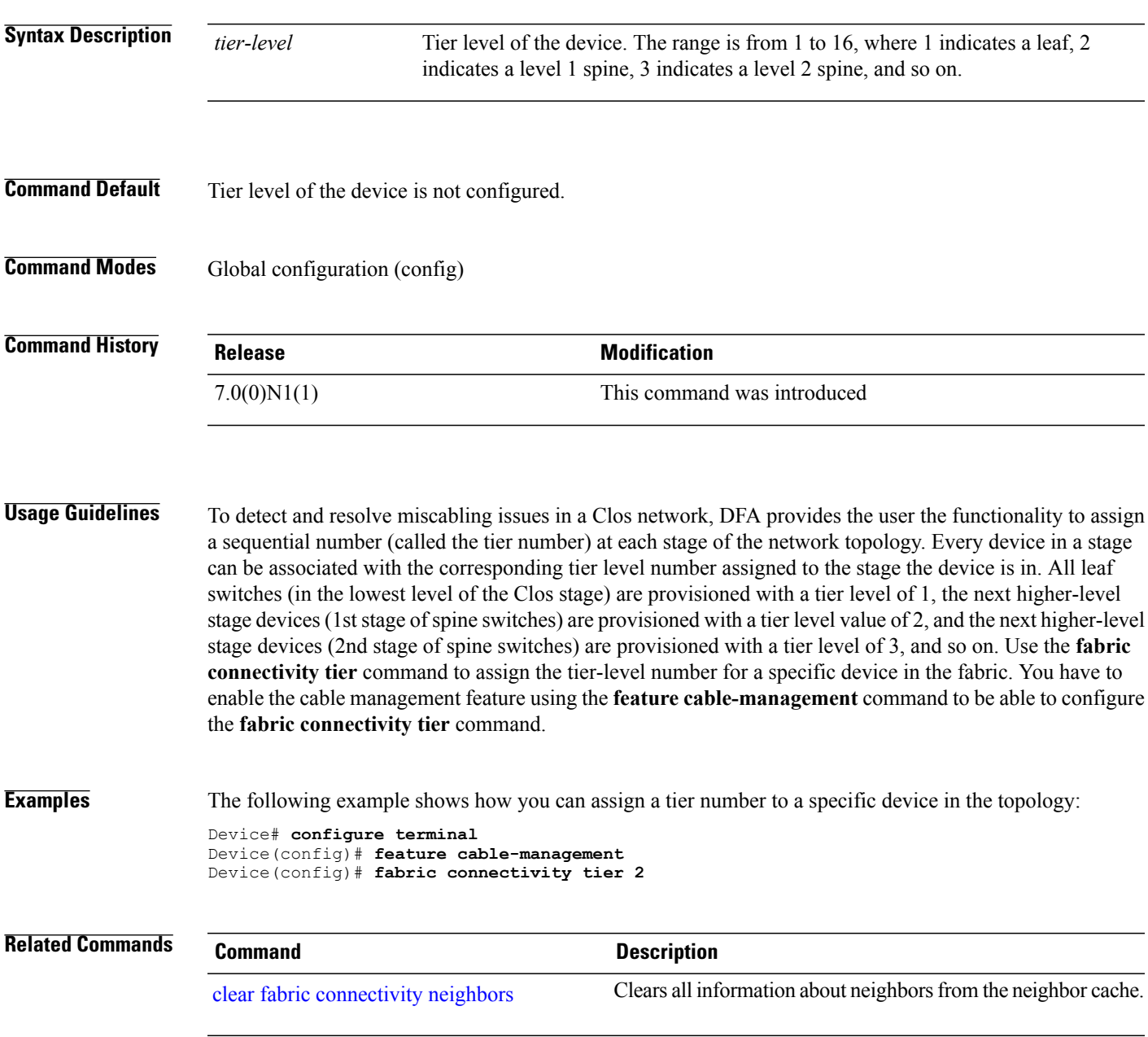

 $\mathbf I$ 

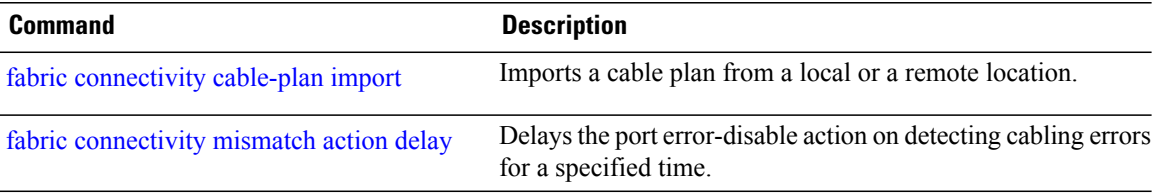

### <span id="page-82-0"></span>**fabric database auto-pull**

To auto provision the network and tenant configuration on supported Cisco Nexusswitchesin a Cisco Dynamic Fabric Automation (DFA) deployment, use the **fabric database auto-pull** command in privileged EXEC mode.

**fabric database auto-pull** {**dot1q** *dot1q\_id*| **vni** *vni\_id*} **interface** *interface-id*

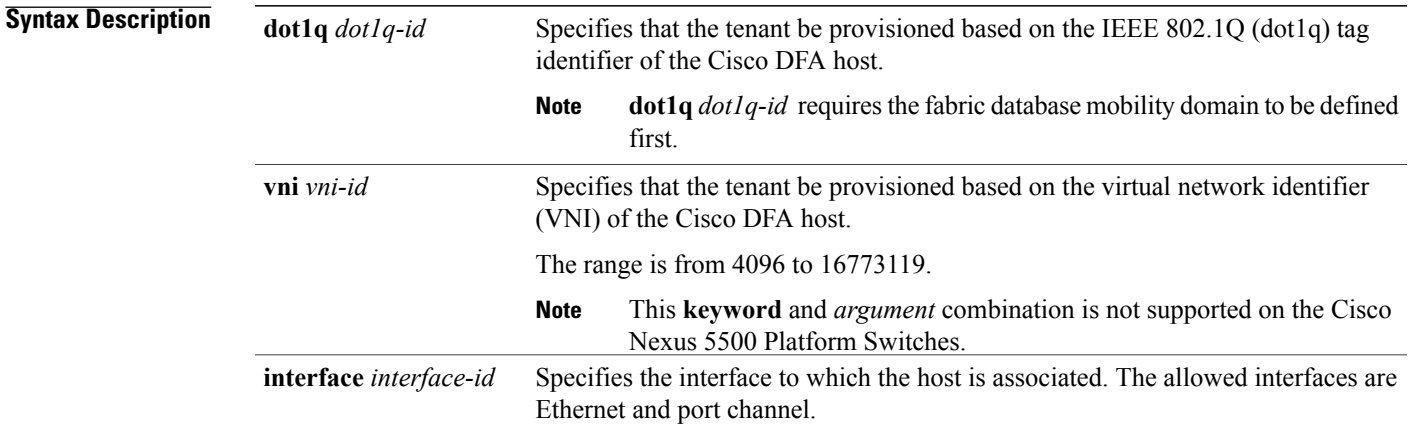

#### **Command Modes** Privileged EXEC (#)

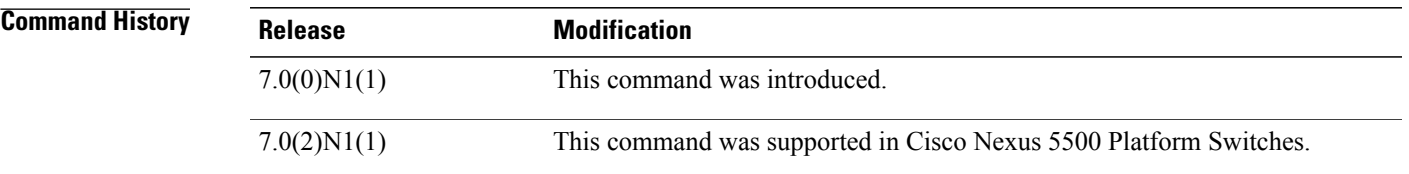

**Usage Guidelines** Use this command if auto configuration triggers such as data plane or VDP are not available for a Cisco Nexus 5500 Platform Switch, or provisioning is proactive, that is, before the host comes online.

**Note** This command will respects the recovery and clear timers.

Use the **fabric database auto-pull** command to trigger the command-line interface-based auto configuration, and preprovision the switch configurations for the specified IEEE 802.1Q (dot1q) or virtual network identifier (VNI) of the host.

Command-line interface-based auto configuration is the only supported configuration option for Cisco Nexus 55xx switches with Cisco NX-OS Release 7.0(2)N1(1) and later releases. Before Cisco NX-OS Release 7.0(2)N1(1), you had to manually provision the tenant switches.

The **fabric database auto-pull** command must be executed on all the switches where auto configuration is required, including both the switches in a virtual port channel+ (vPC+) topology.

If you are using a script to issue this command, make sure that the configuration has successfully completed before starting the next request.

This command is a part of configuration profiles, and will only appear in a running configuration if the **show running-config expand-port-profile** command is used.

To save the auto configuration, use the **copy running start** command on all the switches, including both the switches in a vPC+ topology.

Use the **interface** *interface-id* keyword and argument to allow for a per-interface profile map.

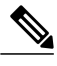

**Note** Only switchport interfaces are permitted.

**Examples** The following example shows how to configure the **fabric database auto-pull** command:

```
switch# fabric database auto-pull dot1q 1000 interface e1/1
switch# fabric database auto-pull vni 110000 interface e1/1
```
• In the following example, if interface ethernet 2/4 is specified, then profile map 100 will be used. If ethernet 2/5 is specified, profile map 200 will be used:

```
fabric database profile-map 100
  ethernet-tag encapsulation dot1q 50 dynamic
fabric database profile-map 200
  ethernet-tag encapsulation dot1q 50 static tenant-tmpl
!
interface Ethernet2/4
  fabric database inherit-profile-map 100
!
interface Ethernet2/5
  fabric database inherit-profile-map 200
```
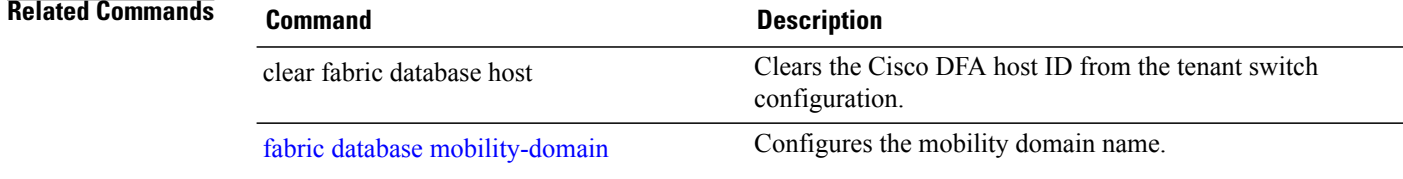

## <span id="page-84-0"></span>**fabric database auto-pull dci**

To trigger the Node to extract an entry from LDAP, use the **fabricdatabase auto-pulldci** command in global configuration mode. You must configure the **feature-set fabric** and **feature fabric forwarding** commands before you can configure the **fabric database dci** command.

**fabric database auto-pull dci vrf** *vrf-name* **node-id** *ipaddr* **peer-id** *ipaddr*

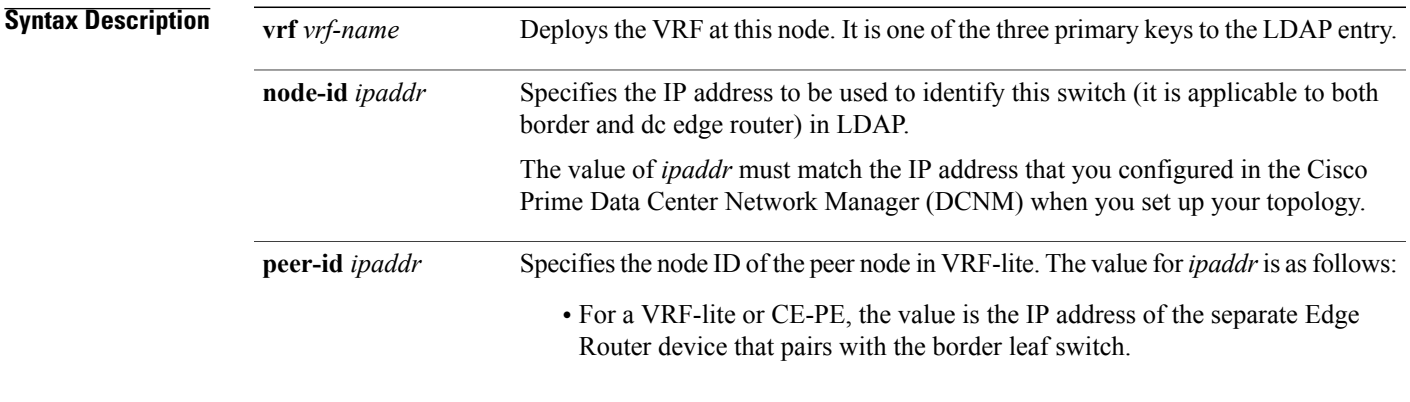

**Command Default** The new partition (VRF) is not configured on a tenant.

**Command Modes** Global configuration (config)

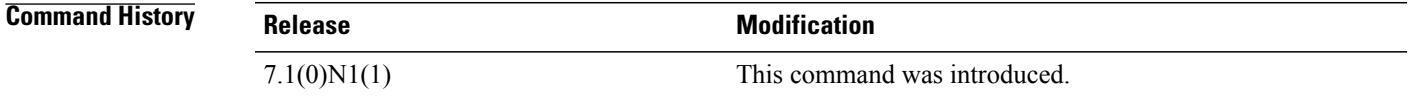

**Usage Guidelines** Cisco DFA fabrics communicate to other Cisco DFA fabrics and to the external networks through one or more border leaf switches. If a border leaf does not support Edge Router functionalities, such as Multi Protocol Label Switching or virtual private network, Virtual Private LAN Service (VPLS), or Overlay Transport Virtualization (OTV), a separate Edge Router device pairs with the border leaf switch to enable Layer 3 connectivity to the end points in the same VRF in another fabric. This is called a VRF-lite or CE-PE.

> The **fabric database auto-pull dci** command creates an Edge Router VRF-specific auto configuration on the border leafs or the Edge Router devices or both, and enables Layer 3 connectivity to end points in the same VRF in another fabric or to the outside world (WAN), whether the other fabric is geographically collocated or not.

This command is supported on the border leaf switch in a Edge Router in a VRF-lite or CE-PE solution.

 $\mathbf I$ 

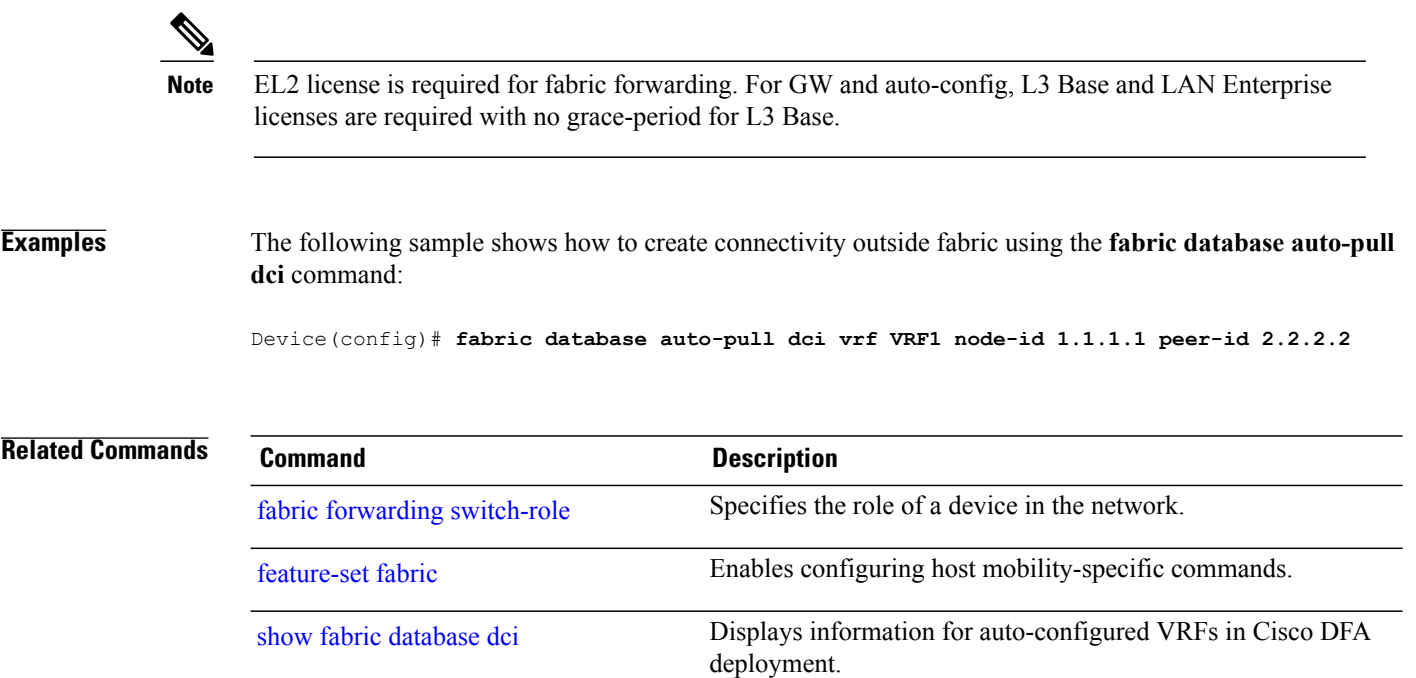

 $\mathsf I$ 

# <span id="page-86-0"></span>**fabric database mobility-domain**

To configure the mobility domain name, use the **fabric database mobility-domain** command in global configuration mode. To remove the mobility domain name, use the **no** form of this command.

**fabric database mobility-domain** *domain-name*

**no fabric database mobility-domain** *domain-name*

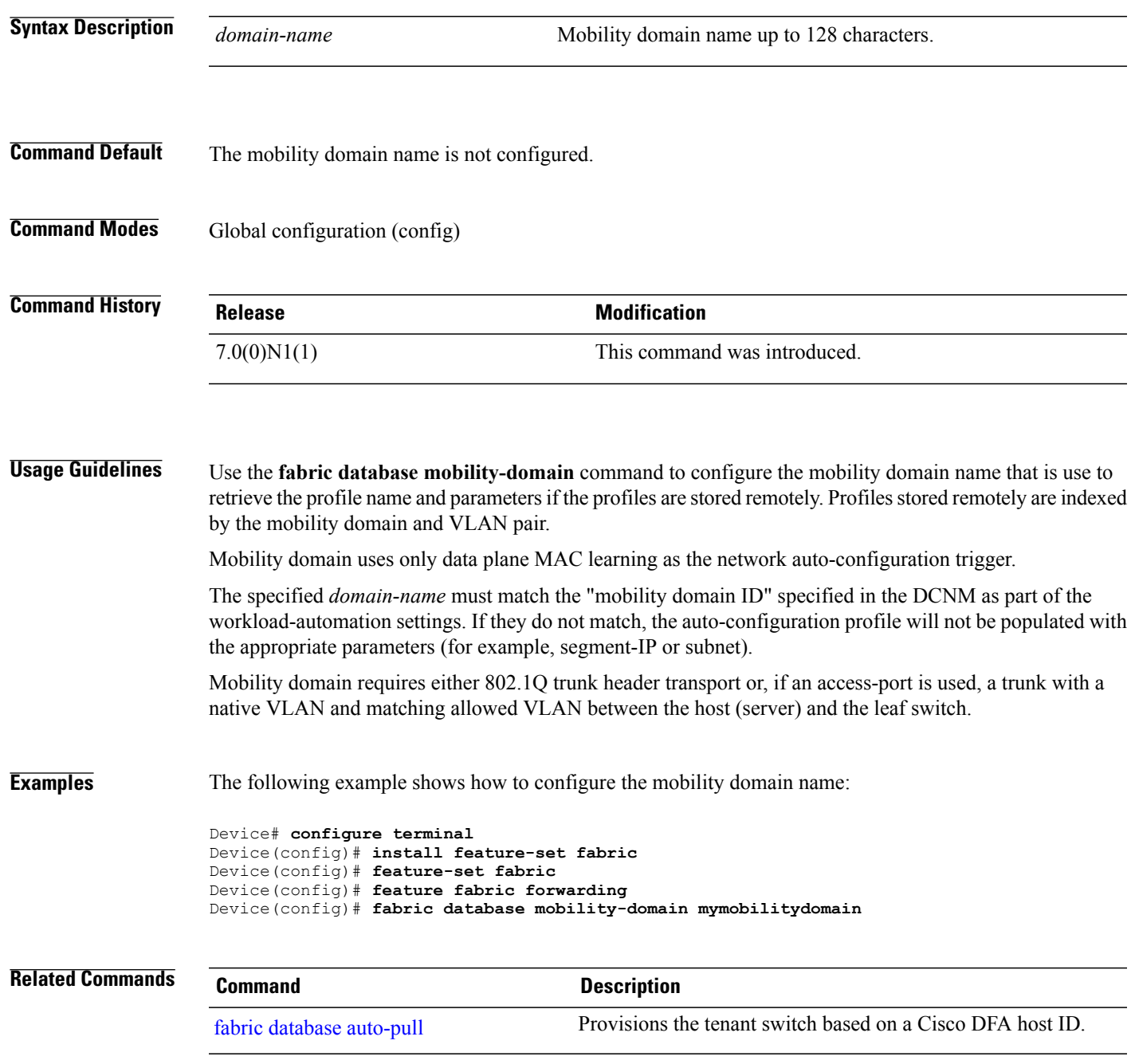

I

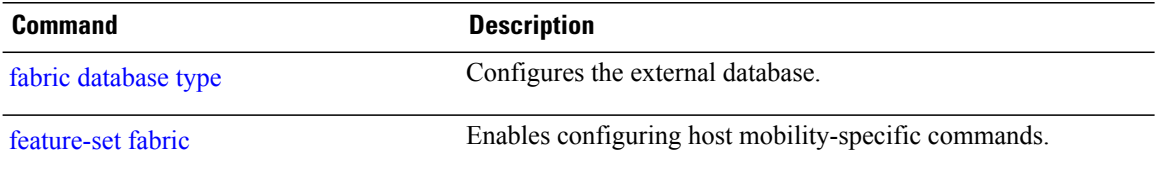

Г

# **fabric database override-profile**

To configure fabric database override network profile name, use the **fabric database override-profile** command in global configuration mode. To remove the override profile name, use the**no** form of this command.

**fabric database override-profile** *ProfileName*

**no fabric database override-profile** *ProfileName*

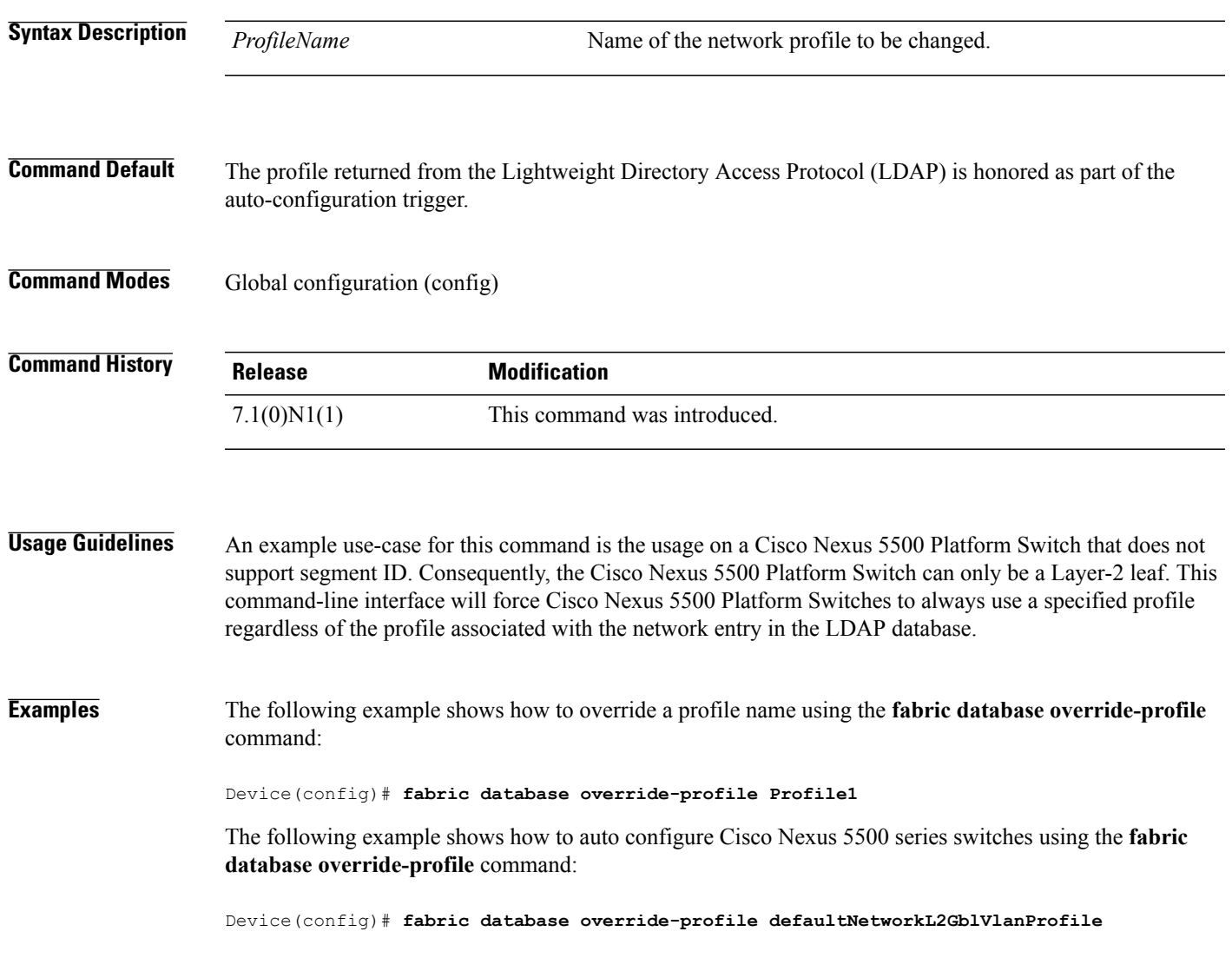

 $\overline{\phantom{a}}$ 

# **fabric database override-vrf-profile**

When a particular switch needs to use a different include profile for tenant, than what is specified in the tenant profile, use the **fabric database override-vrf-profile** command in global configuration mode. To disable the overridden profile name, use the **no** form of this command.

**fabric database override-vrf-profile** *vrfProfileName*

**no fabric database override-vrf-profile** *vrfProfileName*

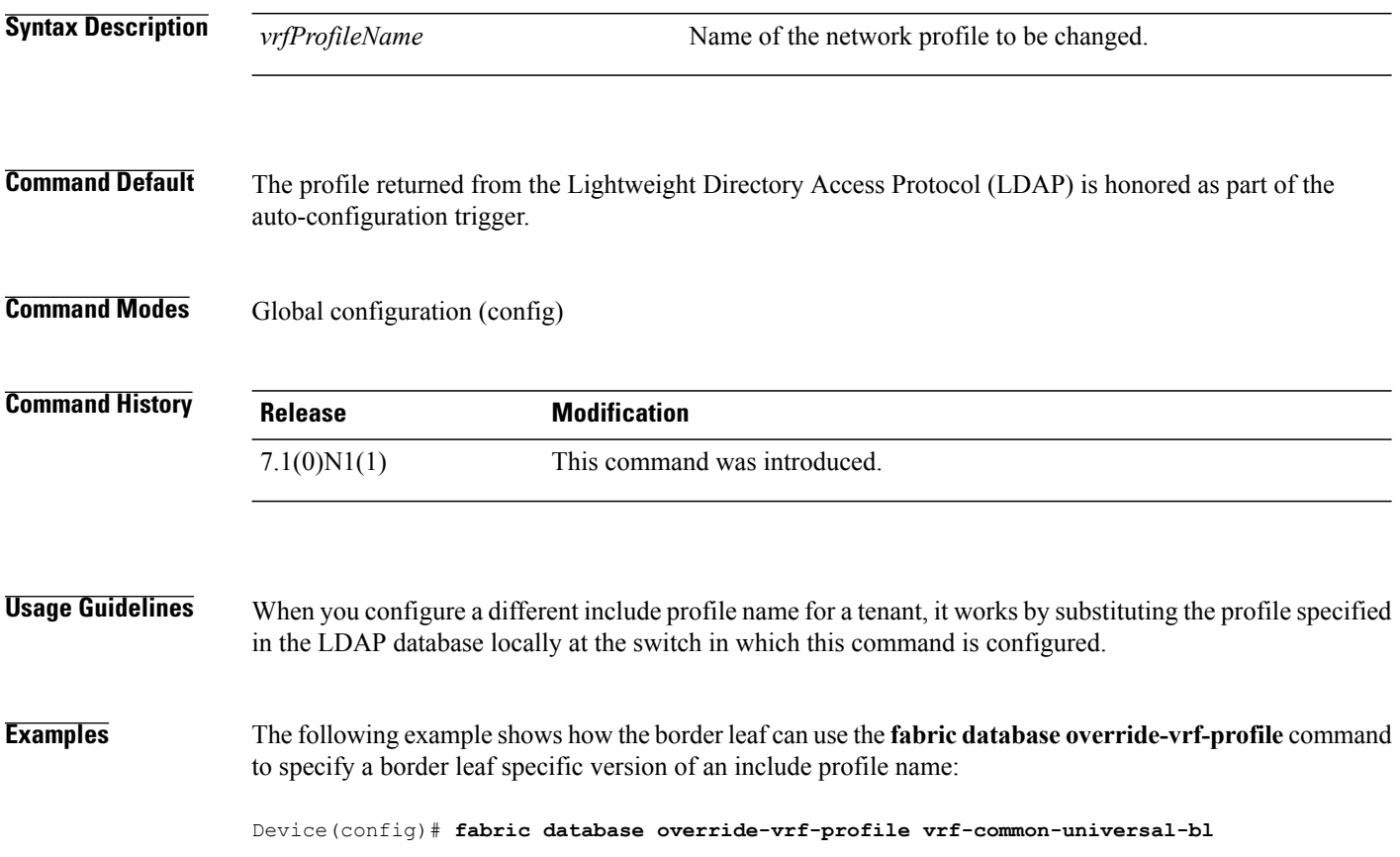

 $\mathbf I$ 

# **fabric database profile-map**

To configure a fabric database profile map, use the **fabric database profile-map** command in global configuration mode. To disable a fabric database profile map, use the **no** form of this command.

**fabric database profile-map** {**global** | *id*}

**no fabric database profile-map** {**global** | *id*}

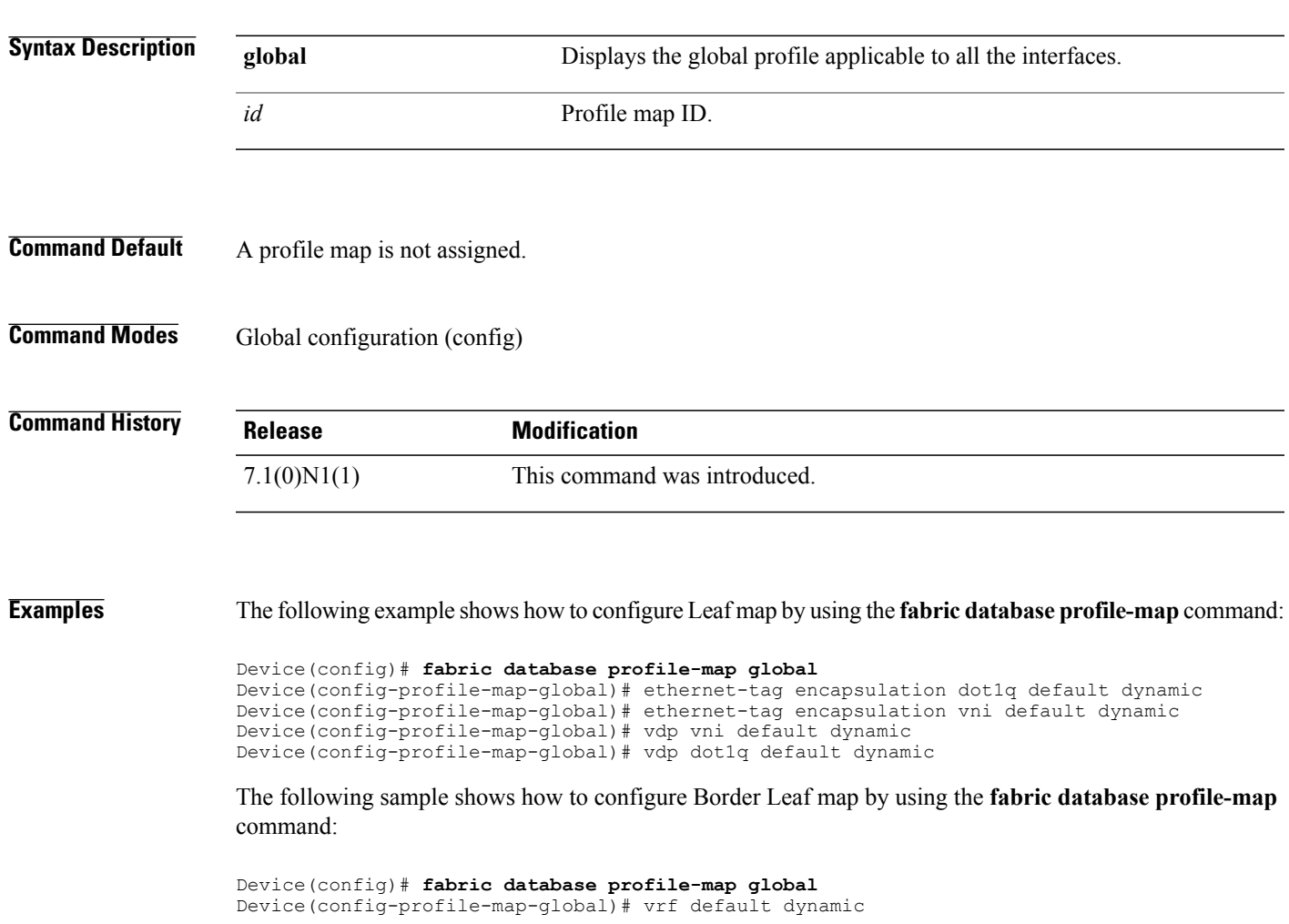

T

## **fabric database refresh**

To refresh the database, use the **fabric database refresh** command in privileged EXEC mode.

**fabric database refresh** {**dot1q | include-vrf | vni**}

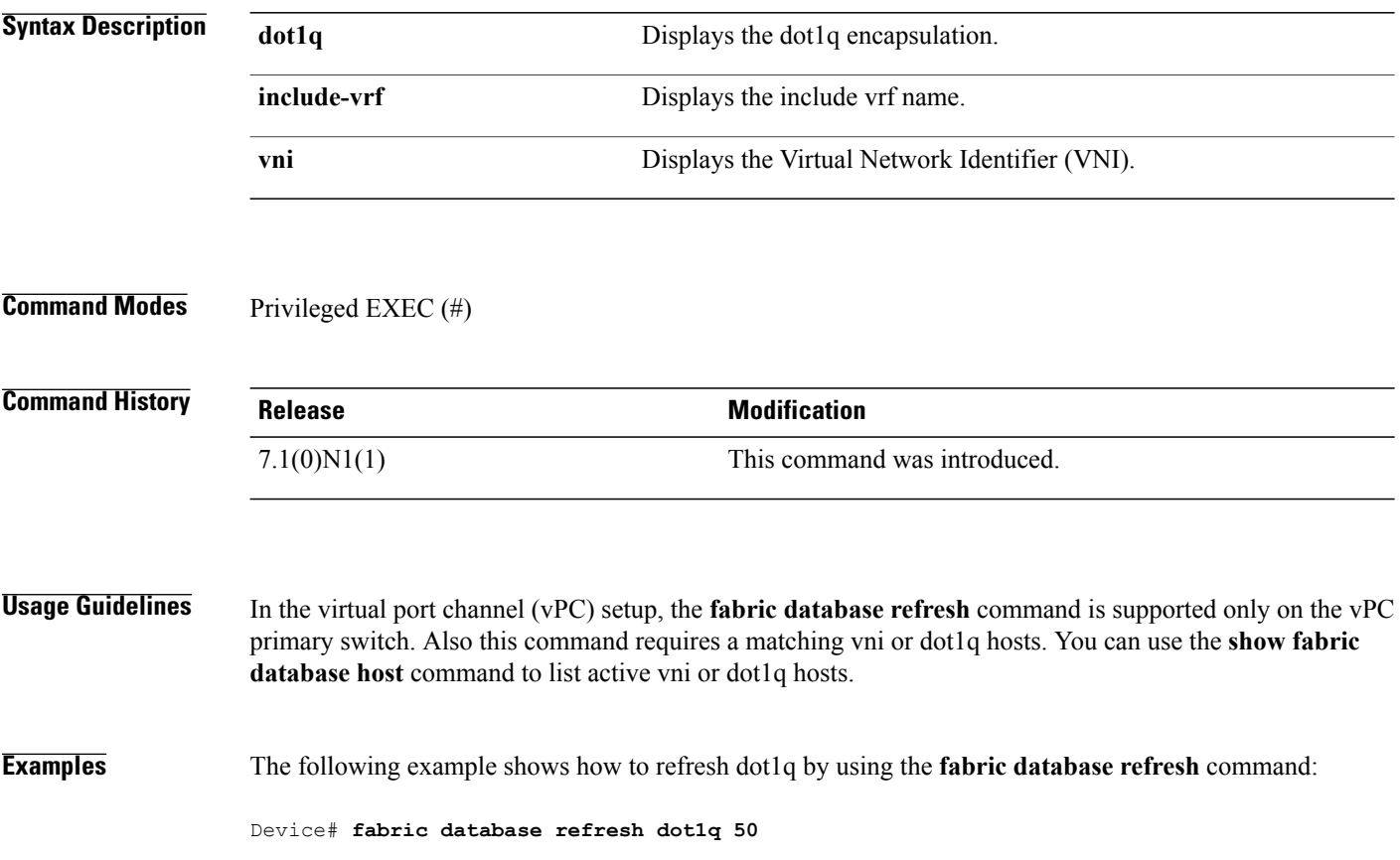

Г

## **fabric database timer**

To configure the fabric database timers, use the **fabric database timer** command in global configuration mode. To disable fabric database timers, use the **no** form of this command.

**fabric database timer** {**cleanup| recovery| vdp**}

**no fabric database timer** {**cleanup| recovery| vdp**}

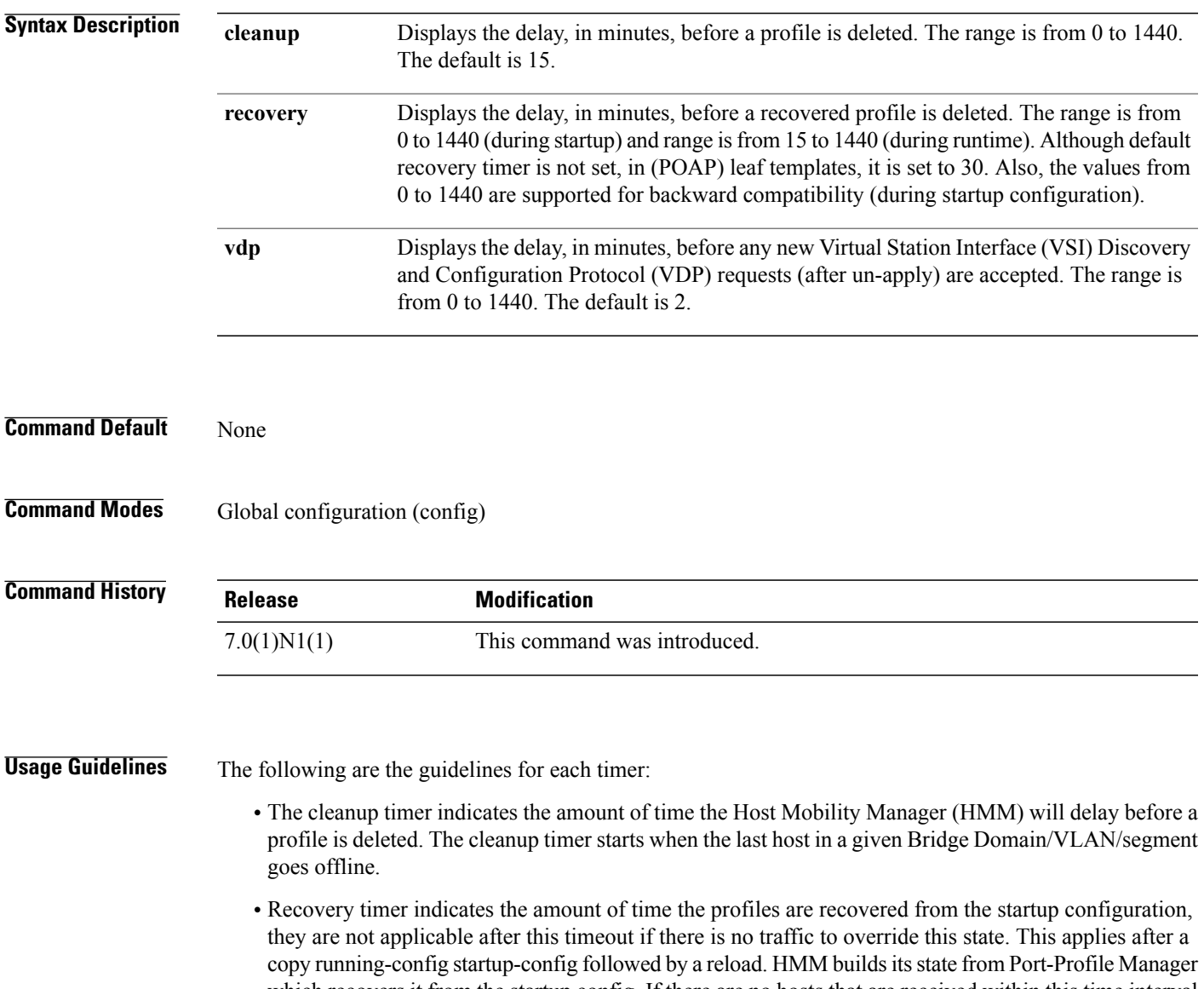

 $\overline{\phantom{a}}$ 

 $\mathbf I$ 

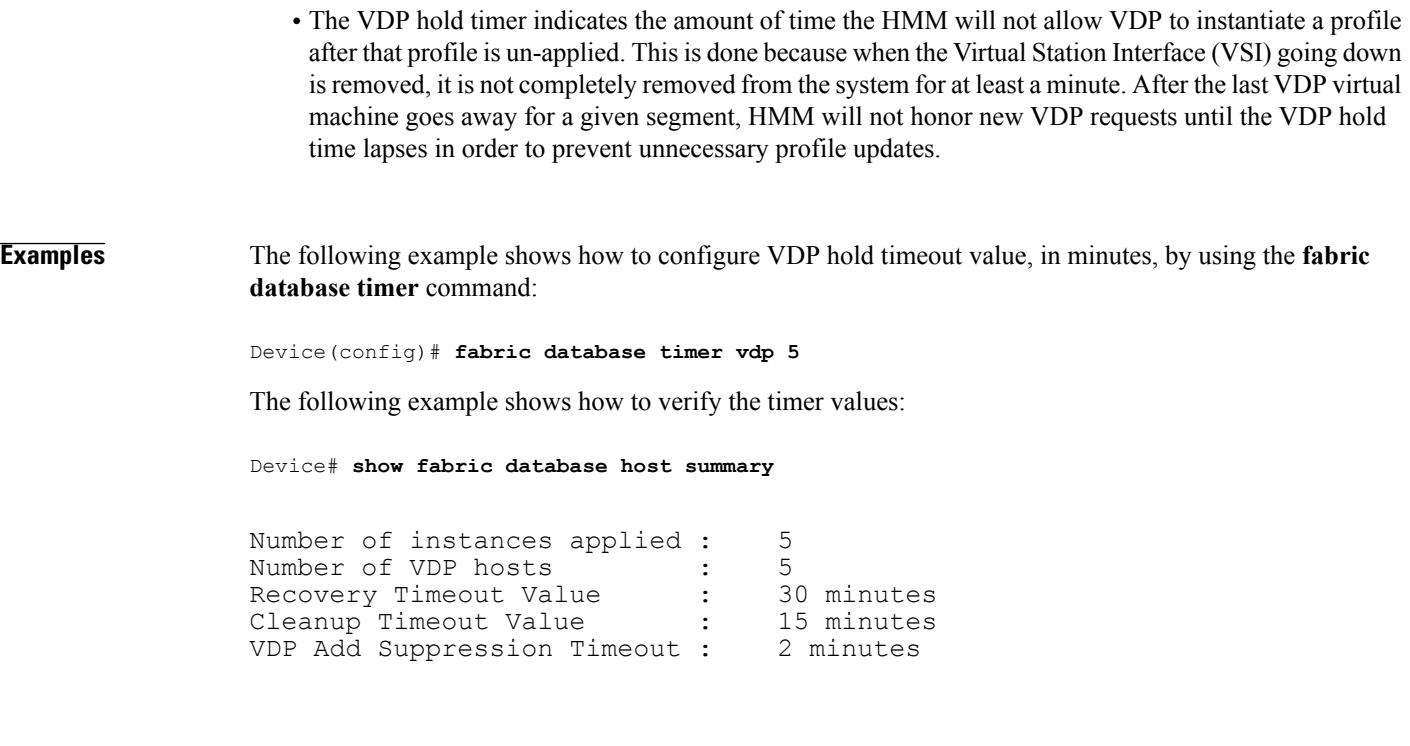

#### **Related Commands**

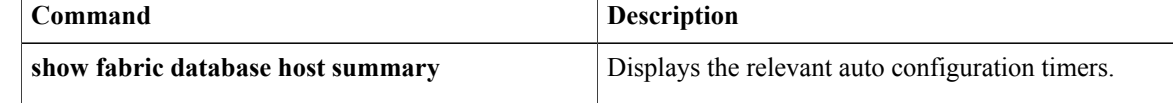

 $\mathsf I$ 

## <span id="page-94-0"></span>**fabric database type**

To configure the external database, use the **fabric database type** command in global configuration mode. To remove this configuration, use the **no** form of this command

**fabric database type** {**network| profile**}

**no fabric database type** {**network| profile**}

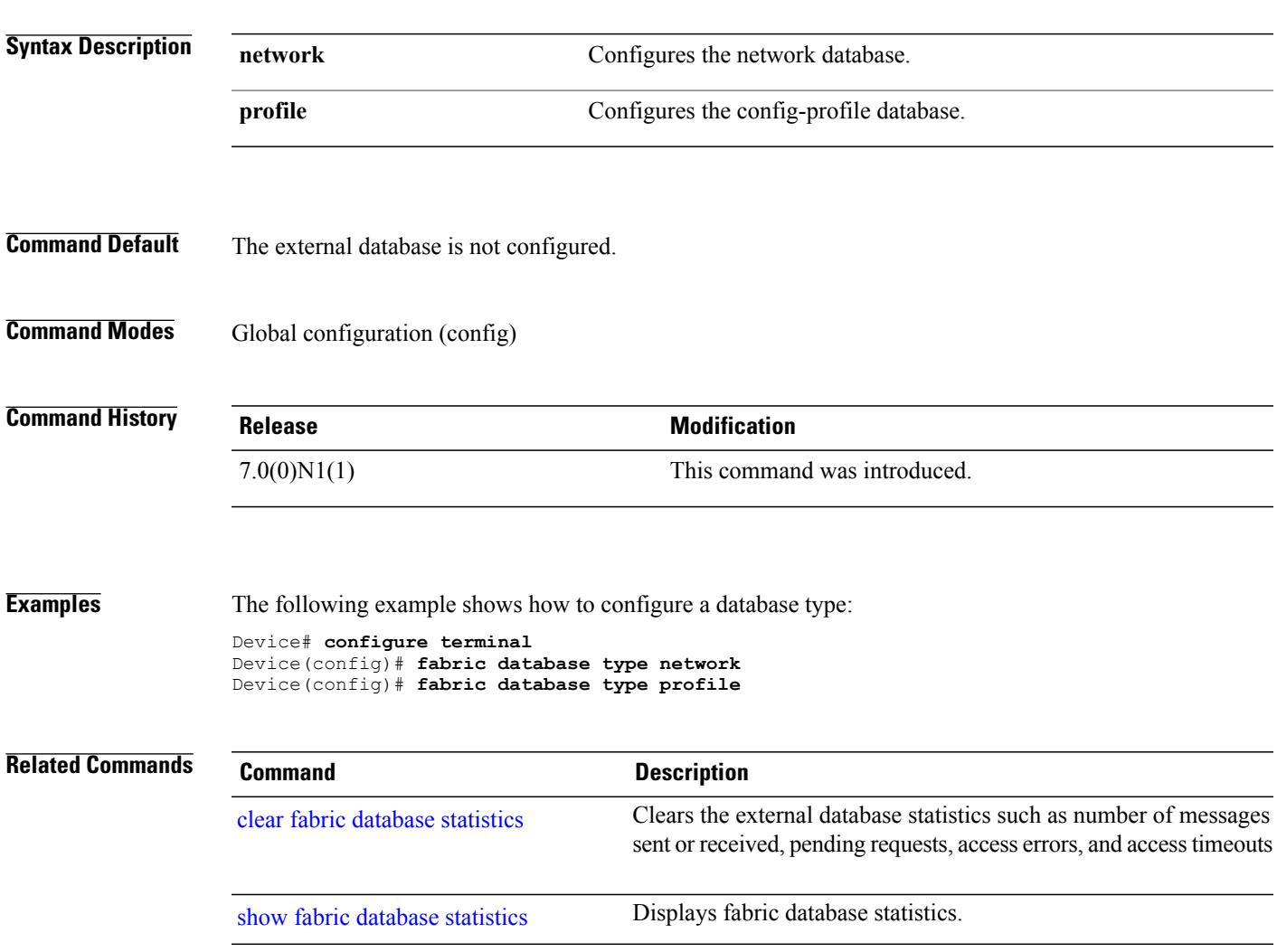

### <span id="page-95-0"></span>**fabric-soo**

To configure the site of origin (SoO) extended community value in a Border Gateway Protocol (BGP) update message, use the **fabric-soo** command. To remove the configuration, use the **no** form of this command. **fabric-soo** *extended-community-value* **no fabric-soo** *extended-community-value* **Syntax Description** extended-community-value The format for the extended-community-value is asn:*number*. • The value for the *asn* argument is either a 2-byte autonomous system number (ASN) or a 4-byte ASN. • The range for the *number* argument is from 0 to 65535 for a 2-byte ASN or from 0 to 4294967295 for a 4-byte ASN. The colon (:) is required. **Command Default** The SoO extended community value is not included in the BGP update message. **Command Modes** Router BGP configuration (config-router) **Command History Release Modification** 7.0(0)N1(1) This command was introduced. **Usage Guidelines** A BGP community is a group of destinations that share a common property. Community information is included as a path attribute in Border Gateway Protocol (BGP) update messages. This information identifies community members and enables you to perform actions on a group without having to elaborate upon each member. The site-of-origin (SoO) extended community is a BGP extended community attribute that is used to identify routes that have originated from a site and prevents the prefix from being advertised back to the source site. BGP uses the SoO value that is associated with a route to prevent internal routes from looping back into the fabric. This command does not require a license.

 $\mathbf{I}$ 

**Examples** The following example shows how to configure a value for the SoO extended community attribute in BGP update messages from BGP 100:

> router bgp 100 fabric-soo 1:1

I

## **fabric forwarding anycast-gateway-mac**

To specify the MAC address of the server facing ports across all leaf nodes, use the **fabric forwarding anycast-gateway-mac** command in global configuration mode. To disable the anycast gateway MAC address, use the **no** form of this command.

**fabric forwarding anycast-gateway-mac** *mac-address*

**no fabric forwarding anycast-gateway-mac** *mac-address*

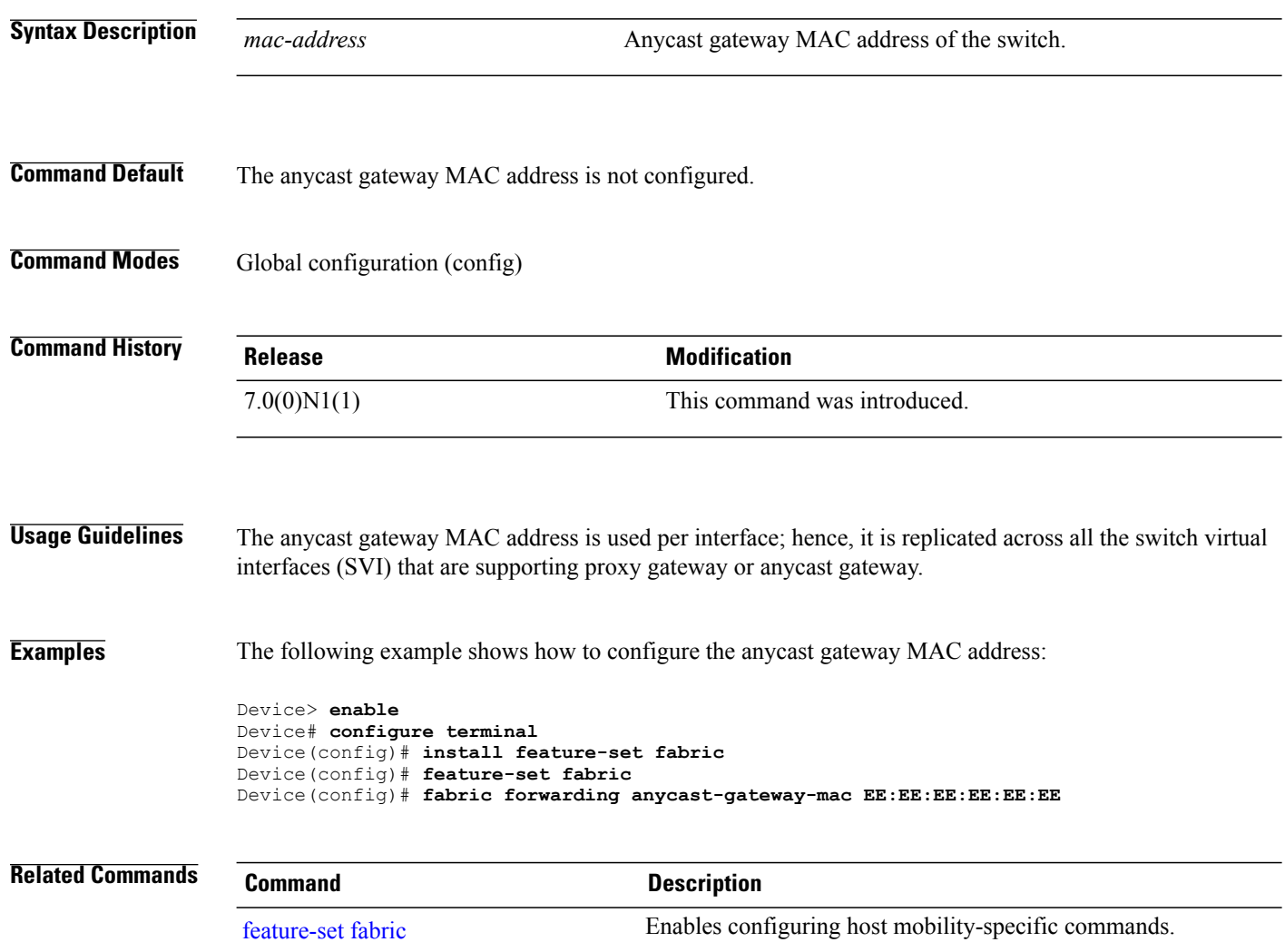

 $\mathbf{I}$ 

# **fabric forwarding control-segment**

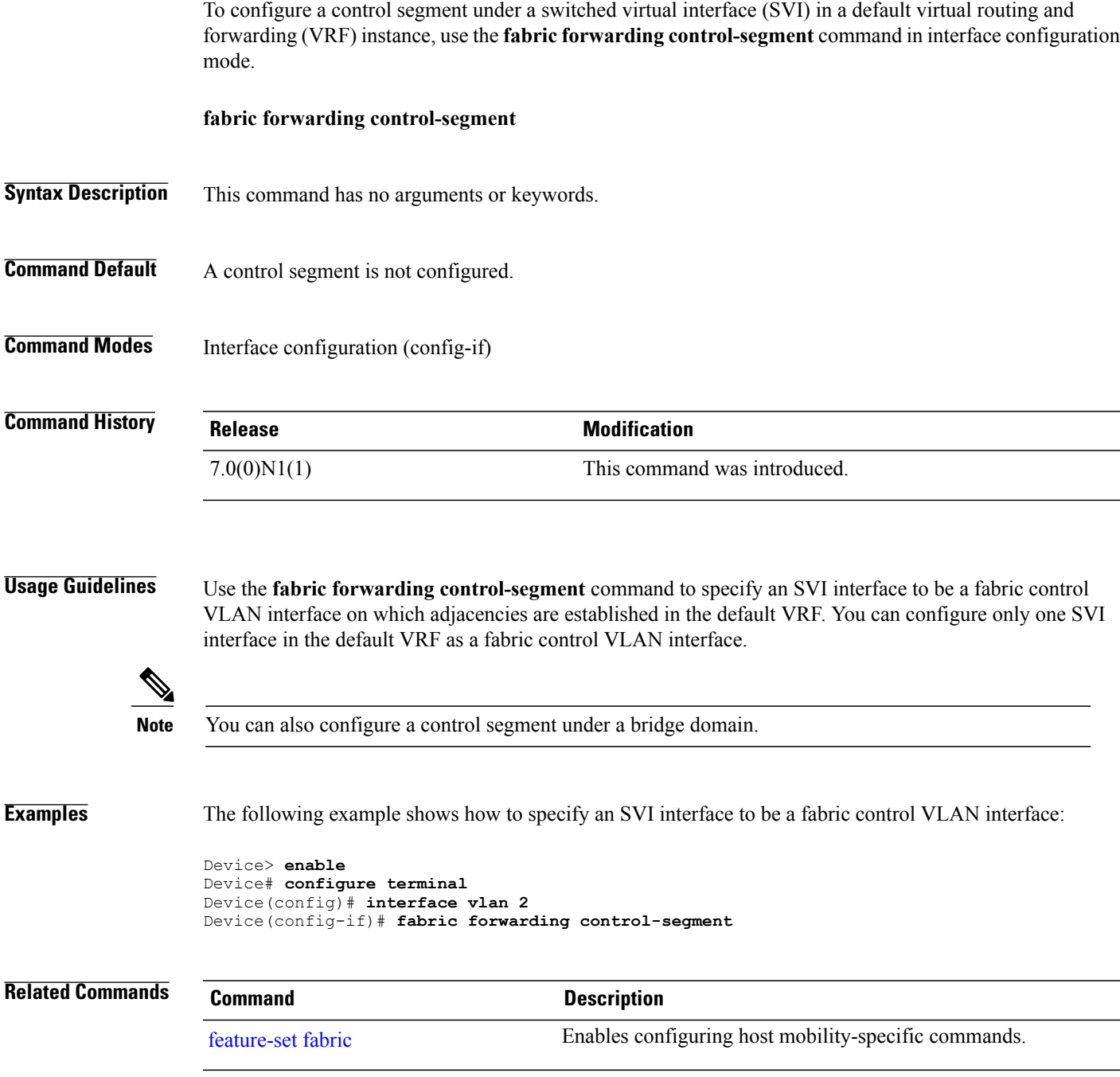

### **fabric forwarding conversational-aging**

To configure the conversational aging timeout value, use the **fabric forwarding conversational-aging** command in global configuration mode. To remove the aging timeout value, use the**no** form of this command.

**fabric forwarding conversational-aging** *timeout* **no fabric forwarding conversational-aging** *timeout* **Syntax Description** *timeout* Conversational aging timeout value in minutes. The range is from 15 to 1800. The default is 30. *timeout* **Command Default** The timeout value is set to 30 minutes. **Command Modes** Global configuration (config) **Command History Release <b>Modification** 7.0(0)N1(1) This command was introduced. **Usage Guidelines** Use the **fabric forwarding conversational-aging** command to configure the aging timeout value that determines if a conditional route must be aged or not. **Examples** The following example shows how to set the conversational learning aging timeout value to 50 minutes: Device> **enable** Device# **configure terminal** Device(config)# **install feature-set fabric** Device(config)# **feature-set fabric** Device(config)# **fabric forwarding conversational-aging 50 Related Commands Command Description** Enables configuring host mobility-specific commands. [feature-set](#page-117-0) fabric

Г

# **fabric forwarding conversational-learning**

To enable Layer 3 conversational learning-based route download into the forwarding information base (FIB), use the **fabric forwarding conversational-learning** command in global configuration mode. To disable the conversational learning-based FIB route download, use the **no** form of this command.

**fabric forwarding conversational-learning all**

**no fabric forwarding conversational-learning**

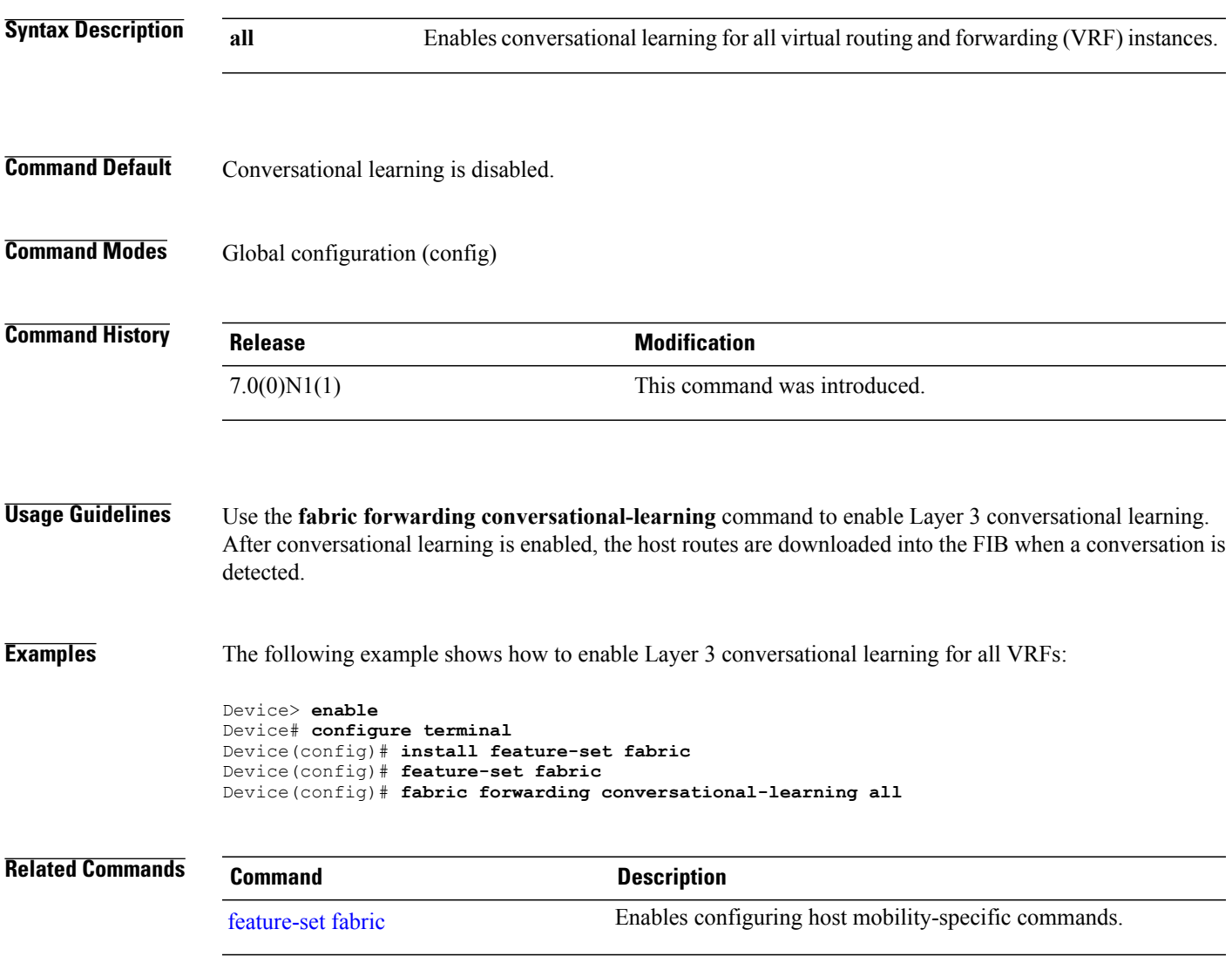

### **fabric forwarding identifier**

To specify a fabric forwarding identifier, use the **fabric forwarding identifier** command in global configuration mode. To remove this configuration, use the **no** form of this command.

**fabric forwarding identifier** *id*

**no fabric forwarding identifier** *id*

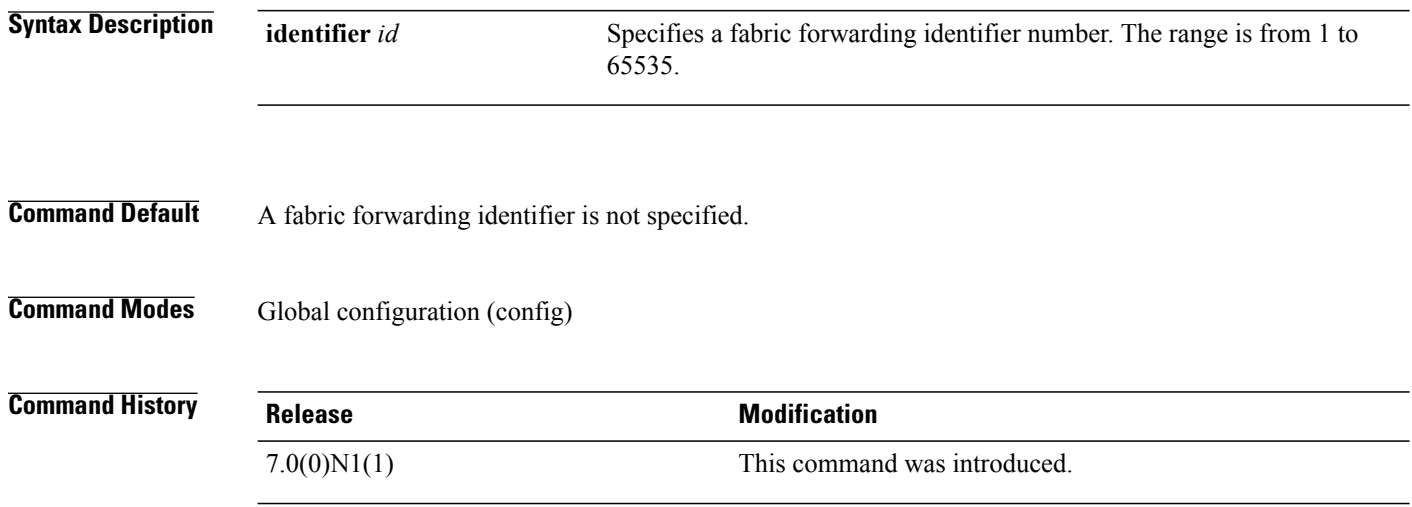

**Usage Guidelines** Use this command to configure an identifier for a DFA fabric.

The fabric forwarding identifier provides unique identification of a DFA fabric and drives Site of Origin (SoO) information as a BGP community attribute.

The SoO extended community is a BGP extended community attribute that is used to identify routes that have originated from a site so that the readvertisement of that prefix back to the source site can be prevented. The SoO extended community uniquely identifies the site from which a router has learned a route. BGP can use the SoO value associated with a route to prevent routing loops.

You can configure multiple islands of DFA fabrics that are connected to each other through a border leaf. BGP uses the fabric identifier to generate the fabric SoO value when the system is connected to an external fabric. The system also uses this identifier to generate distinct vPC SoO values for a DFA fabric.

**Note**

Use a single fabric forwarding identifier throughout a single DFA fabric. Do not use the same fabric forwarding identifier across multiple DFA fabrics interconnected by a border leaf.

This command is supported on the Cisco Nexus 5600 and Nexus 6000 Series switch only on Layer 3 DFA leaf nodes; it is not supported on Layer 2 DFA nodes. The command is not supported on the Cisco Nexus 5500 Series switches.

#### **Examples** The following example shows how to configure a fabric forwarding identifier: Device# **configure terminal** Device(config)# **fabric forwarding identifier 1**

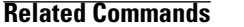

 $\mathbf I$ 

**Command Description** [fabric-soo](#page-95-0) Configures the SoO for a fabric.

 $\overline{\phantom{a}}$ 

## **fabric forwarding limit-vlan-mac**

To configure the maximum number of IPs per MAC in any VLAN or segment or bridge-domain, use the **fabric forwarding limit-vlan-mac** command in global configuration mode.

**fabric forwarding limit-vlan-mac** *<value>*

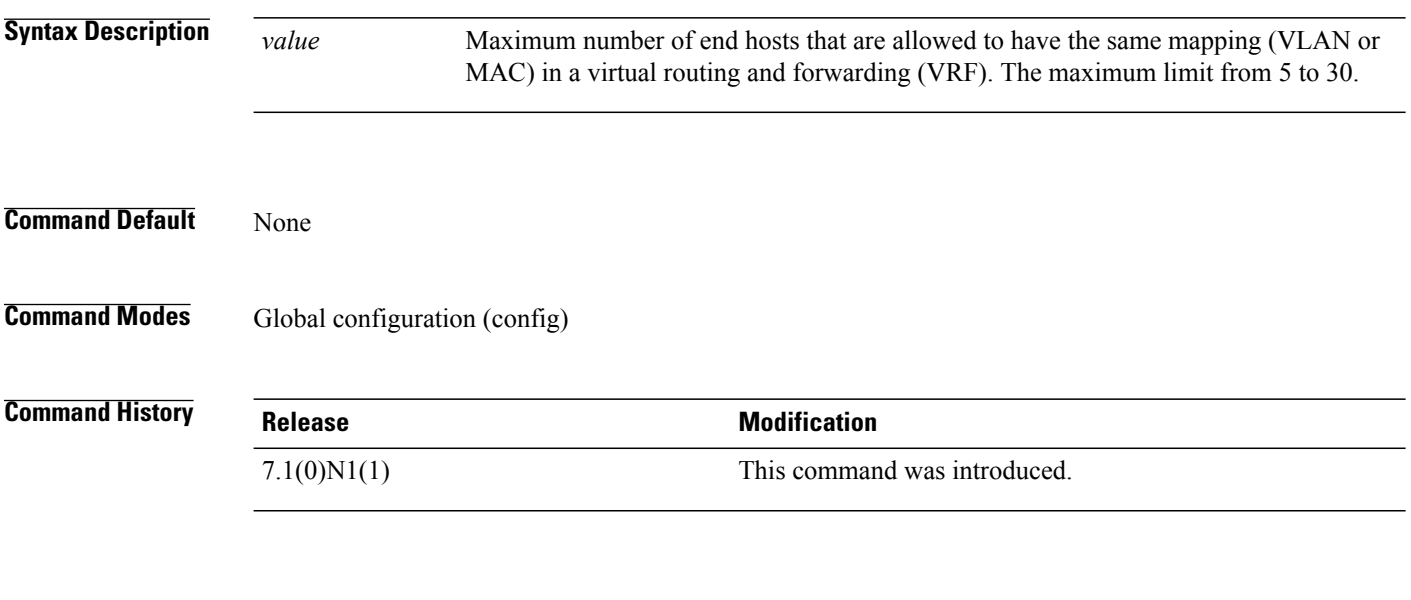

**Examples** The following example shows how to configure the maximum number of end hosts allowed to have the same mapping (VLAN or MAC) in a given VRF by using the **fabric forwarding limit-vlan-mac** command:

Device(config)# **fabric forwarding limit-vlan-mac 7**

## **fabric forwarding port-l2dci**

To configure on the layer-2 trunk port connected out from the border-leaf, use the **fabric forwardingport-l2dci** command in interface configuration mode. To disable this configuration, use the **no** form of this command.

**fabric forwarding port-l2dci**

**no fabric forwarding port-l2dci**

- **Syntax Description** This command has no arguments or keywords.
- **Command Default** Port configuration to DCI remains disabled.

**Command Modes** Interface configuration (config-if)

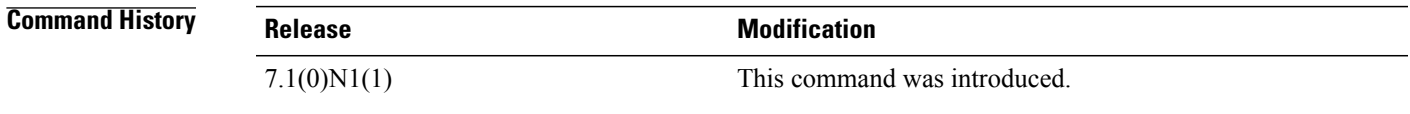

**Usage Guidelines** For layer-2 extension across data center fabrics, various common technologies such as VPLS, OTV, and so on are employed. When a tenant subnet spans across data center fabrics, ARP (Address Resolution Protocol) and IPv6 ND (Neighbor Discovery) packets received on a border leaf from hosts connected to other data centers should NOT be treated as if coming from local hosts (also known as the directly attached ones).

> When you configure this command, clients are notified that the corresponding port is connected for layer 2 data center interconnection. After this notification, the ARP and Neighbor Discovery process will ignore ARP and Neighbor Discovery packets ingress on the port and HMM is not triggered. to add the route to ARP and Neighbor Discovery.

#### **Examples** The following example shows how to configure a port connection: Device(config)# **interface port-channel 43**

Device(config-if)# **fabric forwarding port-l2dci**

## **fabric forwarding port-tracking**

To determine the MAC address of the server on a leaf node by tracking the physical ports, use the **fabric forwarding port-tracking** command in global configuration mode. To disable tracking the MAC address, use the **no** form of this command.

**fabric forwarding port-tracking**

**no fabric forwarding port-tracking**

**Syntax Description** This command has no arguments or keywords.

**Command Default** No physical ports on the leaf switches will be included for port-tracking.

**Command Modes** Global configuration (config)

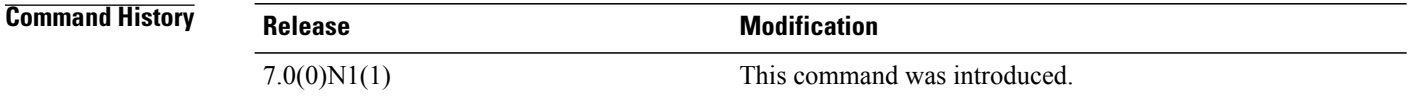

**Usage Guidelines** If multiple physical ports of a leaf switch are connected directly to other switches then a list of such physical ports can be configured using the **fabric forwarding port-tracking** command. This command helps to solve the problem described in the vswitch mobility scenario. In the absence of this config, there will be a greater traffic loss in the scenarios where a host move occurs for the hosts that are connected through vswitch. This configuration will be parsed by the HMM component. By default, no physical ports on the leaf switches will be included in this list. Port-tracking can be selectively enabled to include only those ports that are connected to a switch.

> Thisis an optional command that may need to be supported in the absence of vswitch assist. This configuration can be used under any physical, and logical Layer-2 port-channel.

#### **Examples** The following example shows how to track the physical ports:

```
Device# configure terminal
Device(config)# interface port-channel3
 switchport mode trunk
 spanning-tree bpdufilter enable
 speed 1000
 vpc 2
 fabric forwarding port-tracking
```
## <span id="page-106-0"></span>**fabric forwarding switch-role**

To specify the role of a device in the Cisco Dynamic Fabric Automation (DFA) network, use the **fabric forwarding switch-role** command in global configuration mode. To disable the role specified for a device, use the **no** form of the command.

**fabric forwarding switch-role** {**border** [ **leaf** |**spine** |**dci-node** ] | **leaf** [**border** ] |**spine** [**border** ] |**dci-node** [ **border** ] }

**no fabric forwarding switch-role**

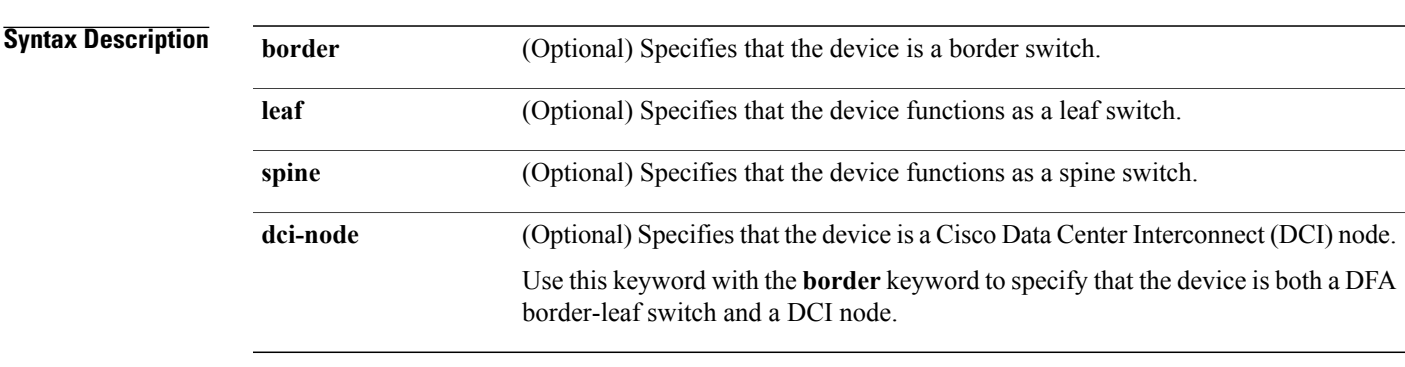

**Command Default** The device is configured as a DFA leaf switch.

**Command Modes** Global configuration (config)

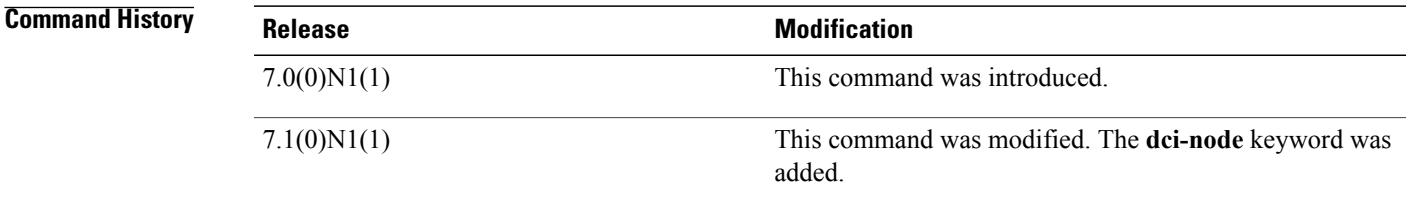

**Usage Guidelines** You can configure a switch to act like a border (leaf or spine), spine, or leaf switch. A device sends notifications to registered components whenever there is a change in the role of a device. You can specify a combination of a border and a leaf or a spine on a device. Both Border Gateway Protocol (BGP) and Intermediate System-to-Intermediate System (ISIS) protocol restart when the role of a device changes.

> When the role of a node is changed to spine, the FabricPath IS-IS root priority of that node is updated to 128. (The default root priority is 64.) The role of spine introduces a change in the FabricPath root priority for the MDT-Root.

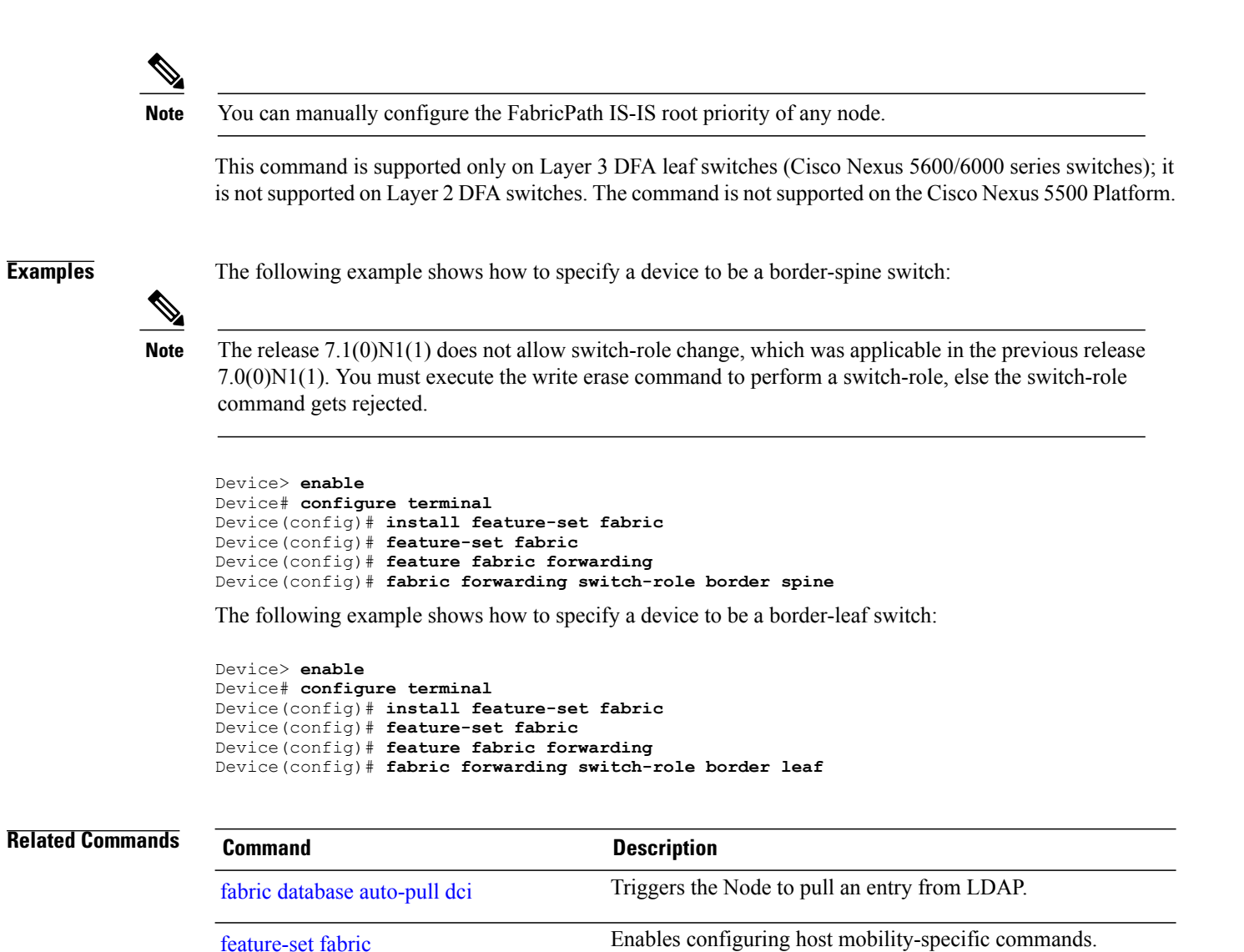
## **fabricpath domain default**

To enter the global FabricPath Layer 2 Intermediate System-to-Intermediate System (IS-IS) configuration mode, use the **fabricpath domain default** command in global configuration mode.

**fabricpath domain default**

**Syntax Description** This command has no arguments or keywords.

**Command Default** None

I

**Command Modes** Global configuration (config)

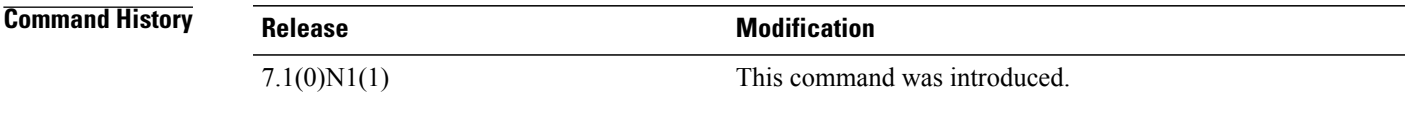

**Usage Guidelines** This command requires an Enhanced Layer 2 license.

**Examples** This example shows how to enter the global FabricPath Layer 2 IS-IS configuration mode:

Device(config)# **fabricpath domain default** Device(config-fabricpath-isis)#

### **fabricpath isis bfd**

To enable the Bidirectional Forwarding Detection (BFD) function for FabricPath IS-IS (Intermediate System-to-Intermediate System), use the **fabricpath isis bfd** command in interface configuration mode. To disable BFD for FabricPath IS-IS, use the **no** form of this command in interface configuration mode.

**fabricpath isis bfd** [**disable**]

**no fabricpath isis bfd** [**disable**]

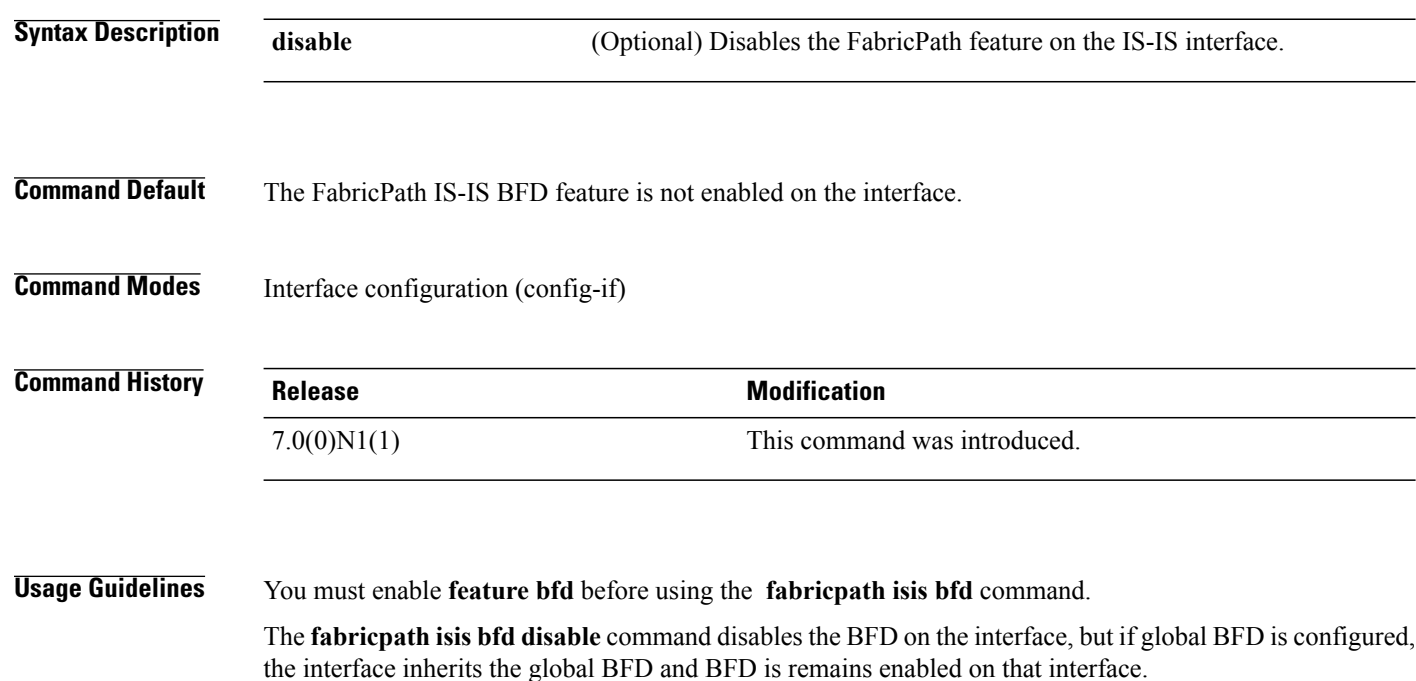

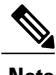

**Note** BFD for FabricPath supports only asynchronous mode.

The **no fabricpath isis bfd disable** command disables the BFD on the interface even if global BFD is configured. This command overrides the global BFD configuration. No BFD is configured on that interface.

BFD for FabricPath is only supported on the following interface types:

- Ethernet interface
- Port channel interface

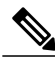

**Note** BFD for FabricPath IS-IS uses VLAN 1 for sending FabricPath IS-IS BFD packets.

 $\overline{\phantom{a}}$ 

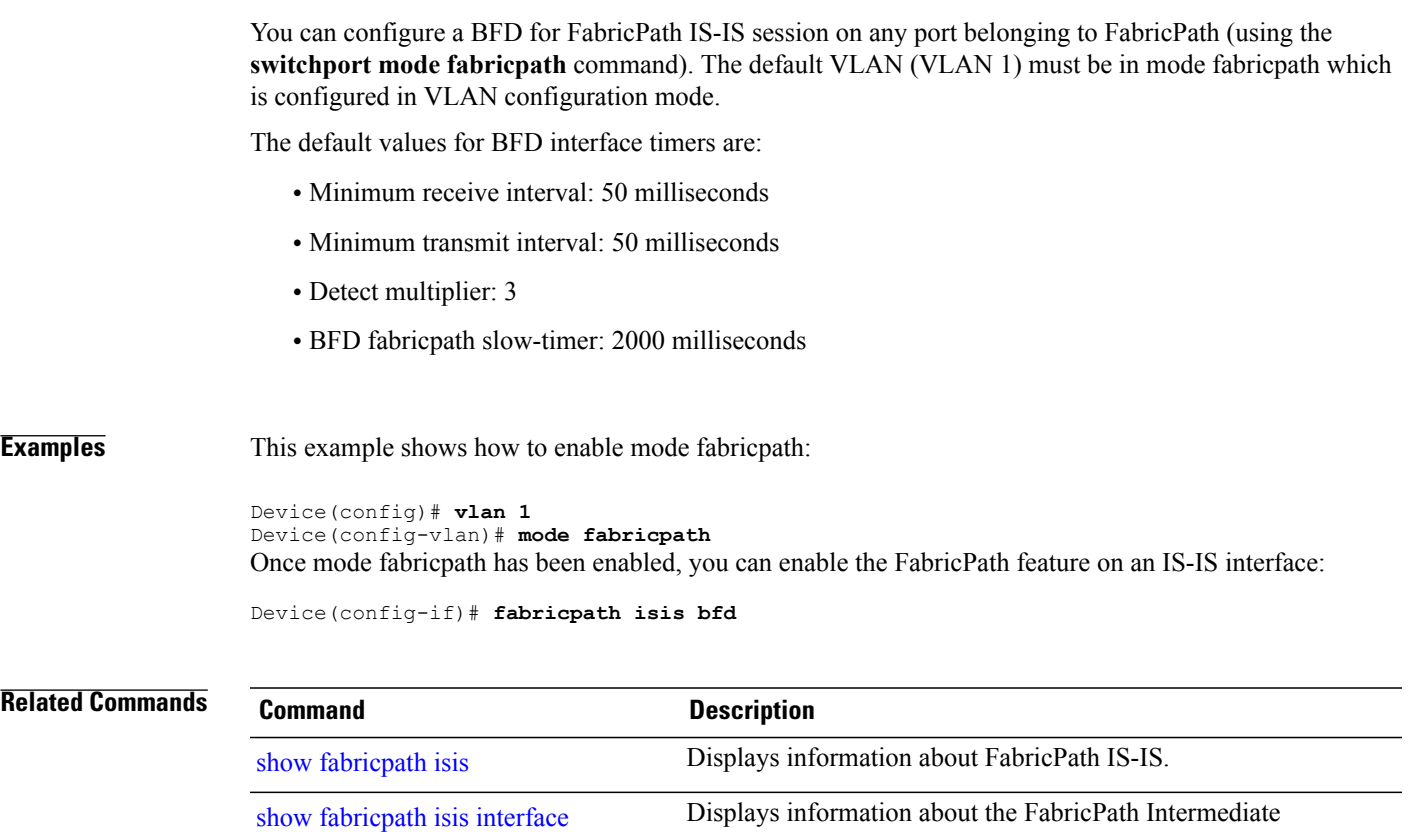

System-to-Intermediate System (IS-IS) interface.

T

# <span id="page-111-0"></span>**fabricpath oam profile**

To configure a FabricPath Operation, Administration, and Maintenance (OAM) profile and enter FabricPath OAM profile configuration mode, use the **fabricpath oam profile** command in global configuration mode. To remove the FabricPath OAM profile, use the **no** form of this command.

**fabricpath oam profile** *profile-id*

**no fabricpath oam profile** *profile-id*

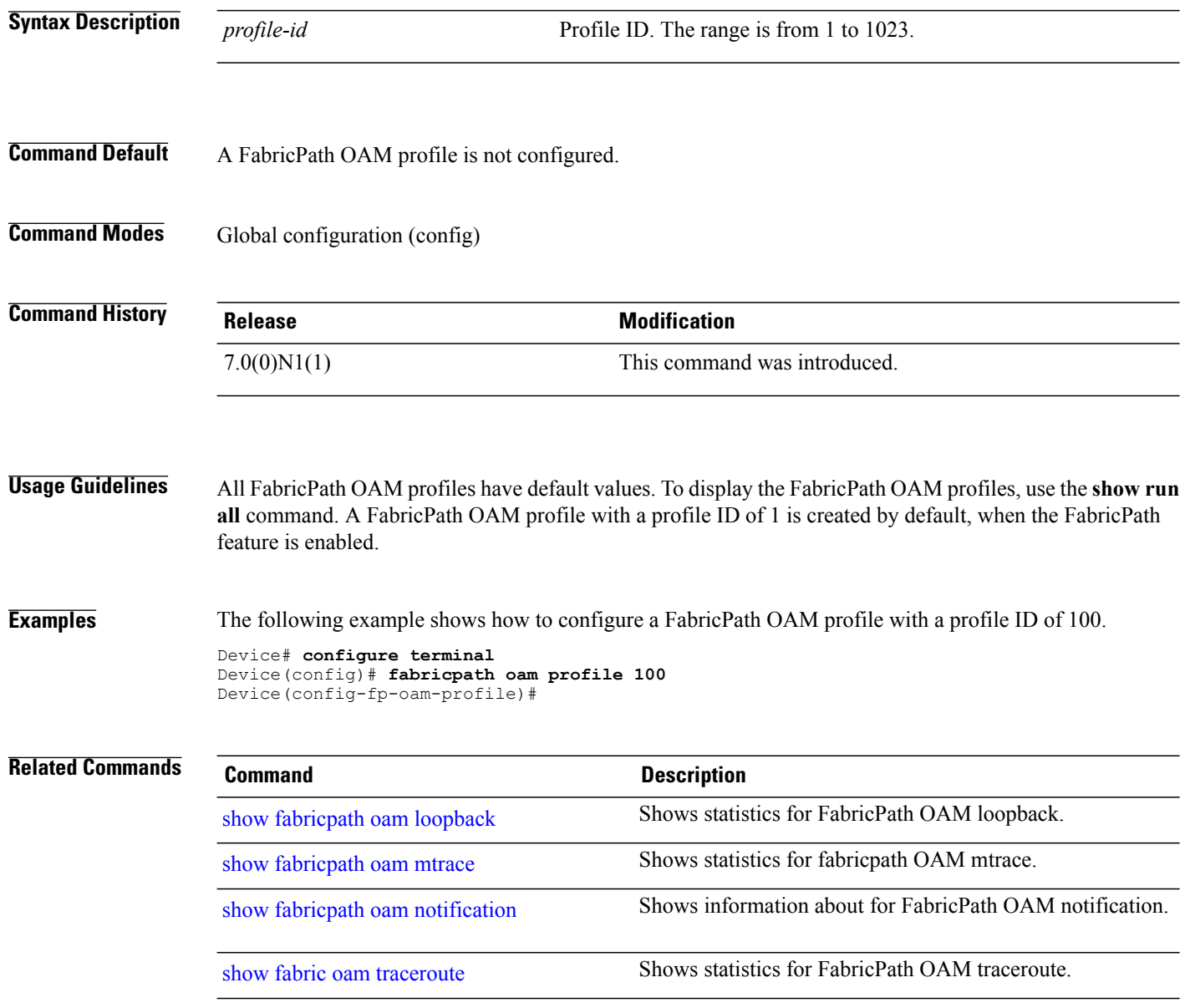

# **feature cable-management**

To enable the cable management feature for a network, use the **feature cable-management** command in global configuration mode. To disable the feature, use the **no** form of this command.

**feature cable-management no feature cable-management Syntax Description** This command has no arguments or keywords. **Command Default** Disabled **Command Modes** Global configuration (config) **Command History Release Release Release Modification** 7.0(0)N1(1) This command was introduced. **Usage Guidelines** Use the **feature cable-management** command to enable the cable management feature. This command does not require a license. Enable the Link Layer Discovery Protocol (LLDP) by using the **feature lldp** command prior to enabling the cable management feature. **Note Examples** This example shows how to enable the cable management feature: Device# **configure terminal** Device(config)# **feature lldp** Device(config)# **feature cable-management** Device(config)# **exit** This example shows how to disable the cable management feature: Device(config)# **no feature cable-management**

### **feature evb**

To enable the Edge Virtual Bridging (EVB) feature on a device, use the **feature evb** command in global configuration mode. To disable EVB feature, use the **no** form of this command.

**feature evb no feature evb Syntax Description** This command has no arguments or keywords. **Command Default** EVB is disabled. **Command Modes** Global configuration (config) **Command History Release Release Release Modification** 7.0(0)N1(1) This command was introduced. **Usage Guidelines** You can enable or disable EVB globally on a device. You must use the **feature evb** command to enable and configure the EVB parameters. **Examples** This example shows how to enable the EVB feature on a device: Device(config)# **feature evb Related Commands Command Command Description** evb [reinit-keep-alive](#page-57-0) Configures the keepalive parameter for EVB. evb [resource-wait-delay](#page-58-0) Configures the resource wait delay parameter for EVB. Displays information associated with Edge Virtual Bridging (EVB). [show](n_through_z.pdf#unique_119) evb

Г

### **feature fabric**

To enable fabric network services on a device, use the **feature fabric** command in global configuration mode. To disable the fabric network services, use the **no** form of this command.

**feature fabric** {**access| forwarding| multicast**}

**no feature fabric** {**access| forwarding| multicast**}

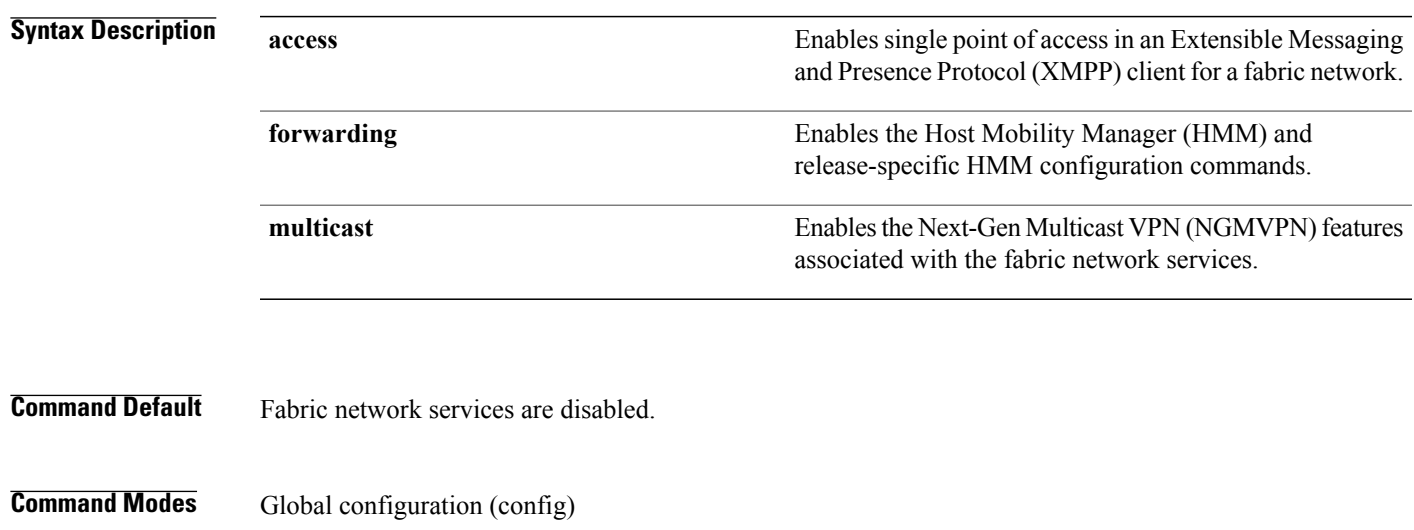

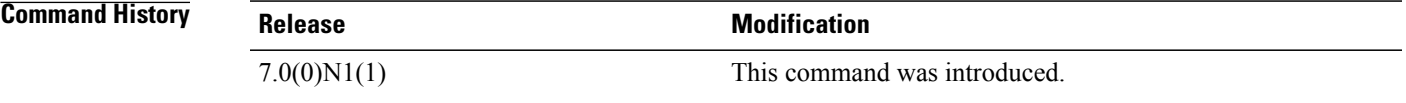

**Examples** This example shows how to enable the fabric network services on a device:

Device# **configure terminal** Device(config)# **feature fabric access** Device(config)# **feature fabric forwarding** Device(config)# **feature fabric multicast** Device(config)# **end**

Π

### **feature fabric access**

To enable the fabric access feature for a fabric network, use the **feature fabric access** command in global configuration mode. To disable the fabric access feature, use the **no** form of this command.

**feature fabric access**

**no feature fabric access**

**Syntax Description** This command has no arguments or keywords.

**Command Default** Disabled

**Command Modes** Global configuration (config)

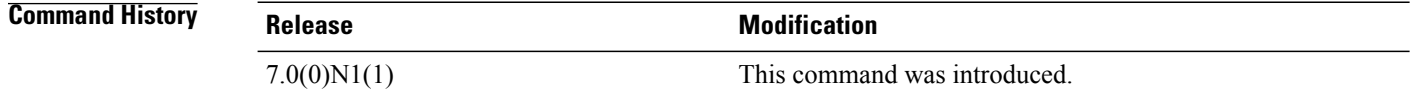

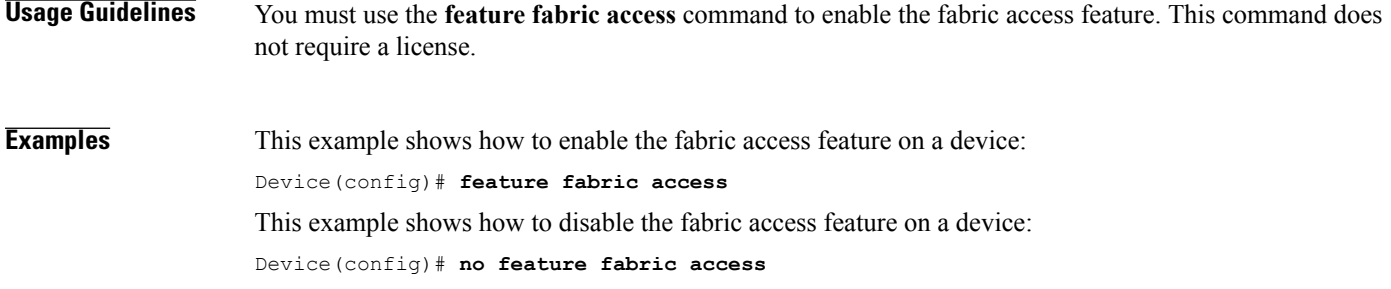

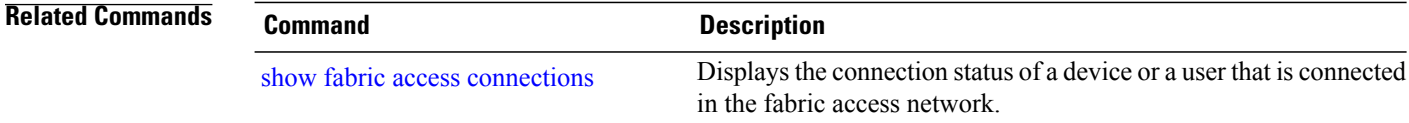

П

### **feature fabric multicast**

To enable the fabric multicast features on a device, use the **feature fabric multicast** command in global configuration mode. To disable the fabric multicast features on a device, use the **no** form of this command.

**feature fabric multicast**

**no feature fabric multicast**

This command has no arguments or keywords.

- **Command Default** The fabric multicast features are disabled.
- **Command Modes** Global configuration (config)

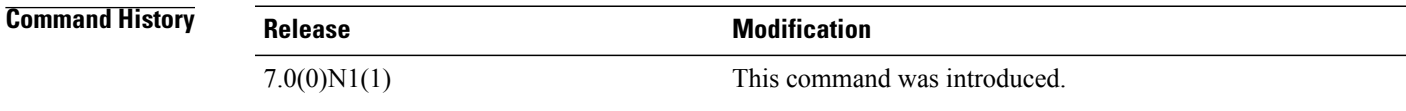

**Examples** The following example shows how to enable fabric multicast features on a device: Device(config)# **feature fabric multicast** The following example shows how to disable fabric multicast features on a device: Device(config)# **no feature fabric multicast**

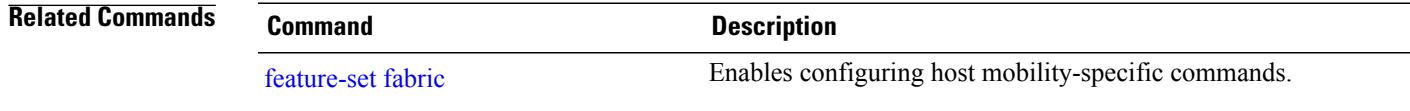

ı

### <span id="page-117-0"></span>**feature-set fabric**

To enable configuring host mobility-specific commands, use the **feature-set fabric** command in global configuration mode.

**feature-set fabric**

- **Syntax Description** This command has no arguments or keywords.
- **Command Modes** Global configuration (config)

**Command History Release Modification** 7.0(0)N1(1) This command was introduced.

### **Usage Guidelines** This command must be configured before configuring host mobility-specific commands.

**Examples** The following example shows how to enable configuring host mobility-specific commands:

Device> **enable** Device# **configure terminal** Device(config)# **feature-set fabric**

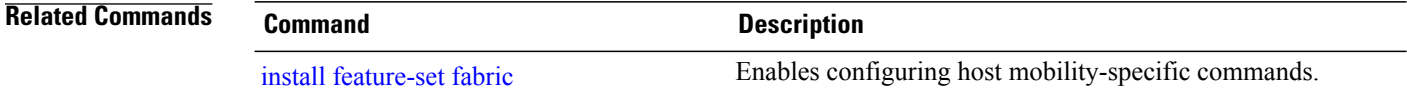

 $\mathbf{I}$ 

# **feature vn-segment-vlan-based**

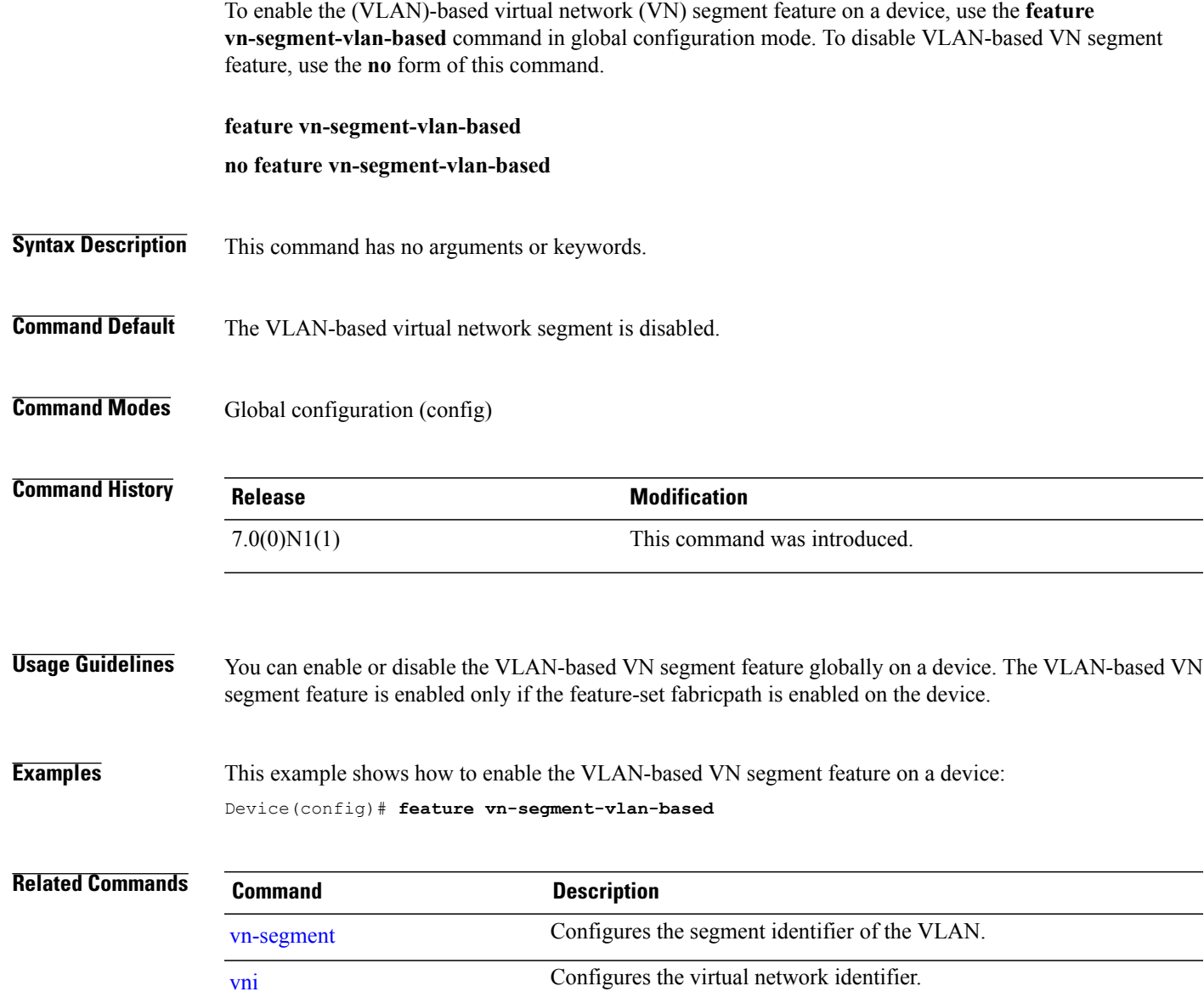

 $\mathbf l$ 

# <span id="page-119-0"></span>**flow (fabricpath-oam)**

To configure the direction of FabricPath Operation, Administration, and Maintenance (OAM) packet flow and enter FabricPath OAM profile flow configuration mode, use the **flow** command in FabricPath OAM profile configuration mode. To remove the flow configuration, use the **no** form of this command.

**flow** {**forward | reverse**}

**no flow** {**forward | reverse**}

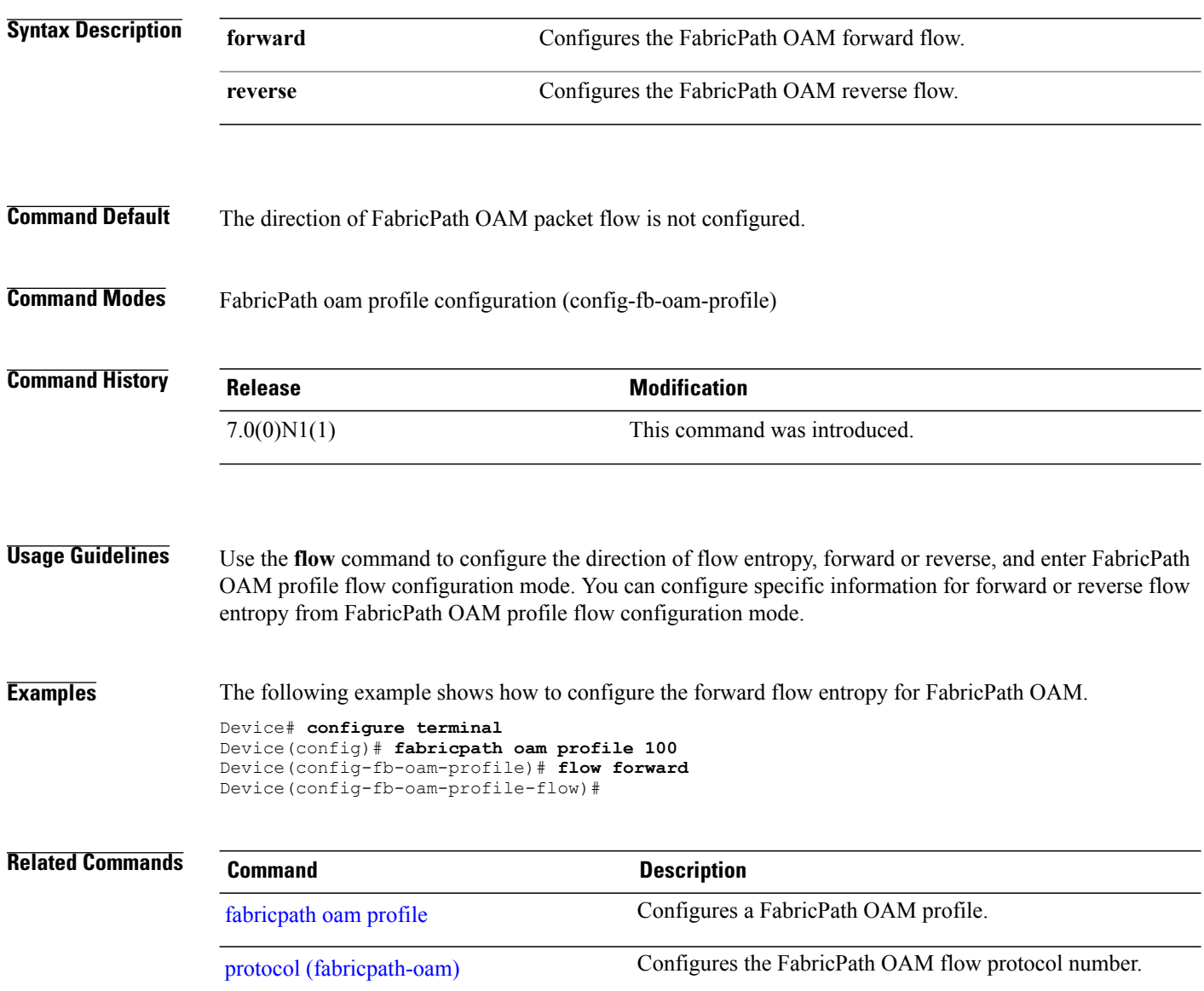

Π

### **hardware profile route resource service-template**

To configure a hardware profile Host Route Table (HRT) resource with the HRT template, use the **hardware profile route resource service-template** command in global configuration mode.

**hardware profile route resource service-template** {*template-name*}

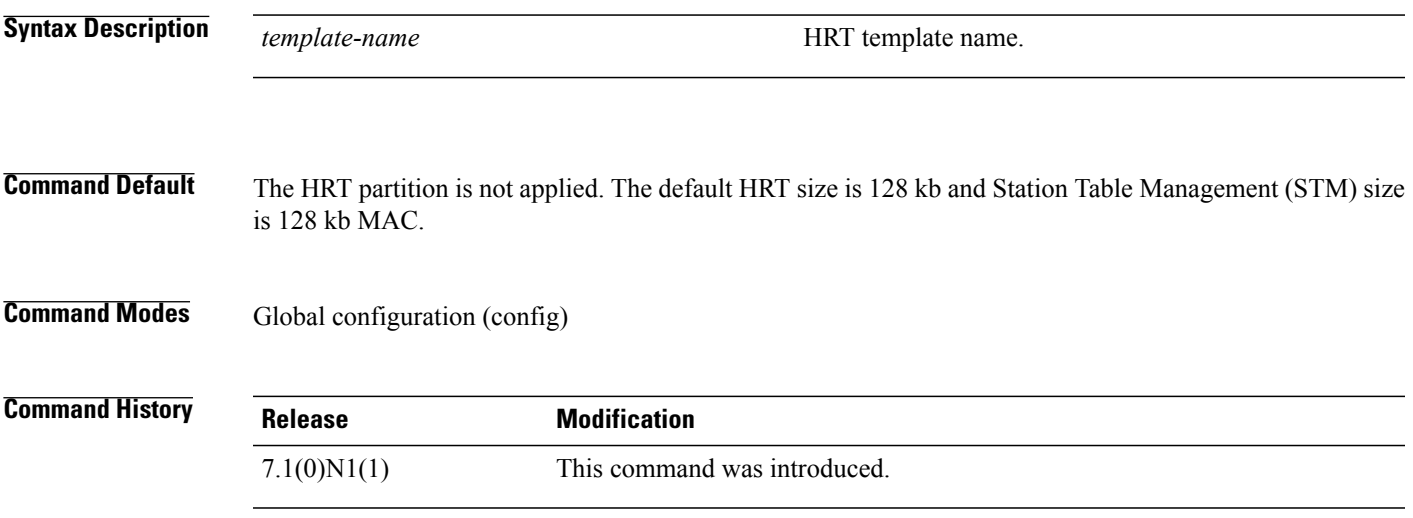

**Examples** The following example shows how to configure hardware profile HRT by using the **hardware profile route resource service-template** command:

Device(config)# **hardware profile route resource service-template hrt-32-stm-224**

**Table 1: Pre-defined templates for the hardware profile route resource service-template Command**

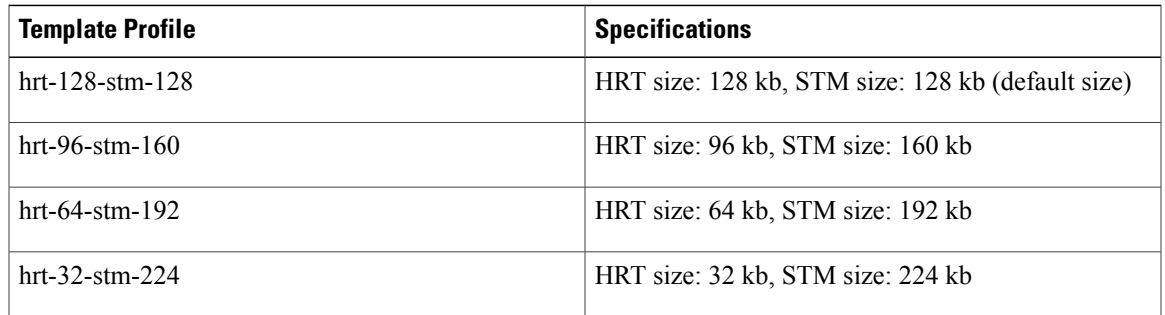

T

# **hop (fabricpath-oam)**

To configure the hop limit for a FabricPath OAM service packet protocol header, use the **hop** command in FabricPath OAM profile configuration mode. To restore the hop limit to the default value, use the **no** form of this command.

**hop** *hop-limit*

**no hop**

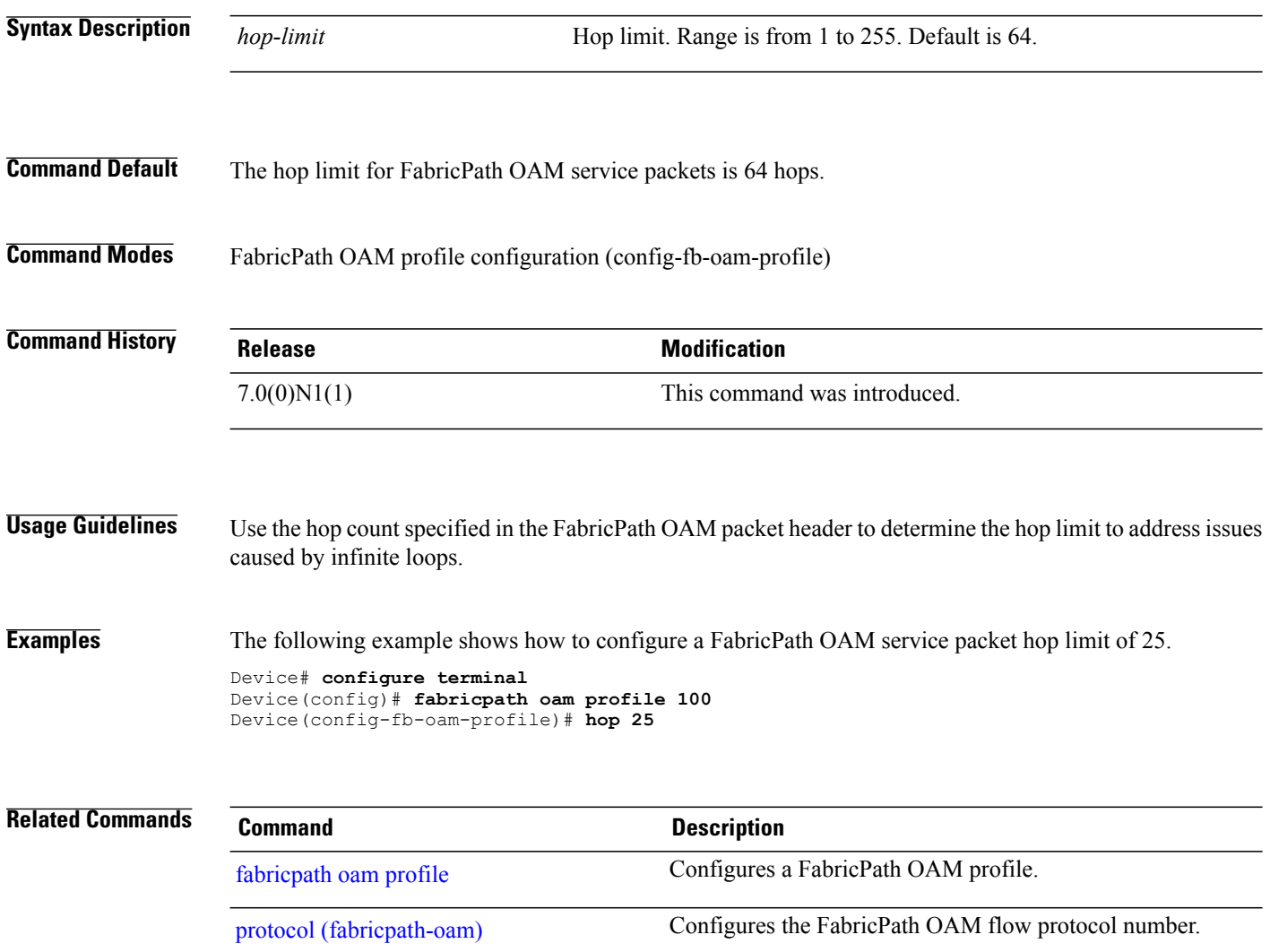

 $\mathbf I$ 

# **include profile**

To configure a set of VLAN profile instances to refer to a common virtual routing and forwarding (VRF) instance, use the **include profile** command in profile configuration mode. To remove the reference to a common VRF instance, use the **no** form of this command.

**include profile** *profile-name*

**no include profile** *profile-name*

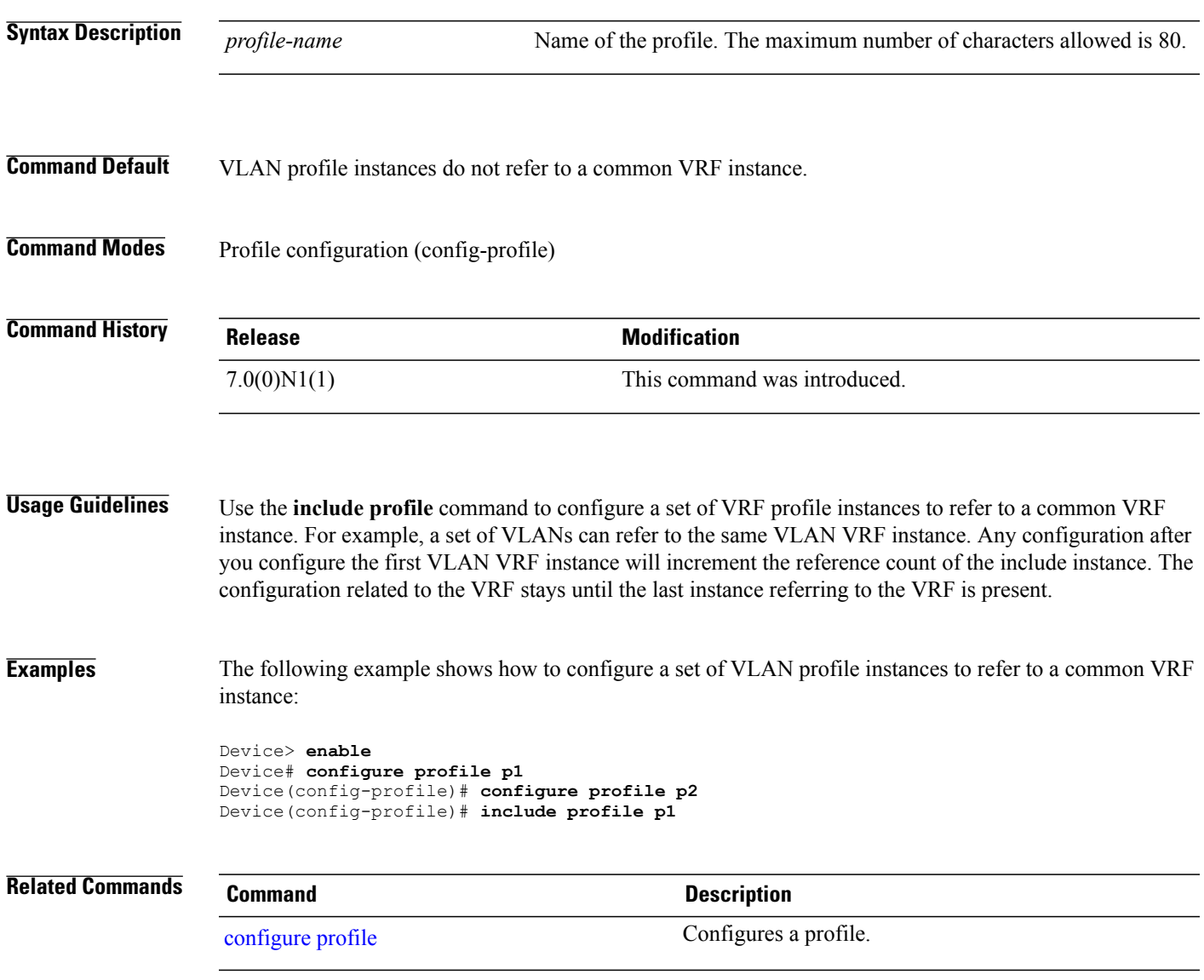

ı

### <span id="page-123-0"></span>**install feature-set fabric**

To enable configuring host mobility-specific commands, use the **install feature-set fabric** command in global configuration mode.

#### **install feature-set fabric**

- **Syntax Description** This command has no arguments or keywords.
- **Command Modes** Global configuration (config)

**Command History Release Modification** 7.0(0)N1(1) This command was introduced.

### **Usage Guidelines** This command needs to be configured before configuring host mobility-specific commands.

**Examples** The following example shows how to enable configuring host mobility-specific commands:

Device> **enable** Device# **configure terminal** Device(config)# **install feature-set fabric**

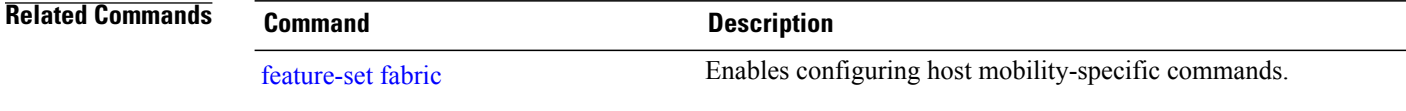

## **instance**

 $\overline{\phantom{a}}$ 

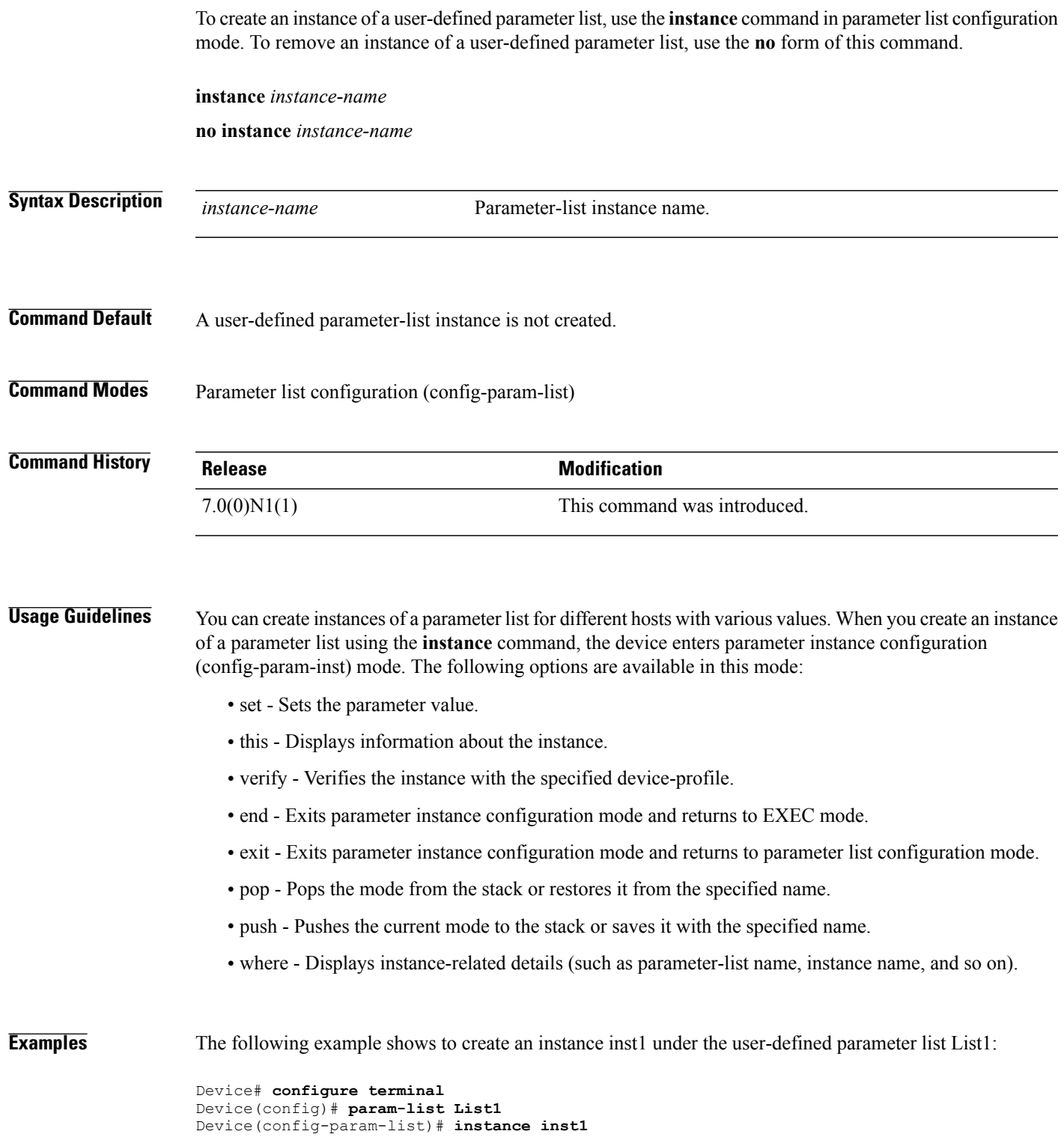

 $\overline{\phantom{a}}$ 

 $\mathbf I$ 

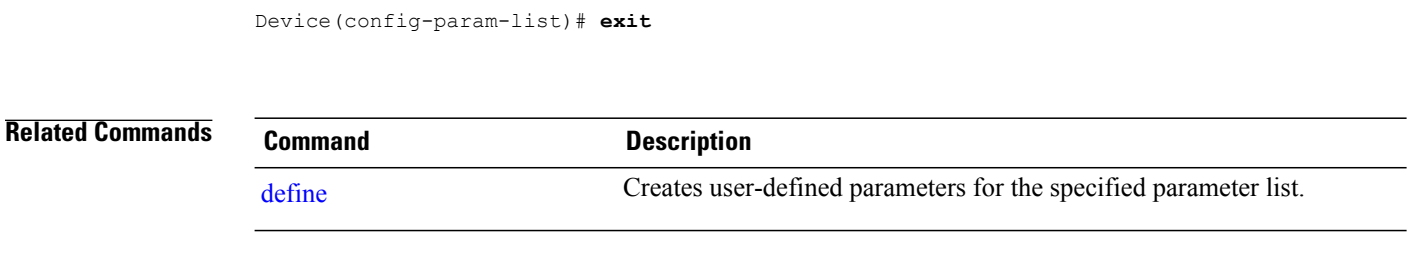

Г

# **interface (fabricpath-oam)**

To configure a FabricPath Operation, Administration, and Maintenance (OAM) egress interface, use the **interface** command in FabricPath OAM profile configuration mode. To remove the egress interface configuration, use the **no** form of this command.

**interface ethernet** *slot-number***/***port-number* [**-** *slot-number***/***port-number*]

#### **no interface**

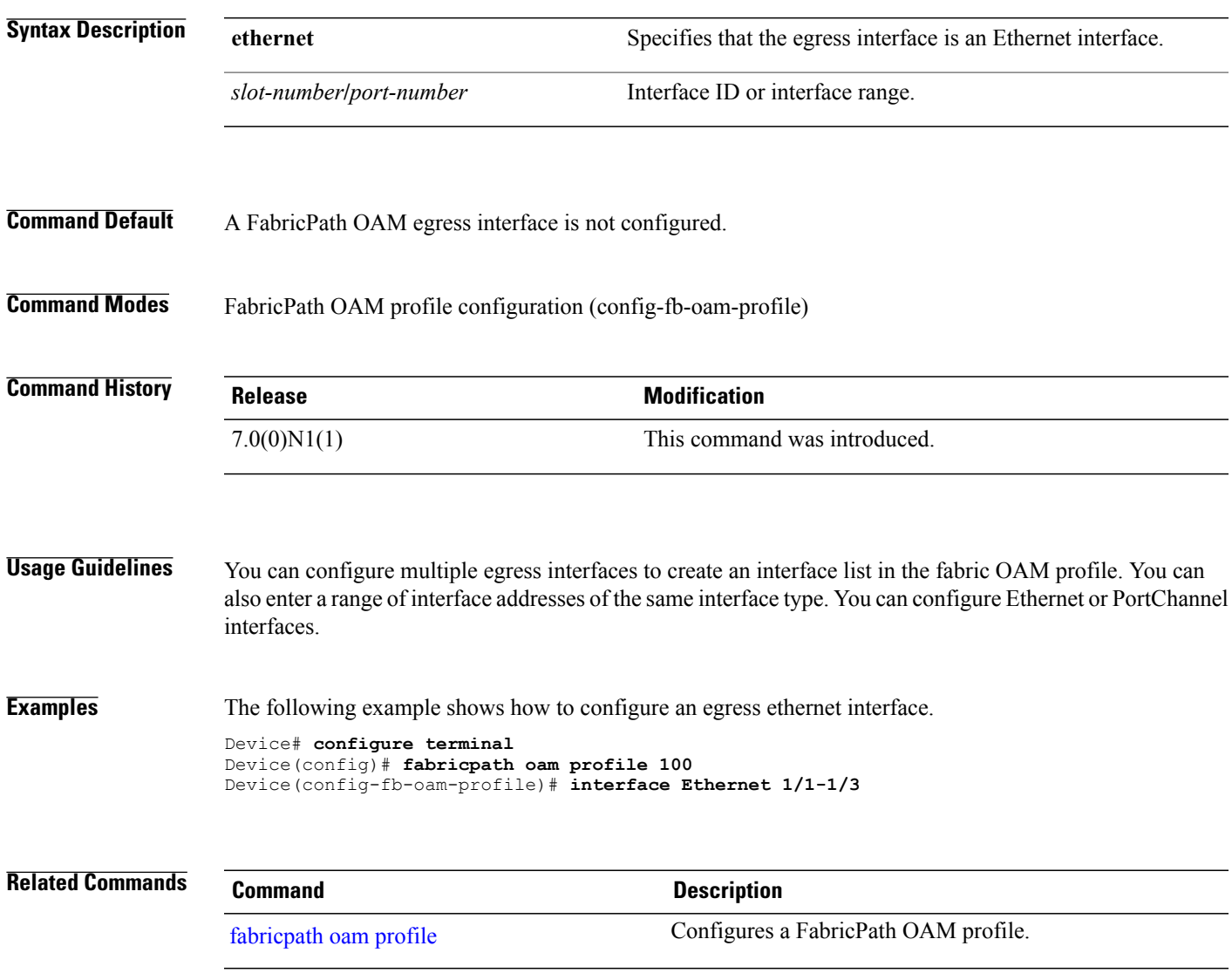

T

# **ip (fabricpath-oam)**

To configure a Layer 3 flow destination or source IPv4 address, use the **ip** command in FabricPath OAM profile flow configuration mode. To remove the IPv4 flow address, use the **no** form of this command.

**ip** {**destination | source**} *ip-address*

**no ip** {**destination | source**}

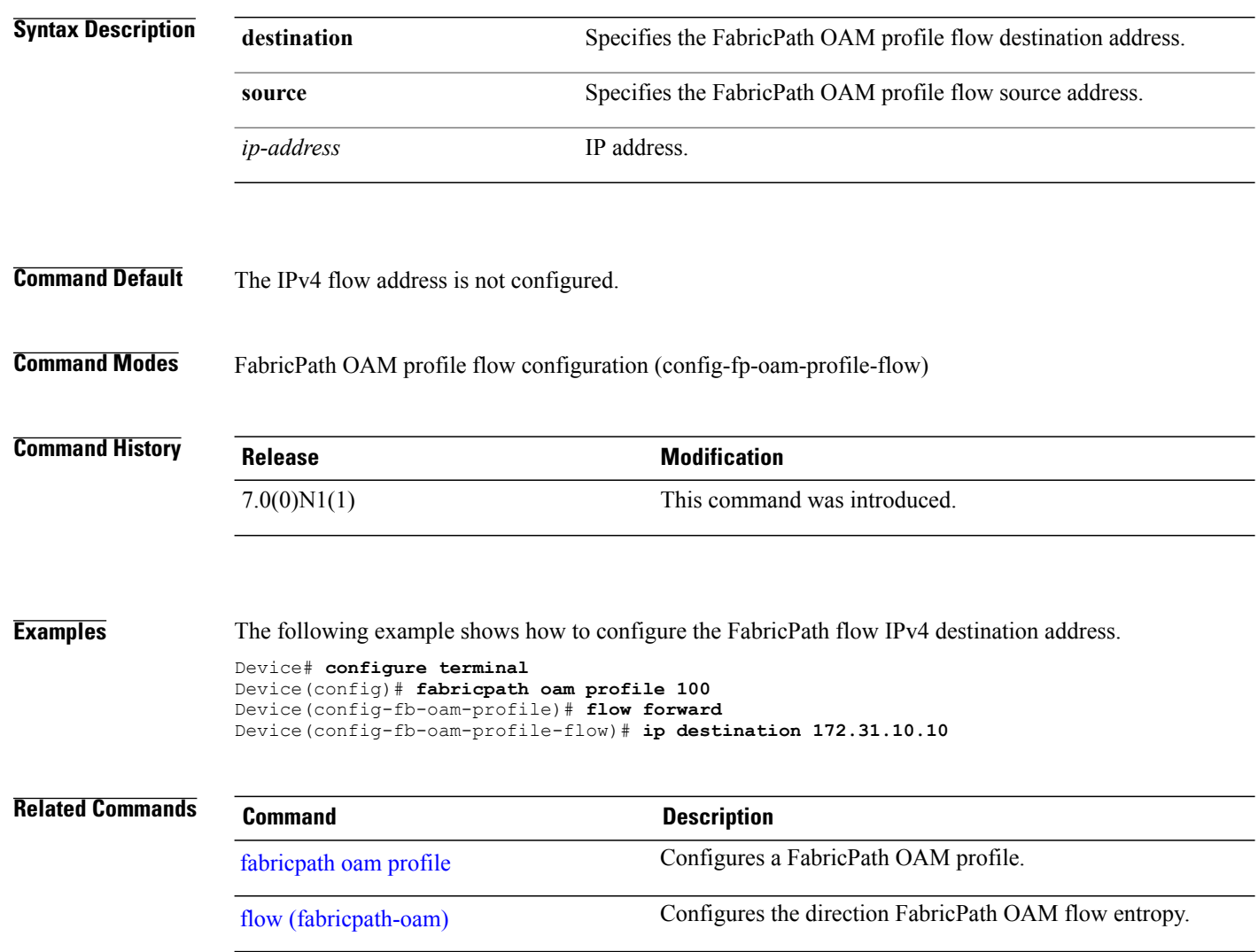

Г

# **ip arp rarp fabric-forwarding**

To enable forwarding of Reverse Address Resolution Protocol (RARP) messages from a host to the fabric, and to set a rate-limit for the messages being forwarded, use the **ip arp rarp fabric-forwarding** command in global configuration mode. To disable forwarding of RARP messages from a host to the fabric, use the **no** form of this command.

**ip arp rarp fabric-forwarding** [**rate-limit** *rate-limit*]

**no ip arp rarp fabric-forwarding** [**rate-limit** *rate-limit*]

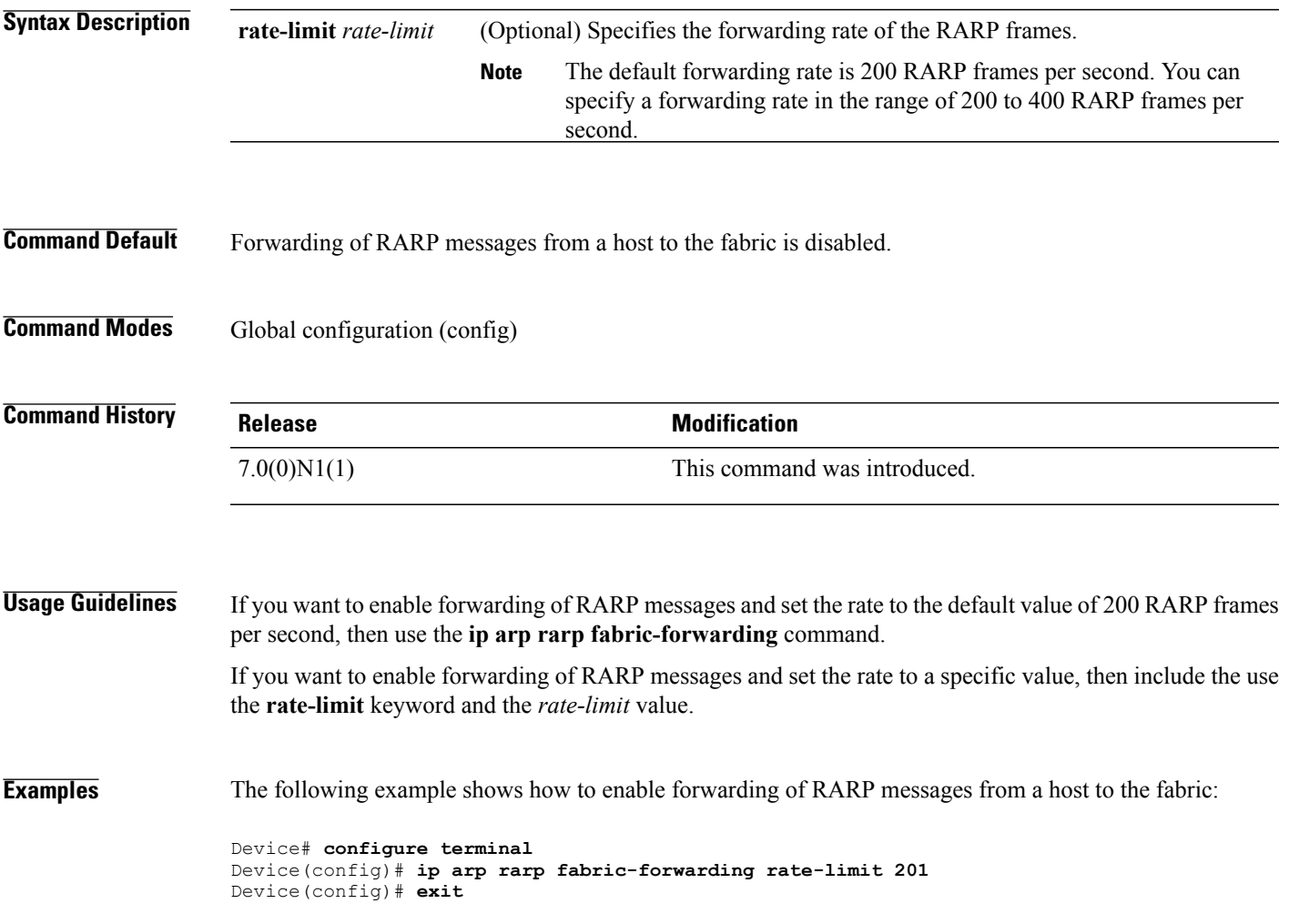

T

# **ip multicast fabric-forwarding**

To apply multicast enhanced fabric forwarding on all Virtual Routing and Forwarding (VRF) instances, use the **ip multicast fabric-forwarding** command in global configuration mode. To disable fabric forwarding for the VRF, use the **no** form of this command.

{**ip | ipv6**} **multicast fabric-forwarding**

**no** {**ip | ipv6**} **multicast fabric-forwarding**

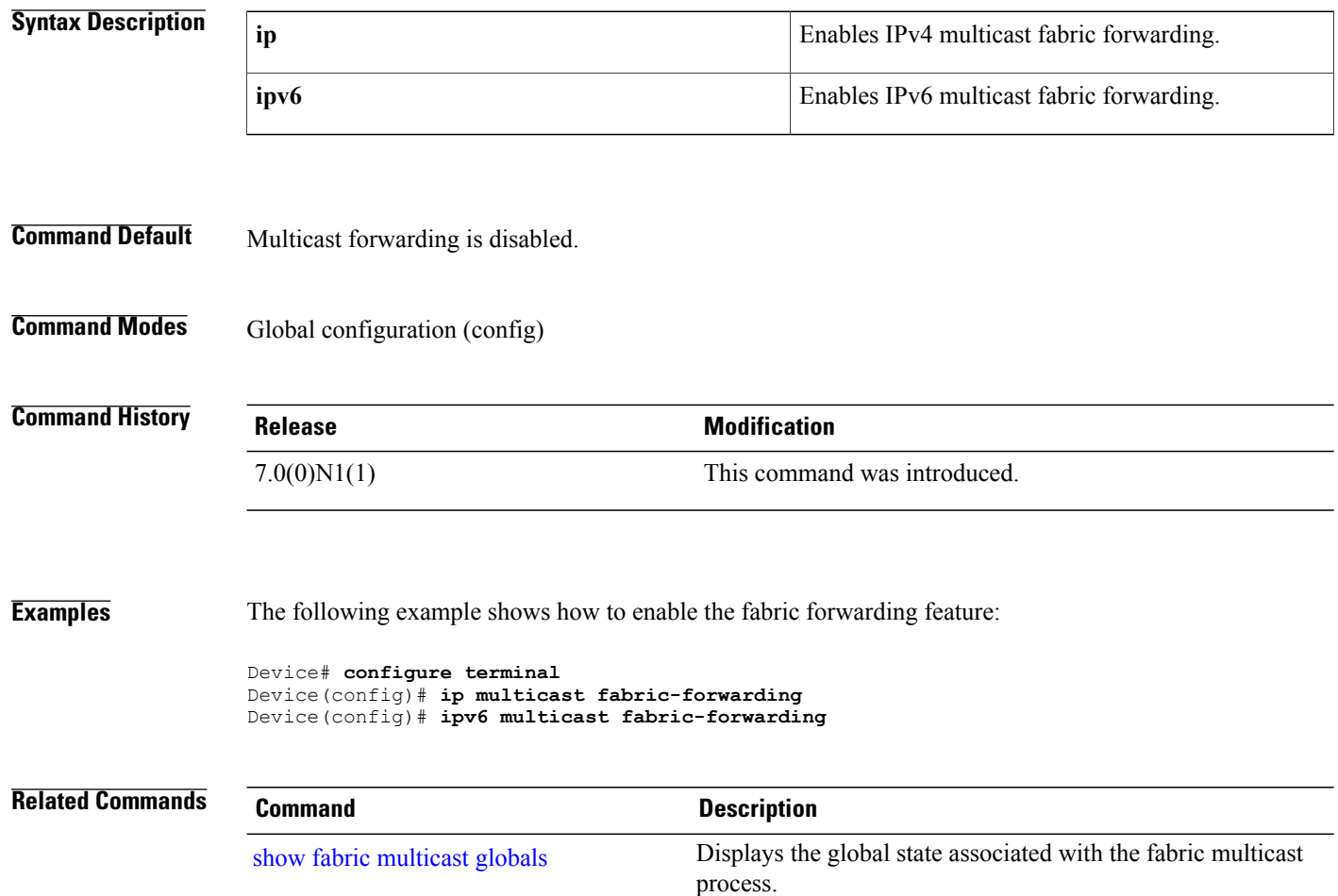

 $\mathbf I$ 

# **ipv6 (fabricpath-oam)**

To configure a Layer 3 flow destination or source IPv6 address, use the **ipv6** command in FabricPath OAM profile flow configuration mode. To remove the IPv6 flow address, use the **no** form of this command.

**ipv6** {**destination | source**} *ip-address*

**no ipv6** {**destination | source**}

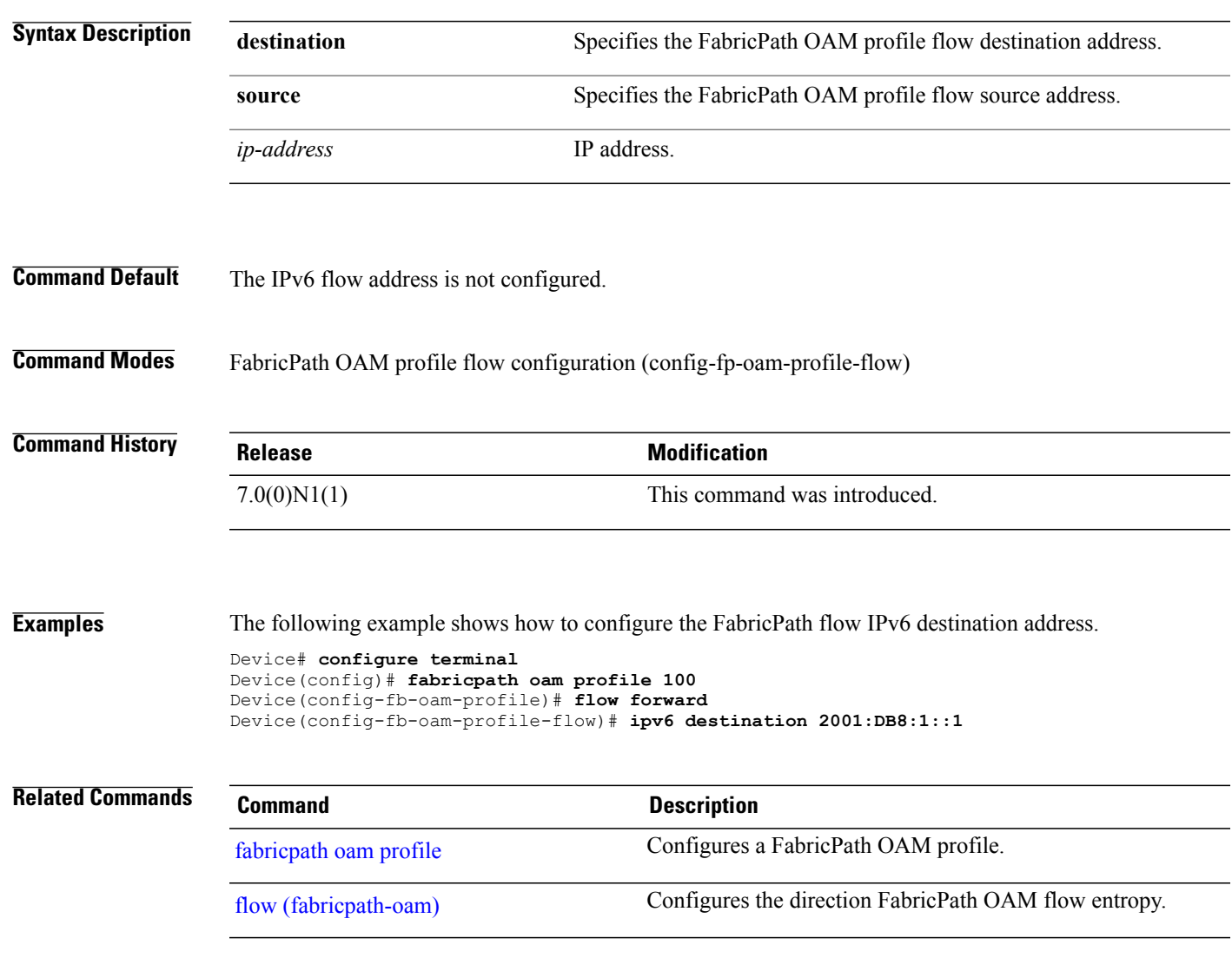

### **logging level evb**

To enable the system log (syslog) filter level for an Edge Virtual Bridging (EVB) session, use the **logging level evb** command in global configuration mode. To disable the syslog filter level for EVB, use the **no** form of this command.

**logging level evb** *log-level*

**no logging level evb** *log-level*

# **Syntax Description**  $log-level$  Sets the severity for the syslog filter level. The level values ranges from 0 to 7. The severity associated with the values are: • 0-emerg—Sets severity levels for emergencies. • 1-alert—Sets severity levels for alerts. • 2-crit—Sets severity levels for critical issues. • 3-err—Sets severity levels for errors. • 4-warn—Sets severity levels for warnings. • 5-notif—Sets severity levels for notifications. • 6-inform—Sets severity levels for session information. • 7-debug—Sets severity levels for debugs. *log-level* **Command Default** Syslog filter level with severity value 5 is enabled. **Command Modes** Global configuration (config) **Command History Release Modification** 7.0(0)N1(1) This command was introduced. **Usage Guidelines** Use the **feature evb**command to enable the EVB session. This, in turn, enablesthe **evb**keyword in the **logging level** command on the device. **Examples** The following example shows how to set a syslog filter level of 4 for an EVB session: Device# **configure terminal**

 $\mathbf{I}$ 

Device(config)# **feature evb** Device(config)# **logging level evb 4** Device(config)# **end**

The following example displays the default severity level and the user-defined syslog filter level for an EVB session:

```
Device# show logging level evb
```
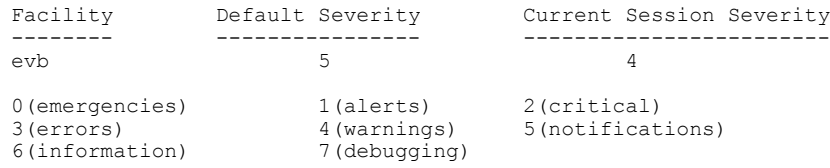

T

# **mac-address (fabricpath-oam)**

To specify a FabricPath OAM flow destination or source MAC address, use the **mac-address** command in FabricPath OAM profile flow configuration mode. To remove the MAC address, use the **no** form of this command.

**mac-address** {**destination | source**} *mac-address*

**no mac-address** {**destination | source**}

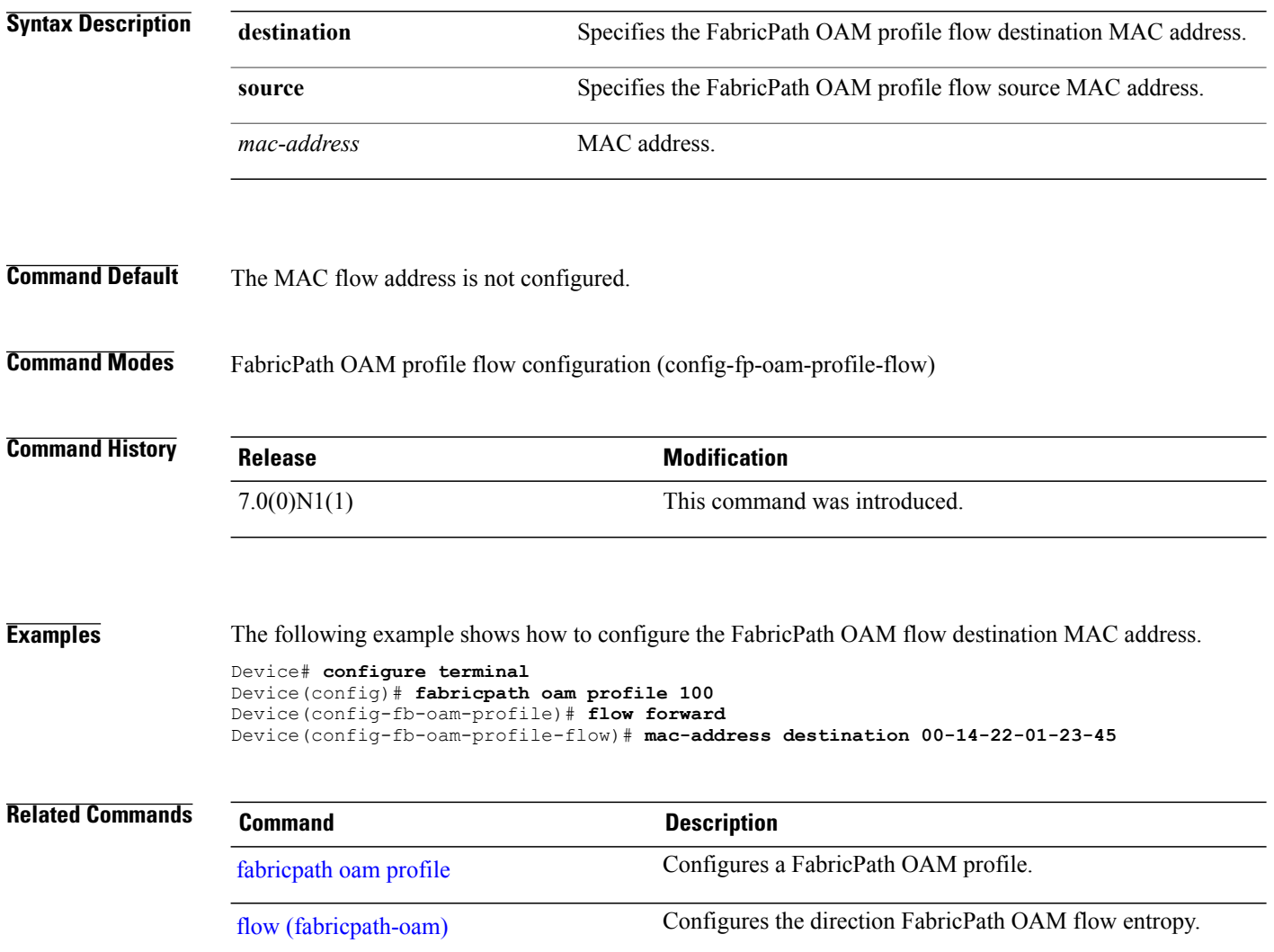

Г

# **match (VLAN access-map)**

To specify an access control list (ACL) for traffic filtering in a VLAN access map, use the **match** command in VLAN access-map configuration mode. To remove a **match** command from a VLAN access map, use the **no** form of this command.

**match {ip | ipv6 | mac} address** *access-list-name*

**no match {ip | ipv6 | mac} address** *access-list-name*

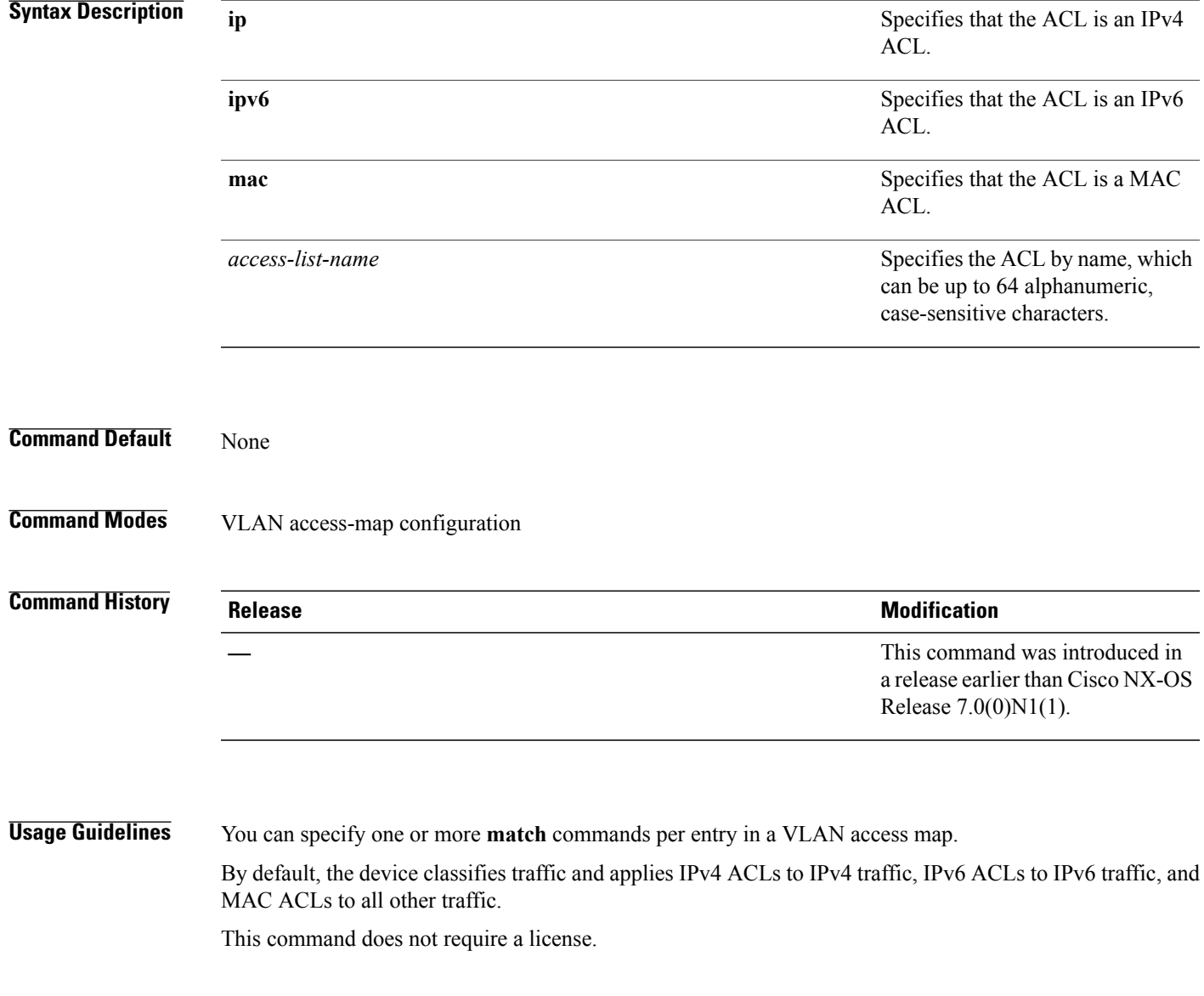

**Examples** This example shows how to create a VLAN access map named vlan-map-01 and add two entries that each have two **match** commands and one **action** command:

```
Device(config-access-map)# vlan access-map vlan-map-01
Device(config-access-map)# match ip address ip-acl-01
switch(config-access-map)# action forward
switch(config-access-map)# match mac address mac-acl-00f
switch(config-access-map)# vlan access-map vlan-map-01
switch(config-access-map)# match ip address ip-acl-320
switch(config-access-map)# match mac address mac-acl-00e
switch(config-access-map)# action drop
switch(config-access-map)# show vlan access-map
Vlan access-map vlan-map-01 10
        match ip: ip-acl-01
        match mac: mac-acl-00f
        action: forward
Vlan access-map vlan-map-01 20
        match ip: ip-acl-320
        match mac: mac-acl-00e
        action: drop
```
Г

### **mtrace fabricpath**

To trace the path from a source to a destination branch for FabricPath OAM, use the **mtrace fabricpath** command in privileged EXEC mode.

mtrace fabricpath [tree id | ftag ftag-id] {profile profile-id | mac dst dst-mac etype etype | ip dst dst-ip src *src-ip* | **forward flow** *flow-ent* {**l2| l3**}} [**ingress** *if-id*] {**vlan** *vlan-id* | **tag** *tag-id* | **dot1q** *dot1q-id intf-id*} **[use-host-vlan]** [**topology** *t-id*] [**reply mode out-of-band** {**ipv4** *ip-addr* | **ipv6** *ipv6-addr* }] [**data pattern** *data*] [**size** *size*][**validate**][**repeat** *repeat-count*][**switch-id** *sw-id*] **[verbose]**

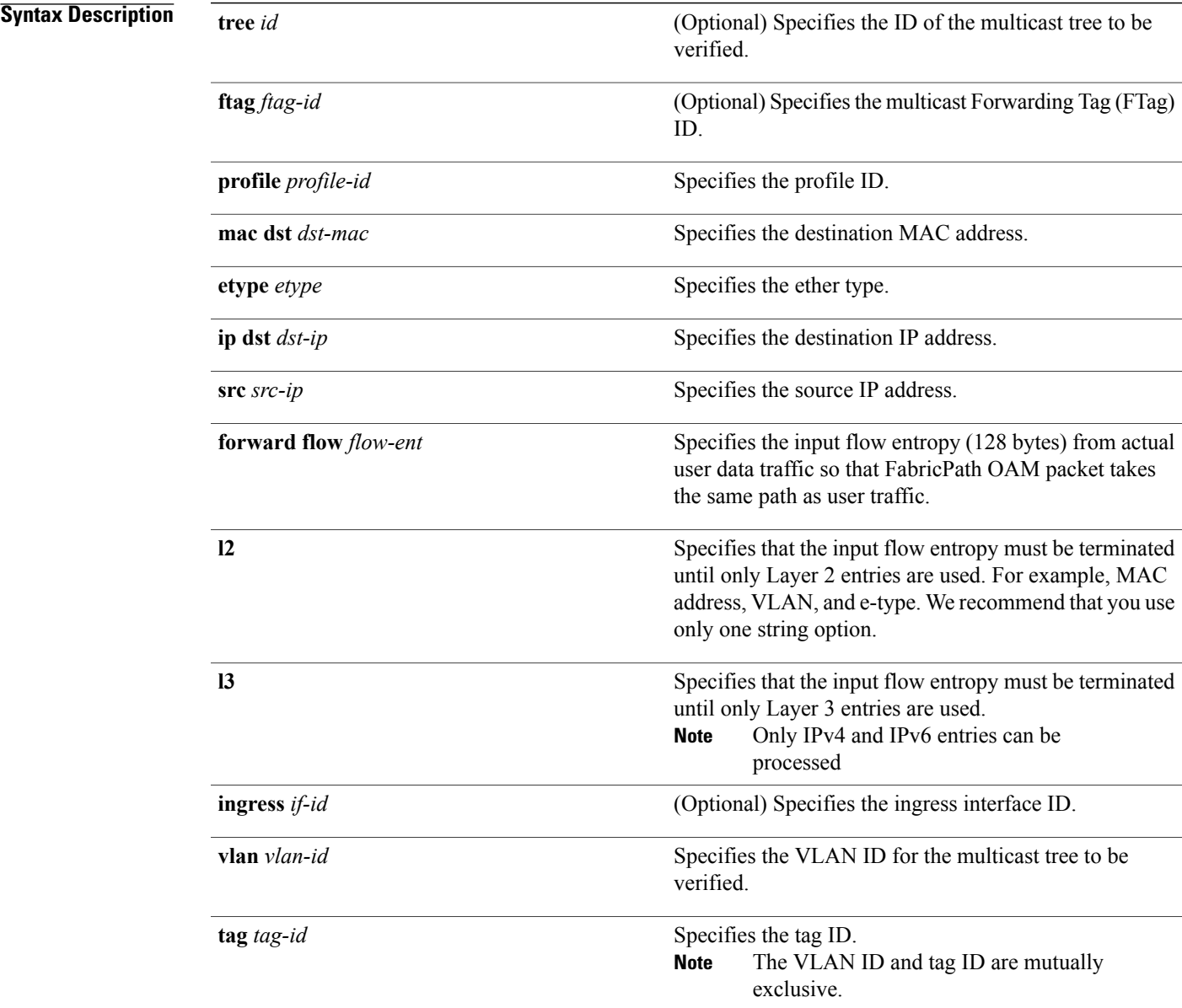

 $\mathbf I$ 

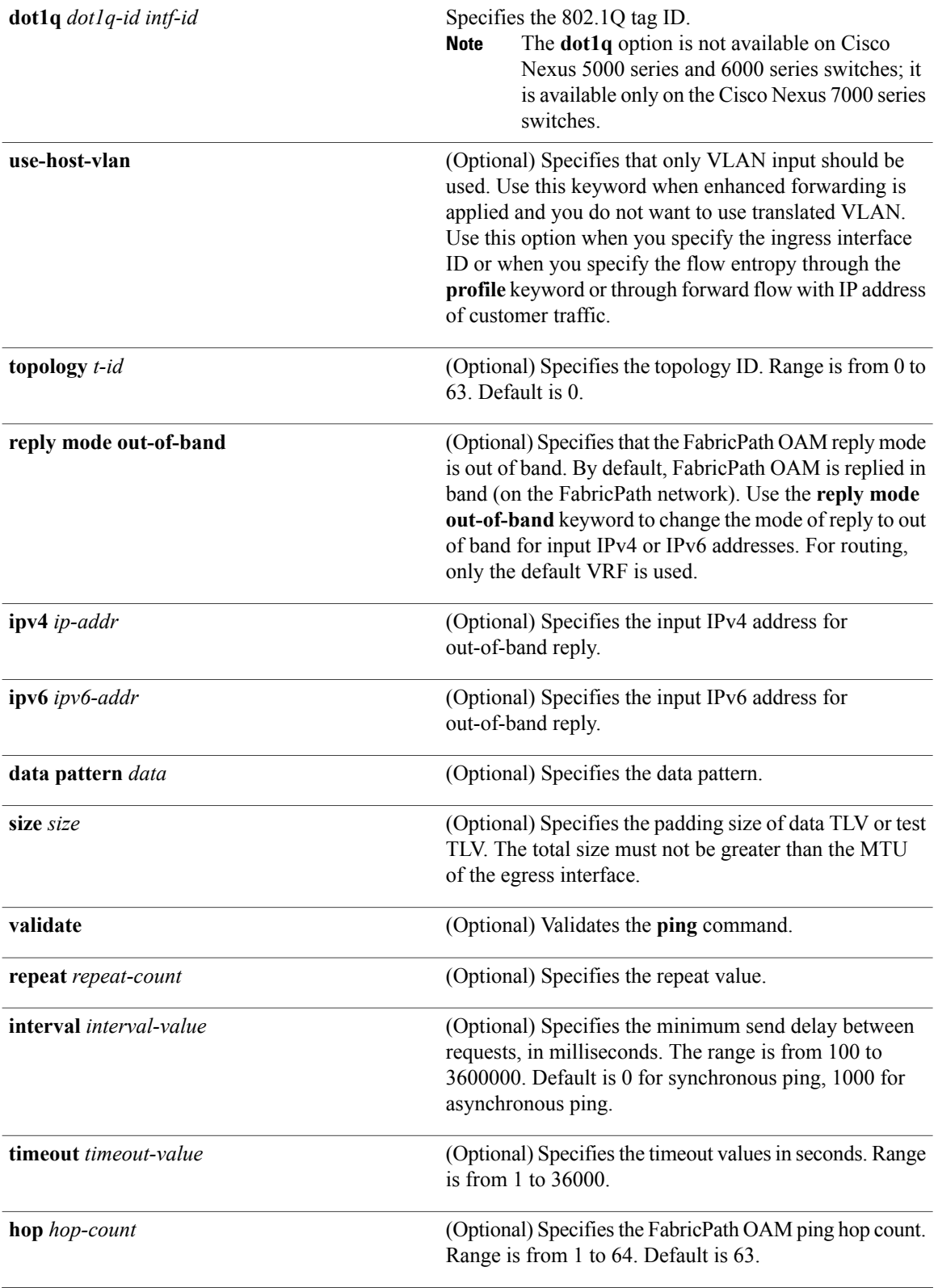

 $\mathbf I$ 

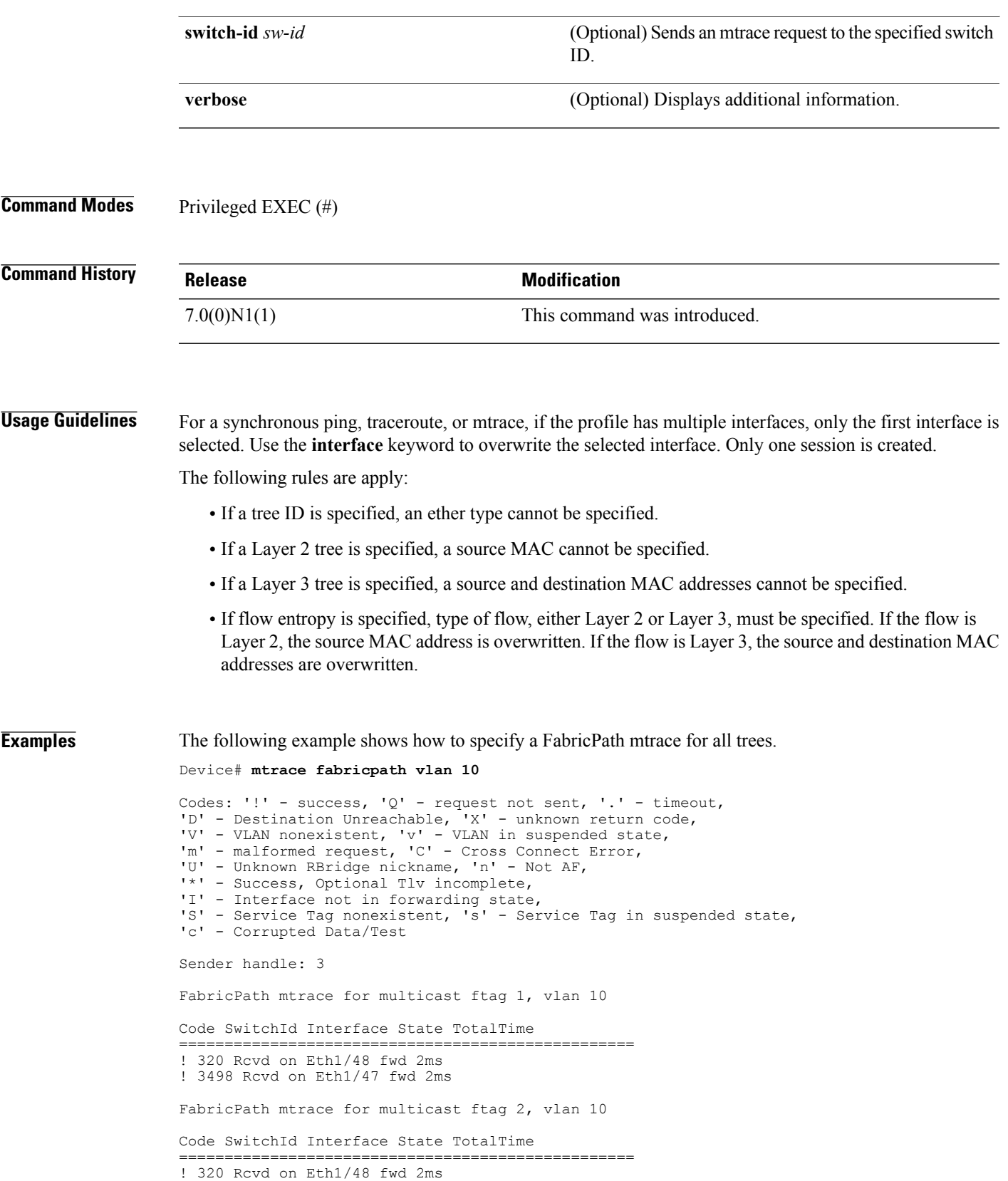

! 3498 Rcvd on Eth1/47 fwd 2ms FabricPath mtrace for multicast ftag 1, vlan 10 Code SwitchId Interface State TotalTime ================================================== ! 320 Rcvd on Eth1/48 fwd 2ms ! 3498 Rcvd on Eth1/47 fwd 2ms FabricPath mtrace for multicast ftag 2, vlan 10 Code SwitchId Interface State TotalTime ================================================== ! 320 Rcvd on Eth1/48 fwd 2ms ! 3498 Rcvd on Eth1/47 fwd 3ms FabricPath mtrace for multicast ftag 1, vlan 10 Code SwitchId Interface State TotalTime ================================================== ! 320 Rcvd on Eth1/48 fwd 2ms ! 3498 Rcvd on Eth1/47 fwd 3ms

The following example shows how to specify FabricPath mtrace for a specific tree.

Device(#) **mtrace fabricpath tree 1 vlan 10 repeat 1**

```
Codes: '!' - success, 'Q' - request not sent, '.' - timeout,
'D' - Destination Unreachable, 'X' - unknown return code,
'V' - VLAN nonexistent, 'v' - VLAN in suspended state,
'm' - malformed request, 'C' - Cross Connect Error,
'U' - Unknown RBridge nickname, 'n' - Not AF,
'*' - Success, Optional Tlv incomplete,
'I' - Interface not in forwarding state,
'S' - Service Tag nonexistent, 's' - Service Tag in suspended state,
'c' - Corrupted Data/Test
Sender handle: 4
FabricPath mtrace for multicast ftag 1, vlan 10
Code SwitchId Interface State TotalTime
                                ======================
! 3498 Rcvd on Eth1/47 fwd 2ms
! 320 Rcvd on Eth1/48 fwd 3ms
```
The following example shows how to specify FTag instead of tree.

```
Device(#) mtrace fabricpath ftag 1 vlan 10 repeat 1 verbose
Codes: '!' - success, 'Q' - request not sent, '.' - timeout,
'D' - Destination Unreachable, 'X' - unknown return code,
'V' - VLAN nonexistent, 'v' - VLAN in suspended state,
'm' - malformed request, 'C' - Cross Connect Error,
'U' - Unknown RBridge nickname, 'n' - Not AF,
'*' - Success, Optional Tlv incomplete,
'I' - Interface not in forwarding state,
'S' - Service Tag nonexistent, 's' - Service Tag in suspended state,
'c' - Corrupted Data/Test
Sender handle: 6
FabricPath mtrace for multicast ftag 1, vlan 10
Code SwitchId Interface State TotalTime DownSwitchId Intf State
                             ============================================================================
! 3498 Rcvd on Eth1/47 fwd 2ms
```

```
! 320 Rcvd on Eth1/48 fwd 3ms
```
The following example shows how to specify a pair of trees. Device(#) **mtrace fabricpath ip dst 224.1.1.1 src 10.1.1.1 vlan 10 repeat 1** Codes: '!' - success, 'Q' - request not sent, '.' - timeout, 'D' - Destination Unreachable, 'X' - unknown return code, 'V' - VLAN nonexistent, 'v' - VLAN in suspended state, 'm' - malformed request, 'C' - Cross Connect Error, 'U' - Unknown RBridge nickname, 'n' - Not AF, '\*' - Success, Optional Tlv incomplete, 'I' - Interface not in forwarding state, 'S' - Service Tag nonexistent, 's' - Service Tag in suspended state, 'c' - Corrupted Data/Test Sender handle: 7 FabricPath mtrace for multicast ftag 1, vlan 10 Code SwitchId Interface State TotalTime ================================================== ! 320 Rcvd on Eth1/48 fwd 2ms

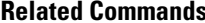

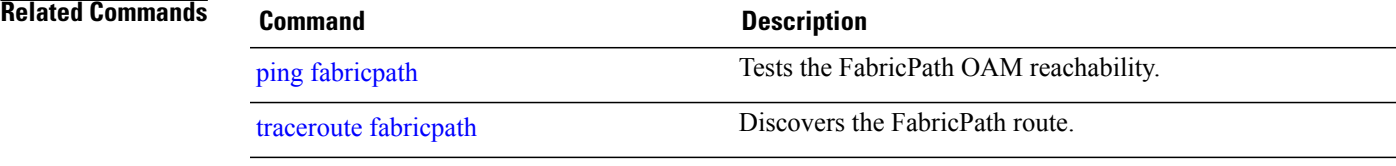

 $\overline{\phantom{a}}$ 

 $\mathbf I$